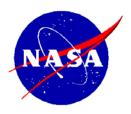

National Aeronautics and Space Administration

NASA Shared Services Center Stennis Space Center, MS 39529-6000 www.nssc.nasa.gov

**NASA Shared Services Center Service Delivery Guide** 

NSSC- FM-SDG- 0008 Revision C

Effective Date: July 18, 2008 Expiration Date: July 18, 2013

# ACCOUNTS RECEIVABLE – NON-REIMBURSABLE (EMPLOYEE DEBT, FOIA, ETC.)

Responsible Office: Accounts Receivable

| NSSC                                                  | NSSC-FM- SDG-0008 Revision C   |  |
|-------------------------------------------------------|--------------------------------|--|
| Service Delivery Guide                                | Number                         |  |
| Convice Benvery Guide                                 | Effective Date: June 18, 2008  |  |
|                                                       | Expiration Date: June 18, 2013 |  |
|                                                       | Page 2 of 123                  |  |
| Responsible Office: Accounts Receivable               |                                |  |
| SUBJECT: Non-Reimbursable (Employee Debt, FOIA, etc.) |                                |  |

# Approved by

Joyce M. Short
Deputy Director

Date

# **DOCUMENT HISTORY LOG**

| Status<br>(Basic/Revision<br>Cancelled) | Document<br>Version | Effective<br>Date | Description of Change                                                                                                    |
|-----------------------------------------|---------------------|-------------------|----------------------------------------------------------------------------------------------------|
| Basic                                   |                     | 02/21/008         | Basic Release                                                                                                    |
| Revision                                | A                   | 04/17/008         | Added Travel department audit guidelines and Payroll department guidelines for creating Receivable (pp 11 & 20)                                                      |
| Revision                                | A                   | 04/17/008         | Added verification of Customer<br>Master data (pp 14 & 22)                                                                                                    |
| Revision                                | A                   | 04/17/008         | Added Pay.gov insert in mailing (pp 15 & 23)                                                                                                    |
| Revision                                | А                   | 04/17/008         | Added T-Code F-28 to FOIA process (p 29)                                                                                                    |
| Revision                                | A                   | 04/17/008         | Added PWC reconciliation at least weekly of deposits to CA\$HLINK, etc. (p 38)                                                                                       |
| Revision                                | A                   | 04/17/008         | Added combination to safe changed semi-annually or as employee leaves, with On Demand SWR with Jacobs Technology (FOSC Contract) to include locksmith service (p 31) |
| Revision                                | A                   | 04/17/008         | Corrected Deposit Processor<br>from Collection Processor (pp 32-<br>37)                                                                                              |
| Revision                                | A                   | 04/17/008         | Enhanced PCC process (pp 32-36)                                                                                                    |
| Revision                                | A                   | 04/17/008         | Added T-Code F-28 to Post Incoming Payments (p 37)                                                                                                    |

| NSSC                                                  | NSSC-FM- SDG-0008 Revision C   |  |
|-------------------------------------------------------|--------------------------------|--|
| Service Delivery Guide                                | Number                         |  |
| ,                                                     | Effective Date: June 18, 2008  |  |
|                                                       | Expiration Date: June 18, 2013 |  |
|                                                       | Page 4 of 123                  |  |
| Responsible Office: Accounts Receivable               |                                |  |
| SUBJECT: Non-Reimbursable (Employee Debt, FOIA, etc.) |                                |  |

| Revision | А | 04/17/008  | Added PWC observation of Deposit Reconciliation at least weekly (p 38) |
|----------|---|------------|------------------------------------------------------------------------|
| Revision | А | 04/17/008  | Added BofA posting procedures (pp 40-41)                               |
| Revision | А | 04/17/008  | Added FIDO section in TROR<br>Reporting Section (p 59)                 |
| Revision | В | 05/28/2008 | Minor grammar changes                                                  |
| Revision | С | 06/18/008  | Added Tuition/Training Boc's (p 19)                                    |
| Revision | С | 06/18/008  | Clarified FOIA Process Customer<br>Analysis (p 28)                     |
| Revision | С | 06/18/008  | Clarified FOIA Process Receipt/Posting of payment (p 29)               |
| Revision | С | 06/18/008  | Clarified Receipt of Checks/Cash processes (pp 30-44)                  |
| Revision | С | 06/18/008  | Clarified Dunning Process (pp 49-50)                                   |
| Revision | С | 06/18/008  | Added steps on referring debt to Treasury (pp 52-53)                   |
| Revision | С | 06/18/008  | Clarified steps on writing off bills (pp 55-56)                        |
| Revision | С | 06/18/008  | Clarified OCFO Reporting –<br>TROR, FIDO, and CMP's (pp 59-<br>60)     |

NSSC Service Delivery Guide NSSC-FM- SDG-0008 Revision C

Effective Date: June 18, 2008
Expiration Date: June 18, 2013
Page 5 of 123

Responsible Office: Accounts Receivable

SUBJECT: Non-Reimbursable (Employee Debt, FOIA, etc.)

# **TABLE OF CONTENTS**

| Accounts Receivable - Non-Reimbursable (Employee Debt, FOIA, etc.) | 7   |
|--------------------------------------------------------------------|-----|
| Introduction                                                       | 7   |
| Legislation                                                        | 9   |
| PROCESS-Creating AR Invoice                                        |     |
| Roles & Responsibilities                                           | 11  |
| PROCESS-Creating Payroll AR Invoice                                |     |
| Roles & Responsibilities                                           | 20  |
| PROCESS-FOIA Process                                               | 26  |
| Roles & Responsibilities                                           | 26  |
| PROCESS-Receipt of Checks/Cash                                     | 30  |
| Roles & Responsibilities                                           |     |
| PROCESS-Dunning                                                    | 49  |
| Roles & Responsibilities                                           | 49  |
| PROCESS-Allowance for Doubtful Accounts                            | 54  |
| Roles & Responsibilities                                           | 54  |
| PROCESS-OCFO Reporting                                             | 59  |
| Roles & Responsibilities                                           | 59  |
| METRICS                                                            | 61  |
| PRIVACY DATA                                                       | 62  |
| SYSTEM COMPONENTS                                                  |     |
| Existing Systems                                                   |     |
| New Systems                                                        |     |
| CUSTOMER CONTACT CENTER STRATEGY                                   |     |
| APPENDICES                                                         |     |
| Appendix A-Cross Functional Flowchart Process Flow                 | 65  |
| Appendix B-Acronyms and Abbreviations                              | 80  |
| Appendix C-Improper Payments Audit SDG                             | 83  |
| IMPROPER PAYMENTS AUDIT                                            | 83  |
| Introduction                                                       | 83  |
| PROCESS                                                            |     |
| Processes – Recovery Audit Procedures                              |     |
| Roles & Responsibilities                                           | 89  |
| Process – Collection Procedures                                    |     |
| Roles & Responsibilities                                           | 92  |
| Process – Corrective Action Plan                                   |     |
| Roles & Responsibilities                                           | 96  |
| METRICS                                                            |     |
| SYSTEM COMPONENTS                                                  |     |
| SAMPLE OF VENDOR LETTER                                            |     |
| CUSTOMER CONTACT CENTER STRATEGY                                   |     |
| SAMPLE OF VISIO CROSS FUNCTIONAL                                   |     |
| FLOWCHART PROCESS FLOW                                             | 102 |

| NSSC                                                                | NSSC-FM- SDG-0008 Revision C         |  |
|---------------------------------------------------------------------|--------------------------------------|--|
| Service Delivery Guide                                              | Number Effective Date: June 18, 2008 |  |
|                                                                     | Expiration Date: June 18, 2013       |  |
|                                                                     | Page 6 of 123                        |  |
| Responsible Office: Accounts Receivable                             |                                      |  |
| SUBJECT: Non-Reimbursable (Employee Debt, FOIA, etc.)               |                                      |  |
| Appendix D-Roles & Responsibility Matrix Appendix E-Dunning Letters |                                      |  |

| NSSC                                                  | NSSC-FM- SDG-0008 Revision C   |  |
|-------------------------------------------------------|--------------------------------|--|
| Service Delivery Guide                                | Number                         |  |
|                                                       | Effective Date: June 18, 2008  |  |
|                                                       | Expiration Date: June 18, 2013 |  |
|                                                       | Page 7 of 123                  |  |
| Responsible Office: Accounts Receivable               |                                |  |
| SUBJECT: Non-Reimbursable (Employee Debt, FOIA, etc.) |                                |  |

# Accounts Receivable – Non-Reimbursable (Employee Debt, FOIA, etc.)

#### Introduction

The National Aeronautics and Space Administration (NASA) Shared Services Center (NSSC) will process collections for all NASA Centers, in accordance with the following regulations:

- A. Statement of Federal Financial Accounting Standard No. 1, "Accounting for Selected Assets and Liabilities", September 1995; http://fasab.gov/pdffiles/sffas-5.pdf
- B. Treasury Financial Management supplement, "Managing Federal Receivables" [Hardcopy only]
- C. "Federal Claims Collection Standards" 31 CFR 900-904; http://www.access.gpo.gov/nara/cfr/waisidx\_04/31cfrv2\_04.html
- D. "Debt Collection Authorities under the Debt Collection Improvement Act of 1996" 31 CFR 285;

http://www.access.gpo.gov/nara/cfr/waisidx 02/31cfr285 02.html

E. OMB Circular A-129 "Policies for Federal Credit Programs and Non-Tax Receivables," November 2000; http://www.whitehouse.gov/omb/circulars/a129/a129rev.html

- F. "Debt Collection Improvement Act of 1996" [Public Law 104-134]
- G. 26 CFR 1.6050P-1 (IRS 1099-C, Collection of Debt)
- H. United States General Ledger; <u>Overview: US Standard General Ledger: Publications & Guidance: Financial Management Service</u>
- I. Federal Acquisition Regulation; http://www.access.gpo.gov/cgibin/cfrassemble.cgi?title=200348
- J. Treasury Report on Receivables (TROR); http://www.fms.treas.gov/debt/dmrpts.html
- K. Financial Management Requirements: http://www.nasa.gov/offices/ocfo/references/ocfo\_fmr\_detail.html

| NSSC                                                  | NSSC-FM- SDG-0008 Revision C         |  |
|-------------------------------------------------------|--------------------------------------|--|
| Service Delivery Guide                                | Number Effective Date: June 18, 2008 |  |
|                                                       | Expiration Date: June 18, 2013       |  |
|                                                       | Page 8 of 123                        |  |
| Responsible Office: Accounts Receivable               |                                      |  |
| SUBJECT: Non-Reimbursable (Employee Debt, FOIA, etc.) |                                      |  |

In accordance with Federal regulations and NASA policy, the NSSC is responsible for billing services and required reporting for all receivables. Non-Reimbursable receivables include Freedom of Information Act receivables, Payroll/Travel Overpayments, Vendor Debt Recovery, Legal Actions, Employee Phone Bills, Lease Payments, etc. The NSSC shall provide billing services including assembling, reviewing, processing, recording, reporting, and reconciling commercial and government bills, (Intra-Governmental Payment and Collection System {IPAC's}), etc.

The NSSC shall use Core Financial software – SAP R/3 – to perform the financial management activities. Financial Management is required to use Business Warehouse (BW) for reporting, query and reconciliation activity. NSSC is required to adhere to the NASA Financial Management Requirements (FMR), NASA's Enterprise Performance Support System (EPSS), and other applicable Federal regulations and NASA policies and procedures. The NSSC shall process receivables from the receipt of the initial notice of indebtness to the final collection based on acceptance by NASA.

| SUBJECT: Non-Reimbursable (Employee Debt, FOIA, etc.) |                                |  |
|-------------------------------------------------------|--------------------------------|--|
| Responsible Office: Accounts Receivable               |                                |  |
|                                                       | Page 9 of 123                  |  |
|                                                       | Expiration Date: June 18, 2013 |  |
| Service Delivery Guide                                | Effective Date: June 18, 2008  |  |
| Sarvica Dalivary Guida                                | Number                         |  |
| NSSC                                                  | NSSC-FM- SDG-0008 Revision C   |  |

#### Legislation

A. National Aeronautics and Space Act of 1958 (42 U.S.C. 2451 et. seq.) This Act authorizes NASA "to enter into and perform such contracts, leases, cooperative agreements, or other transactions as may be necessary in the conduct of its work and on such terms as it may deem appropriate, with any agency or instrumentality of the United States, or with any State, Territory, or possession, or with any political subdivision thereof, or with any person, firm, association, corporation, or educational institution" Section 203. Additionally, the Act authorizes NASA "to use, with their consent, the services equipment, personnel, and facilities of Federal and other agencies with or without reimbursement, and on a similar basis to cooperate with other public and private agencies and instrumentalities in the use of services, equipment, and facilities." In addition, Section 205 of the Act states, "The Administration, under the foreign policy guidance of the President, may engage in a program of international cooperation in work done pursuant to this Act, and in the peaceful application of the results thereof, pursuant to agreements made by the President with the advice and consent of the Senate." Agreements using these authorities are referred to as Space Act Agreements. The NASA Space Act Agreements Manual establishes guidelines for entering into Space Act agreements.

- B. Federal statutes other than the Space Act also authorize and govern reimbursable agreements for certain types of facilities and activities.
  - 1) Economy Act of 1932, 31 U.S.C. 1535. This Act provides authorization for Federal agencies to request and perform interagency reimbursable work. Under the Act, such reimbursable work must be in the best interest of the Government, and goods and services are less expensive or more conveniently provided by Federal agencies than by commercial vendors.
  - 2) Commercial Space Launch Act, 49 U.S.C. Chapter 701. This statute governs the sale, by NASA, of launch property for fair market value and the sale of launch services for direct cost only. The charge for launch services or reentry services is an amount equal to the direct costs, including the basic pay of Government civilian and contractor personnel, the Government incurred because of acquisition of the services.
  - 3) Fees and Charges for Government Services and Things of Value, 31 U.S.C. 9701. This Act requires that charges be fair; and based on (A) the costs to the Government; (B) the value of the service or thing to the recipient; (C) public policy or interest served; and (D) other relevant factors. User charges are ordinarily deposited into Treasury miscellaneous receipts, but may be retained by NASA where

| NSSC                                                  | NSSC-FM- SDG-0008 Revision C         |  |
|-------------------------------------------------------|--------------------------------------|--|
| Service Delivery Guide                                | Number Effective Date: June 18, 2008 |  |
|                                                       | Expiration Date: June 18, 2013       |  |
|                                                       | Page 10 of 123                       |  |
| Responsible Office: Accounts Receivable               |                                      |  |
| SUBJECT: Non-Reimbursable (Employee Debt, FOIA, etc.) |                                      |  |

authorized by law. Detailed procedures for user charges are included in the Office of Management and Budget (OMB) Circular A-25.

- 4) Land Remote Sensing Policy Act of 1992, 15 U.S.C. 5601-5602. This Act prohibits charging depreciation and other costs not specifically attributable to fulfilling users' requests for Landsat 4 through 6 and Landsat 7 data. The Congress has directed in Section 8501(13) states that data shall be made available to all users at the cost of fulfilling user requests.
- 5) Commercial Space Competitiveness Act Use of Government Facilities 15 USC 5807. This Act provides authority for NASA to use its space-related facilities on a reimbursable basis to support commercial space activities, and to charge only direct cost.
- 6) National Historic Preservation Act, 16 U.S.C.470h-3. The National Historic Preservation Act provides Federal Agencies the authority to lease historic property and retain the proceeds to defray the cost of administration, maintenance, repair, and related expenses incurred by the agency with respect to property that is on the National Register.
- 7) Enhanced-Use Lease (EUL) of Real Property Demonstration, 42 U.S.C. 2459j. This section of the Space Act gives the Administrator authority to lease NASA real property to other Federal Agencies and non-federal entities and use the proceeds of the lease agreement to cover the full costs to NASA in connection with the lease. In addition, amounts received in excess of costs associated with the lease shall be available for maintenance, capital revitalization, and improvements of the real property assets of the centers selected for this demonstration program, and shall remain available until expended. The statute limits the use of this authority to no more than two NASA Centers. The Ames Research Center and Kennedy Space Center are NASA's EUL demonstration sites.
- C. In addition, various statutes govern financial accounting and reporting for reimbursable work.
  - 1) Chief Financial Officers Act of 1990, 31 U.S.C. 902. This statute requires a biennial review of costs of services provided versus charges imposed.
  - 2) Custodians of Money, 31 U.S.C. 3302. This statute requires all monies to be deposited to Treasury, unless otherwise provided by law.

## **PROCESS-Creating AR Invoice**

(Text-Diagram process or use existing process diagram)

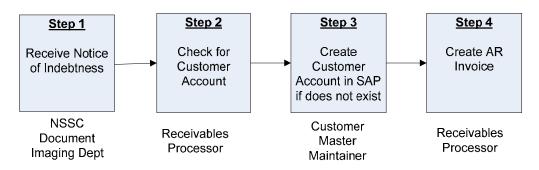

**Roles & Responsibilities** 

| Process 1 –Creating AR Invoice                                         |                                                                                                    |                                                                                                    |  |
|------------------------------------------------------------------------|----------------------------------------------------------------------------------------------------|----------------------------------------------------------------------------------------------------|--|
| Roles and Responsibilities                                             | Action                                                                                                    | Tips/Notes                                                                                                    |  |
| Step 1  NSSC Document Imaging Department  Receive Notice of Indebtness | A notice of Indebtness from the Center is received by the Accounts Receivable Department via Remedy, or via SAP, employee contact, Center contact. The Accounts Receivable Department researches whether the account exists for this customer in the Open Items report, run by Receivables Processor as needed to research Customer Accounts. The notice of Indebtness includes any employee overpayment including travel, training, vendor overpayment or any other miscellaneous overpayments. | Use T-code F-21 to Analyze Open Items. F.21 - Analyze Open Items (End User Procedure)  Use T-code XD03 to check customer file.                                                                                           |  |
|                                                                        | Output: Notice of Indebtness                                                                                                    | Note: Travel overpayment notifications come in several ways – the employee creates a credit in Travel Manager and it passes through the interface; the employee contacts the NSSC of an overpayment; the Center contacts |  |

| NSSC<br>Service Delivery Guide                        | NSSC-FM- SDG-0008 Revision C  Number  Effective Date: June 18, 2008 |  |
|-------------------------------------------------------|---------------------------------------------------------------------|--|
|                                                       | Expiration Date: June 18, 2013  Page 12 of 123                      |  |
| Responsible Office: Accounts Receivable               |                                                                     |  |
| SUBJECT: Non-Reimbursable (Employee Debt, FOIA, etc.) |                                                                     |  |

| Process 1 –Creating AR Invoice |        |                                                                                                    |
|--------------------------------|--------|----------------------------------------------------------------------------------------------------|
| Roles and Responsibilities     | Action | Tips/Notes                                                                                                    |
|                                |        | the NSSC about an overpayment; Travel Department audit. The NSSC Travel Department audits all travel vouchers greater than \$2500, plus a random sampling of all other travel vouchers. Communication between Travel and Accounts Receivable is vital to record all indebtnesses. Bills of Collection for travel overpayments are not generated for less than \$50 due to cost/benefit, per Travel Supervisor as NASA mandate. For payroll debt, the Payroll Department receives information on payroll debt through the Department of Interior (DOI) DataMart report on a bi-weekly basis. |

| NSSC<br>Service Delivery Guide                        | NSSC-FM- SDG-0008 Revision C  Number Effective Date: June 18, 2008 Expiration Date: June 18, 2013 Page 13 of 123 |  |
|-------------------------------------------------------|----------------------------------------------------------------------------------------------------|--|
| Responsible Office: Accounts Receivable               |                                                                                                    |  |
| SUBJECT: Non-Reimbursable (Employee Debt. FOIA, etc.) |                                                                                                    |  |

| Process 1 –Creating AR Invoice                          |                                                                                                    |                                                                                                    |
|---------------------------------------------------------|----------------------------------------------------------------------------------------------------|----------------------------------------------------------------------------------------------------|
| Roles and Responsibilities                              | Action                                                                                                    | Tips/Notes                                                                                                    |
| Step 2 Receivables Processor Check for Customer Account | Start the transaction using the menu path or transaction code XD03 to view Customer Accounts.  XD02, XD03 - Change or Display A Customer Account (End User Procedure)  Output: Verify Customer Account has been created in SAP. | Use transaction code XD03 to search for the customer's name to determine if already established. When choosing a customer that is already established, ensure the address is the same. For a vendor, use FBL1N. Using transaction code FBL5N, check to see if the customer was previously used for reimbursable bills. FBL5N - Customer Line Item Display (End User Procedure) Do not use the same customer for both reimbursable and direct billings. Even though the customer may be the same, establish a separate customer account so that direct bills are not mingled with reimbursable bills. |

| NSSC                                                  | NSSC-FM- SDG-0008 Revision C   |  |
|-------------------------------------------------------|--------------------------------|--|
| Service Delivery Guide                                | Number                         |  |
|                                                       | Effective Date: June 18, 2008  |  |
|                                                       | Expiration Date: June 18, 2013 |  |
|                                                       | Page 14 of 123                 |  |
| Responsible Office: Accounts Receivable               |                                |  |
| SUBJECT: Non-Reimbursable (Employee Debt, FOIA, etc.) |                                |  |

| Process 1 –Creating AR Invoice                                                         |                                                                                                    |                                                                                                    |
|----------------------------------------------------------------------------------------|----------------------------------------------------------------------------------------------------|----------------------------------------------------------------------------------------------------|
| Roles and Responsibilities                                                             | Action                                                                                                    | Tips/Notes                                                                                                    |
| Step 3  Customer Master Processor  Create Customer Account in SAP if it does not exist | Start the transaction using the menu path or transaction code XD01.  XD01 - Create a Federal Customer Account (End User Procedure)  Output: Customer account has been created. | If customer account needs changing, use T-Code XD02.  XD02, XD03 - Change or Display A Customer Account (End User Procedure)                                                                                                    |
|                                                                                        |                                                                                                    | Note: Due to Segregation of Duties conflict, the Customer Master Maintainer will enter/edit the account, the Receivables Processor will verify entry in SAP is correct, and sign off approval to the Customer Master Maintainer the printed copy. |
|                                                                                        |                                                                                                    | Note: There is no edit in SAP to prevent two different Business Areas within customer setup. There is, however, an edit for creating multiple customers with same address to prevent duplicates, but                                              |
|                                                                                        |                                                                                                    | only at the Business Area (Center). SAP does not edit check all customers across The Agency, but rather by Center. With Agency roles                                                                                                    |
| D - Printed documents may b                                                            | e obsolete; validate prior to use.                                                                                                    | at the NSSC, it is imperative to get correct Customer                                                                                                    |

| NSSC<br>Service Delivery Guide                        | NSSC-FM- SDG-0008 Revision C   |  |
|-------------------------------------------------------|--------------------------------|--|
|                                                       | Effective Date: June 18, 2008  |  |
|                                                       | Expiration Date: June 18, 2013 |  |
|                                                       | Page 15 of 123                 |  |
| Responsible Office: Accounts Receivable               |                                |  |
| SUBJECT: Non-Reimbursable (Employee Debt, FOIA, etc.) |                                |  |

|                                                  | Process 1 –Creating AR Invoice                                                                    |                                                                                                    |
|--------------------------------------------------|---------------------------------------------------------------------------------------------------|----------------------------------------------------------------------------------------------------|
| Roles and Responsibilities                       | Action                                                                                            | Tips/Notes                                                                                                    |
| Step 4  Receivables Processor  Create AR Invoice | Start the transaction using the transaction code FB70  FB70 - Create/Reverse AR Invoice (End User | Print and mail the invoice to the customer and place a soft copy and any backup                                                                                                    |
|                                                  | Output: Accounts Receivable invoice is created and mailed to customer.                            | documentation in the customer's file in TechDoc. All files will be maintained electronically; if needed, the files can be printed. Include a copy of the Pay.gov insert, located at N:\Accounts Payable_Accounts Receivable\Accounts Receivable\Pay.Gov, title Pay Gov Bill Insert.doc. |
|                                                  |                                                                                                   | Reconcile with S_ALR_87012173 at month end  Note: To reprint bills, use FB12 to create the request, and F-64 to print the requested bill.                                                                                                    |
|                                                  |                                                                                                   | FB12 - Create<br>Correspondence<br>Bill (End User<br>Procedure)<br>F.64 - Maintain                                                                                                    |
|                                                  |                                                                                                   | Correspondence Requests (End User Procedure)  Note: To prevent possible posting                                                                                                    |

| NSSC                                                  | NSSC-FM- SDG-0008 Revision C   |  |
|-------------------------------------------------------|--------------------------------|--|
| Service Delivery Guide                                | Number                         |  |
|                                                       | Effective Date: June 18, 2008  |  |
|                                                       | Expiration Date: June 18, 2013 |  |
|                                                       | Page 16 of 123                 |  |
| Responsible Office: Accounts Receivable               |                                |  |
| SUBJECT: Non-Reimbursable (Employee Debt, FOIA, etc.) |                                |  |

|                                           | Process 1 –Creating AR Invoice                                                                                                    |                                                                                                    |
|-------------------------------------------|----------------------------------------------------------------------------------------------------|----------------------------------------------------------------------------------------------------|
| Roles and Responsibilities                | Action                                                                                                    | Tips/Notes                                                                                                    |
|                                           |                                                                                                    | errors, it is advised<br>to create bill with<br>one fund per bill.                                                        |
| What if Invoice is Deemed                 | An AD location would be dead to 11 PM                                                                                                    | Note: The only                                                                                                    |
| Not Valid?                                | An AR Invoice may be deemed invalid for many                                                                                                    | time FBRA is used                                                                                                    |
| Receivables Processor  Reverse AR Invoice | reasons. The invoice may have been input to the incorrect customer/ALC; the traveler may have found receipts, etc. The NSSC or the Center may deem invoice invalid based upon research provided to the NSSC. | to clear a document is if a payment has been posted to the bill. If the bill is invalid                                   |
|                                           | If Invoice is deemed not valid, reverse AR invoice.                                                                                                    | and a payment was received then                                                                                           |
|                                           | FB08 - Reverse AR Invoice (End User Procedure)                                                                                                    | a customer would be entitled to a                                                                                         |
|                                           | If document has already cleared, will need to reset clearing document as well. Use T-Code FBRA. FBRA - Reverse Clearing Document (End                                                                        | refund and this is coordinated with A/P.                                                                                  |
|                                           | User Procedure)                                                                                                    | Note: An invalid invoice requires                                                                                         |
|                                           | Output: Invoice Reversal                                                                                                    | documentation<br>before reversing<br>for audit purposes.<br>This                                                          |
|                                           |                                                                                                    | documentation<br>should be provided<br>with request for<br>reversal from<br>NSSC or Center.<br>This<br>documentation will |
|                                           |                                                                                                    | be stored with the BOC/reversal in TechDoc.                                                                               |
|                                           |                                                                                                    | Note: If document has been cleared, then a payment has been posted against this invoice. This means that the Customer     |

| Responsible Office: Accounts Receivable  SUBJECT: Non-Reimbursable (Employee Debt, FOIA, etc.) |                                |
|------------------------------------------------------------------------------------------------|--------------------------------|
| Decrepable Office, Associate Desciveble                                                        | 1 age 17 01 120                |
|                                                                                                | Page 17 of 123                 |
|                                                                                                | Expiration Date: June 18, 2013 |
| Service Delivery Guide                                                                         | Effective Date: June 18, 2008  |
|                                                                                                | Number                         |
| NSSC                                                                                           | NSSC-FM- SDG-0008 Revision C   |

|                                                                              | Process 1 –Creating AR Invoice                                                                                                    |                                                                                                    |
|------------------------------------------------------------------------------|----------------------------------------------------------------------------------------------------|----------------------------------------------------------------------------------------------------|
| Roles and Responsibilities                                                   | Action                                                                                                    | Tips/Notes                                                                                                    |
|                                                                              |                                                                                                    | Payment Processor will have to reset and reverse the invoice.                                                                                                    |
| What if Debt is Rescheduled?  Receivables Processor  Record rescheduled debt | If Customer is unable to pay, NASA may accept a written installment agreement in accordance with 14 CFR, 1261.402 and 1261.411. The debt must be paid off within 3 years at no less than \$50 per installment. The current value of Funds Rate would be used to determine the interest charged and any administrative charges and/or penalties should be disclosed on the agreement as provided in FMM 9051-4e. Should installment be based on an employee voluntary payroll deduction, the following must be sent to NSSC Payroll to authorize and forward to the Department of the Interior:  1. Copy of the center bill of collection.  2. Amounts scheduled identifying the number pay periods to be withheld.  3. For M-7 (Memorandum to collection by | Center Directors are authorized to act on compromise offers on debts of \$100,000 or less; compromise offers on debts over \$100,000 must be referred to the Department of Justice for further action. Compromise decisions are to be sufficiently documented in writing. Debts may be                         |
|                                                                              | <ol> <li>For M-7 (Memorandum to collection by payroll deduction)</li> <li>These would be sent to appropriate staff for processing.</li> <li>Identify to DOI that a check is the preferred form of payment.</li> <li>To create installment invoice in system, use T-Code FB01.</li> <li>FB01 - Create/Update Installment (previous Installment) (End User Procedure)</li> <li>Output: Debt rescheduled</li> </ol>                                                                                                    | referred to the Department of Justice in accordance with the provisions of 14 CFR 1261.417, OMB Circular A-129, and the authorities cited in 14 CFR 1261.402. Cases of fraud may be sent to Justice at any time. Debts transferred to Treasury for collection will be referred to the Department of Justice as |

| NSSC<br>Service Delivery Guide                        | NSSC-FM- SDG-0008 Revision C   |  |
|-------------------------------------------------------|--------------------------------|--|
|                                                       | Effective Date: June 18, 2008  |  |
|                                                       | Expiration Date: June 18, 2013 |  |
|                                                       | Page 18 of 123                 |  |
| Responsible Office: Accounts Receivable               |                                |  |
| SUBJECT: Non-Reimbursable (Employee Debt, FOIA, etc.) |                                |  |

| Process 1 Creating AP Invoice             |                                                                                                    |                                                                                                    |
|-------------------------------------------|----------------------------------------------------------------------------------------------------|----------------------------------------------------------------------------------------------------|
| Process 1 –Creating AR Invoice            |                                                                                                    |                                                                                                    |
| Roles and Responsibilities                | Action                                                                                                    | Tips/Notes                                                                                                    |
|                                           |                                                                                                    | appropriate by the Treasury Department. Centers have the option of referring delinquent Federal employee accounts to the Department of Justice to obtain a judgment in accordance with section 124 of P.L. 97-276.                                                                                            |
| What if Collection Requires an A/P Credit | If the original activity resides on the Vendor side (i.e. Travel, Accounts Payable, Training, etc.), the                                                                                               | To inquire by vendor, use T-                                                                                                    |
| Memo?                                     | collection will require an A/P Credit Memo. When                                                                                                    | Code FBL1N.                                                                                                    |
| Receivables Processor                     | the cash is received, the AR staff with AP roles is notified via Remedy ticket and they will create the vendor credit memo and clear their outstanding Credit Memo against the Vendor. AR can create a | Bankcard<br>FBL1N Credit<br>Report                                                                                                    |
| Record rescheduled debt                   | Credit Memo and clear using T-Code F-30 (F-30 - Update Status of Receivable to Clear (End User Procedure)  .  Output: AP Credit Memo applied.                                                          | Note: The transaction codes FB65 and F-52 (FB65 - Enter Credit Memo and Park Post (End User Procedure) and F-52 - Post Incoming Payments Clear Credit Memo to Cash) are performed by AR staff with A/P roles. The transaction performed by A/R roles should be to post a T-code FB75 with a DG document type. |

| NSSC                                                  | NSSC-FM- SDG-0008 Revision C   |  |
|-------------------------------------------------------|--------------------------------|--|
| Service Delivery Guide                                | Number                         |  |
|                                                       | Effective Date: June 18, 2008  |  |
|                                                       | Expiration Date: June 18, 2013 |  |
|                                                       | Page 19 of 123                 |  |
| Responsible Office: Accounts Receivable               |                                |  |
| SUBJECT: Non-Reimbursable (Employee Debt, FOIA, etc.) |                                |  |

| Process 1 –Creating AR Invoice                                                                                |                                                                                                    |                                                                                                    |
|----------------------------------------------------------------------------------------------------|----------------------------------------------------------------------------------------------------|----------------------------------------------------------------------------------------------------|
| Roles and Responsibilities                                                                                    | Action                                                                                                    | Tips/Notes                                                                                                    |
|                                                                                                    |                                                                                                    | This records a credit memo against the outstanding accounts receivable, causing the two to net to zero. Whenever A/P roles record the entry for the collection, A/R records a credit memo to offset the outstanding bill amount. |
| What are the Steps for Tuition/Training Overpayments?  Receivables Processor  Create Tuition/Training Invoice | <ol> <li>The Training Office will create a notice of Indebtness for the tuition/training overpayments. This will entail the Centers choosing "Collections" from the drop down on the fax cover sheet.</li> <li>This will be faxed to the TechDoc.</li> <li>TechDoc will create a Remedy ticket with a CTI of Financial Management/Accounts Receivable/Bill of Collection.</li> <li>The Receivables Processor will create the AR Invoice using T-Code FB70, following steps 2-4 above.</li> </ol> |                                                                                                    |
|                                                                                                    | Output: Tuition/Training Invoice created.                                                                                                    |                                                                                                    |

NSSC
Service Delivery Guide

| NSSC-FM- SDG-0008 Revision C | Number | Effective Date: June 18, 2008 | Expiration Date: June 18, 2013 | Page 20 of 123 |
| Responsible Office: Accounts Receivable | SUBJECT: Non-Reimbursable (Employee Debt, FOIA, etc.)

# **PROCESS-Creating Payroll AR Invoice**

(Text-Diagram process or use existing process diagram)

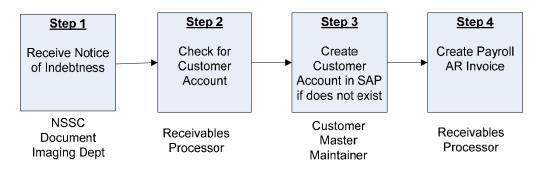

**Roles & Responsibilities** 

| Process 2 –Creating Payroll AR Invoice                                 |                                                                                                    |                                                                                                    |
|------------------------------------------------------------------------|----------------------------------------------------------------------------------------------------|----------------------------------------------------------------------------------------------------|
| Roles and Responsibilities                                             | Action                                                                                                    | Tips/Notes                                                                                                    |
| Step 1  NSSC Document Imaging Department  Receive Notice of Indebtness | A notice of Indebtness from the Center is received by the Accounts Receivable Department via Remedy, or via SAP, employee contact, Center contact. If the notice is received by any method other than Remedy, create a Remedy ticket to document. The Accounts Receivable Department researches whether the account exists for this customer in the Open Items report.  Output: Notice of Indebtness | Use T-code F-21 to Analyze Open Items. F.21 - Analyze Open Items (End User Procedure)  Use T-code XD03 to check customer file. XD02, XD03 - Change or Display A Customer Account (End User Procedure) |
| Step 2 Receivables Processor                                           | Start the transaction using the menu path or transaction code XD03 to view Customer Accounts.                                                                                                    | Use transaction code XD03 to search for the                                                                                                    |
| Check for Customer<br>Account                                          | XD02, XD03 - Change or Display A Customer<br>Account (End User Procedure)                                                                                                    | customer's name<br>to determine if<br>already<br>established.<br>When choosing a                                                                                                    |

| NSSC                                                  | NSSC-FM- SDG-0008 Revision C   |  |
|-------------------------------------------------------|--------------------------------|--|
| Service Delivery Guide                                | Effective Date: June 18, 2008  |  |
|                                                       | Expiration Date: June 18, 2013 |  |
|                                                       | Page 21 of 123                 |  |
| Responsible Office: Accounts Receivable               |                                |  |
| SUBJECT: Non-Reimbursable (Employee Debt, FOIA, etc.) |                                |  |

| Process 2 –Creating Payroll AR Invoice                                                 |                                                                                                    |                                                                                                    |
|----------------------------------------------------------------------------------------|----------------------------------------------------------------------------------------------------|----------------------------------------------------------------------------------------------------|
| Roles and Responsibilities                                                             | Action                                                                                                    | Tips/Notes                                                                                                    |
|                                                                                        | Output: Verify Customer Account has been created in SAP.                                                                                                    | customer that is already established, ensure the address is the same. For a vendor, use FBL1N. Using transaction code FBL5N, check to see if the customer was previously used for reimbursable bills. FBL5N - Customer Line Item Display (End User Procedure) Do not use the same customer for both reimbursable and direct billings. Even though the customer may be the same, establish a separate customer account so that direct bills are not mingled with reimbursable bills. |
| Step 3  Customer Master Processor  Create Customer Account in SAP if it does not exist | Start the transaction using the menu path or transaction code XD01.  XD01 - Create a Federal Customer Account (End User Procedure)  Output: Customer account has been created. | If customer<br>account needs<br>changing, use T-<br>Code XD02.<br>XD02, XD03 -<br>Change or Display<br>A Customer<br>Account (End User<br>Procedure)                                                                                                    |
|                                                                                        |                                                                                                    | Note: Due to                                                                                                    |

| NSSC                                                  | NSSC-FM- SDG-0008 Revision C   |  |
|-------------------------------------------------------|--------------------------------|--|
| Service Delivery Guide                                | Effective Date: June 18, 2008  |  |
|                                                       | Expiration Date: June 18, 2013 |  |
|                                                       | Page 22 of 123                 |  |
| Responsible Office: Accounts Receivable               |                                |  |
| SUBJECT: Non-Reimbursable (Employee Debt, FOIA, etc.) |                                |  |

| Process 2 –Creating Payroll AR Invoice |        |                                                                                                    |
|----------------------------------------|--------|----------------------------------------------------------------------------------------------------|
| Roles and Responsibilities             | Action | Tips/Notes                                                                                                    |
| Roles and Responsibilities             | ACION  | Segregation of Duties conflict, the Customer Master Maintainer will enter/edit the account, the Receivables Processor will verify entry in SAP is correct, and sign off approval to the Customer Master Maintainer the printed copy.  Note: There is no edit in SAP to prevent two different Business Areas within customer setup. There is, however, an edit for creating multiple customers with same address to prevent duplicates, but only at the Business Area (Center). SAP does not edit check all customers across the Agency, but rather by Center. With Agency roles at the NSSC, it is imperative to get correct customer number. Double check the Sales Organization and Payment |
|                                        |        | Supplement<br>Method are the                                                                                                    |

| NSSC                                                  | NSSC-FM- SDG-0008 Revision C   |  |
|-------------------------------------------------------|--------------------------------|--|
| Service Delivery Guide                                | Number                         |  |
|                                                       | Effective Date: June 18, 2008  |  |
|                                                       | Expiration Date: June 18, 2013 |  |
|                                                       | Page 23 of 123                 |  |
| Responsible Office: Accounts Receivable               |                                |  |
| SUBJECT: Non-Reimbursable (Employee Debt, FOIA, etc.) |                                |  |

| Process 2 –Creating Payroll AR Invoice |                                                 |                                                                                                    |
|----------------------------------------|-------------------------------------------------|----------------------------------------------------------------------------------------------------|
| Roles and Responsibilities             | Action                                          | Tips/Notes                                                                                                    |
|                                        |                                                 | same ALC.                                                                                                    |
| Step 4                                 | Start the transaction using T-code FB70         | Perform this procedure upon                                                                                                    |
| Receivables Processor                  | FB70 - Create AR Invoice for ePayroll (End User | notification that an employee owes                                                                                                    |
| Create Payroll AR Invoice              | Procedure)                                      | money to NASA.                                                                                                    |
|                                        | Output: A payroll invoice is created.           | Print and mail the invoice to the employee and place a soft copy and any backup documentation in the employee's file in TechDoc. Include a copy of the Pay.gov insert, located at N:\Accounts Payable_Accounts Receivable\Accounts Receivable\Pay.Gov, title Pay Gov Bill Insert.doc. |
|                                        |                                                 | Reconcile with S_ALR_87012173 at month end. Run report at month end and verify that all BOC's in Open Folder on N-drive by Center are on report. Make any necessary adjustments.                                                                                                    |

| NSSC                                                  | NSSC-FM- SDG-0008 Revision C   |  |
|-------------------------------------------------------|--------------------------------|--|
| Service Delivery Guide                                | Number                         |  |
| 00.1.00 20.1.01, 00.00                                | Effective Date: June 18, 2008  |  |
|                                                       | Expiration Date: June 18, 2013 |  |
|                                                       | Page 24 of 123                 |  |
| Responsible Office: Accounts Receivable               |                                |  |
| SUBJECT: Non-Reimbursable (Employee Debt, FOIA, etc.) |                                |  |

| Process 2 –Creating Payroll AR Invoice |        |                                                                                                    |
|----------------------------------------|--------|----------------------------------------------------------------------------------------------------|
| Roles and Responsibilities             | Action | Tips/Notes                                                                                                    |
| Roles and Responsibilities             | Action | Note: The NSSC Payroll Office is currently working as a liaison for the Center with Department of Interior, not MSFC. Payroll deductions are garnishments and are not entered into on a voluntary basis. (Exception – payroll deduction can be an option of payment.)  Note: To reprint bills, use FB12 to create the request, and F-64 to print the requested bill.  FB12 - Create Correspondence Bill (End User Procedure)  F.64 - Maintain Correspondence Requests (End User Procedure)  Note: To prevent possible posting errors, it is advised |
|                                        |        | possible posting                                                                                                    |

| NSSC NSSC-FM- SDG-0008 Revision                       |                                      |  |
|-------------------------------------------------------|--------------------------------------|--|
| Service Delivery Guide                                | Number Effective Date: June 18, 2008 |  |
|                                                       | Expiration Date: June 18, 2013       |  |
|                                                       | Page 25 of 123                       |  |
| Responsible Office: Accounts Receivable               |                                      |  |
| SUBJECT: Non-Reimbursable (Employee Debt, FOIA, etc.) |                                      |  |

| Process 2 –Creating Payroll AR Invoice |                                                                                                    |                                                                                                    |
|----------------------------------------|----------------------------------------------------------------------------------------------------|----------------------------------------------------------------------------------------------------|
| Roles and Responsibilities             | Action                                                                                                    | Tips/Notes                                                                                                    |
| What if Invoice is Deemed Not Valid?   | If Invoice is deemed not valid, reverse AR invoice.                                                                                                   | Note: The only time FBRA is used                                                                                                    |
| Receivables Processor                  | FB08 - Reverse AR Invoice (End User Procedure)                                                                                                    | to clear a document is if a                                                                                                    |
| Reverse AR Invoice                     | If document has already cleared, will need to reset clearing document as well. Use T-Code FBRA. FBRA - Reverse Clearing Document (End User Procedure) | payment has been posted to the bill. If the bill is invalid and a payment was received then a customer would be entitled to a                                                       |
|                                        | Output: Invoice Reversal                                                                                                    | refund and this is coordinated with A/P.                                                                                                    |
|                                        |                                                                                                    | Note: An invalid invoice requires documentation before reversing for audit purposes. Documentation stored with BOC in TechDoc.                                                      |
|                                        |                                                                                                    | Note: If document has been cleared, then a payment has been posted against this invoice. This means that the Customer Payment Processor will have to reset and reverse the invoice. |

NSSC
Service Delivery Guide

| NSSC-FM- SDG-0008 Revision C | Number | Effective Date: June 18, 2008 | Expiration Date: June 18, 2013 | Page 26 of 123 |
| Responsible Office: Accounts Receivable | SUBJECT: Non-Reimbursable (Employee Debt, FOIA, etc.)

#### **PROCESS-FOIA Process**

(Text-Diagram process or use existing process diagram)

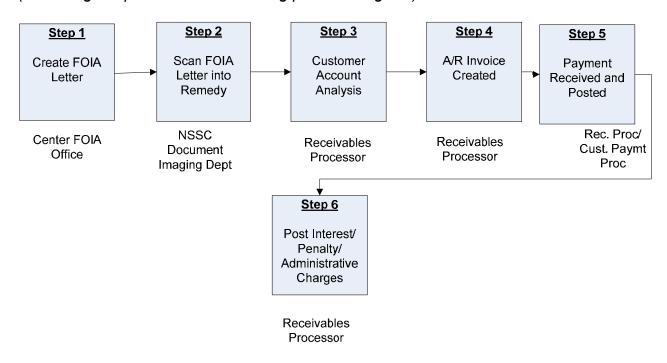

Roles & Responsibilities

| Roles & Responsibilities   |                                                                                        |                                  |
|----------------------------|----------------------------------------------------------------------------------------|----------------------------------|
| Process 3 –FOIA Process    |                                                                                        |                                  |
| Roles and Responsibilities | Action                                                                                 | Tips/Notes                       |
| Step 1                     | The FOIA Office at the Center creates the FOIA Letter/Bill.                            | Need to establish FOIA POC's for |
| Center FOIA Office         | The FOIA Office then sends the letter/bill to the customer, and forwards a copy to the | each center.                     |
| Create FOIA Letter         | NSSC Document Imaging Department.                                                      |                                  |
|                            | Output: FOIA Letter.                                                                   |                                  |
|                            | output 1 On Cotton                                                                     |                                  |
|                            |                                                                                        |                                  |

| NSSC                                                  | NSSC-FM- SDG-0008 Revision C         |  |
|-------------------------------------------------------|--------------------------------------|--|
| Service Delivery Guide                                | Number Effective Date: June 18, 2008 |  |
|                                                       | Expiration Date: June 18, 2013       |  |
|                                                       | Page 27 of 123                       |  |
| Responsible Office: Accounts Receivable               |                                      |  |
| SUBJECT: Non-Reimbursable (Employee Debt, FOIA, etc.) |                                      |  |

| Process 3 –FOIA Process                                                |                                                                                                    |            |
|------------------------------------------------------------------------|----------------------------------------------------------------------------------------------------|------------|
| Roles and Responsibilities                                             | Action                                                                                                    | Tips/Notes |
| Step 2  NSSC Document Imaging Department  Scan FOIA Letter into Remedy | <ol> <li>The NSSC Document Imaging Department receives the FOIA letter/bill in the mail, and scans it into the Tech Doc system.</li> <li>The NSSC Receivables Processor receives the FOIA letter/bill via a Remedy ticket, with a CTI of Financial Management/Accounts Receivable/Bill of Collection.</li> <li>Output: Remedy Ticket for FOIA Letter created in Tech Doc system.</li> </ol> |            |

| NSSC                                                  | NSSC-FM- SDG-0008 Revision C   |  |
|-------------------------------------------------------|--------------------------------|--|
| Service Delivery Guide                                | Number                         |  |
| Service Delivery Guide                                | Effective Date: June 18, 2008  |  |
|                                                       | Expiration Date: June 18, 2013 |  |
|                                                       | Page 28 of 123                 |  |
| Responsible Office: Accounts Receivable               |                                |  |
| SUBJECT: Non-Reimbursable (Employee Debt, FOIA, etc.) |                                |  |

| Process 3 –FOIA Process    |                                                                                                    |                                                                                                    |
|----------------------------|----------------------------------------------------------------------------------------------------|----------------------------------------------------------------------------------------------------|
| Roles and Responsibilities | Action                                                                                                    | Tips/Notes                                                                                                    |
| Step 3  NSSC Receivables   | The NSSC Receivables Processor will determine if a customer account needs to be established. Query Customer list using                                                                             | Use T-Code XD03<br>to query customer<br>list. Query by                                                                                                    |
| Processor                  | XD03 to see if customer exists. If Customer does not exist, forward Remedy                                                                                                    | name using<br>asterisk as wild                                                                                                    |
| Customer Account Analysis  | ticket to Customer Master Maintainer to<br>create Customer. T-Code XD03 will display<br>Customer Account information.<br>XD02, XD03 - Change or Display A Customer<br>Account (End User Procedure) | card at front and<br>end of section of<br>name.<br>XD02, XD03 -<br>Change or Display<br>A Customer                                                                                                    |
|                            | If the customer account has not been created, the Receivables Processor will provide the necessary information to the Customer Master Maintainer to create a                                       | Account (End User Procedure)                                                                                                    |
|                            | new customer account in SAP.  Output: Customer Account Verified/Created                                                                                                    | Use T-Code XD01<br>to create<br>Customer Account<br>XD01 - Create a<br>Federal Customer                                                                                                    |
|                            |                                                                                                    | Account (End User<br>Procedure)                                                                                                    |
|                            |                                                                                                    | Note: Due to<br>Segregation of<br>Duties conflict, the<br>Customer Master<br>Maintainer will<br>enter/edit the<br>account, the<br>Receivables<br>Processor will<br>verify entry in SAP<br>is correct, and sign<br>off approval to the<br>Customer Master<br>Maintainer the<br>printed copy. |
|                            |                                                                                                    | Note: Store<br>approved<br>Customer Master<br>sheet with BOC in<br>TechDoc.                                                                                                    |

| NSSC                                                  | NSSC-FM- SDG-0008 Revision C   |  |
|-------------------------------------------------------|--------------------------------|--|
| Service Delivery Guide                                | Effective Date: June 18, 2008  |  |
|                                                       | Expiration Date: June 18, 2013 |  |
|                                                       | Page 29 of 123                 |  |
| Responsible Office: Accounts Receivable               |                                |  |
| SUBJECT: Non-Reimbursable (Employee Debt, FOIA, etc.) |                                |  |

| Process 3 –FOIA Process                                                                       |                                                                                                    |                                                                                                    |
|-----------------------------------------------------------------------------------------------|----------------------------------------------------------------------------------------------------|----------------------------------------------------------------------------------------------------|
| Roles and Responsibilities                                                                    | Action                                                                                                    | Tips/Notes                                                                                                    |
| Step 4  NSSC Receivables Processor  A/R Invoice Created                                       | <ol> <li>Once the Customer Account has been verified/created, the Receivables Processor creates the A/R Invoice. The Customer number derives the debit (a 1310 account), credit 5993.0000, debit 5994.0000, and credit 2985.0000.</li> <li>The Customer Payment Processor tracks the receivable until the collection is received</li> </ol> Output: A/R Invoice                                                     | Use T-Code FB70 to create A/R Invoice FB70 - Create AR Invoice (End User Procedure)  Note: FOIA information is sent to the customer along with the bill; create the Receivable once the letter has been received by the NSSC.                                                                                               |
| Step 5  NSSC Receivables Processor/Customer Payment Processor  Payment is Received and Posted | 1. Use T-Code FD11 to analyze account detail FD11 - Analyze Delinquent Bills (End User Procedure)  2. Use T-Code F-28 to post payment to receivable. F-28 - Post Incoming Payments (End User Procedure)  3. After check is received and posted, notify the FOIA office at the center that generated the letter via e-mail to FOIA office.  Output: Customer payment is received and posted against customer account | Note: The combination to the safe(s) should be changed on a semi-annual basis or as employees leave to maintain security integrity.  Note: Deposit Processor Supervisor will review and reconcile the deposit log, Paper Check Conversion Summary Report, check batch listing, SF-215 and CA\$HLINK Report at least weekly. |

NSSC
Service Delivery Guide

| NSSC-FM- SDG-0008 Revision C | Number | Effective Date: June 18, 2008 | Expiration Date: June 18, 2013 | Page 30 of 123 |
| Responsible Office: Accounts Receivable | SUBJECT: Non-Reimbursable (Employee Debt, FOIA, etc.)

### PROCESS-Receipt of Checks/Cash

(Text-Diagram process or use existing process diagram)

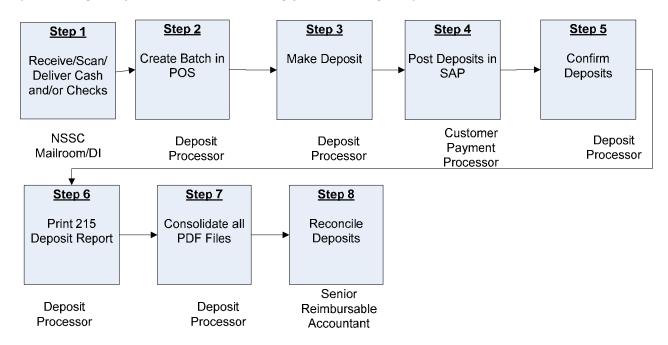

| Roles & Responsibilities                          |                                                                                                    |                                                                                                    |  |
|---------------------------------------------------|----------------------------------------------------------------------------------------------------|----------------------------------------------------------------------------------------------------|--|
| Process 4 –Receipt of Checks/Cash                 |                                                                                                    |                                                                                                    |  |
| Roles and Responsibilities Action Tips/Notes      |                                                                                                    |                                                                                                    |  |
| Step 1  NSSC Mailroom Personnel/ Document Imaging | <ol> <li>Mail is delivered daily to the NSSC secure<br/>mailroom and all checks are scanned into<br/>TechDoc.</li> <li>A check arrives at the NSSC, and is<br/>scanned into TechDoc by Document<br/>Imaging.</li> </ol>                                                                                                    | Note: All checks must be processed through Document Imaging. If the NSSC receives a check outside of       |  |
| Receive/Scan/<br>Deliver Cash and/or Checks       | <ol> <li>Document Imaging creates a Remedy ticket for the check routing to Level 2 (SP), and also provides a courtesy call to the CS.</li> <li>The SP Customer Payment Processor (CPP) receives the Remedy ticket, and researches to verify that the check should be deposited by the NSSC. The SP CPP will document this information by</li> </ol> | this process, the check must be immediately sent to the Document Imaging Department for proper processing. |  |

| NSSC                                                  | NSSC-FM- SDG-0008 Revision C   |  |
|-------------------------------------------------------|--------------------------------|--|
| Service Delivery Guide                                | Number                         |  |
| Convice Belivery Calde                                | Effective Date: June 18, 2008  |  |
|                                                       | Expiration Date: June 18, 2013 |  |
|                                                       | Page 31 of 123                 |  |
| Responsible Office: Accounts Receivable               |                                |  |
| SUBJECT: Non-Reimbursable (Employee Debt, FOIA, etc.) |                                |  |

| Process 4 –Receipt of Checks/Cash |                                                                                                    |                                                                                                    |
|-----------------------------------|----------------------------------------------------------------------------------------------------|----------------------------------------------------------------------------------------------------|
| Roles and Responsibilities        | Action                                                                                                    | Tips/Notes                                                                                                    |
|                                   | completing the Center and Type of Receivable fields on the AR tab of the Remedy ticket. For researching purposes, enter, also on the AR tab, the Customer Name, Customer Address, Dollar Amount (of the check received), Date of Check (Date check was written), and mark <yes> if Unidentified Check. Inserts comments if Unidentified Check is marked yes.  5. The SP CPP will then route the Remedy ticket to Level 3, so the CS Deposit Processor (DP) can process the check through Paper Check Conversion (PCC).  6. Upon processing through PCC, the CS DP will record on the AR tab of the Remedy ticket the Deposit Ticket number (voucher number if a Pay.gov payment) and the check sequence number. On Activity Tab, in work log, enter the following: Batch ID, Line Number, Auto generated Batch number at top of page, Date of deposit, and IRN number for check. If payment by Pay.gov, enter the voucher number from transaction statement. The CS will then route back to Level 2 (SP CPP)  7. The CS DP will send a copy of the deposit information to Document Imaging to attach to the original Remedy ticket.  8. If the deposit should be posted in SAP by the NSSC, the SP CPP will post based upon the information provided on the AR tab in Remedy. If the Center is to post the deposit in SAP (i.e. Advance), the Remedy ticket will be matched with the Advance notification Remedy ticket, and an e-mail will be automatically generated to the Center. (If no Advance notification was sent by the Center, a manual e-mail will have to be created by the CPP to the Center detailing the Batch ID and the Check Sequence number.)  9. Upon posting in SAP by the NSSC, the SP CPP will record the SAP document number on the AR tab and resolve the Remedy ticket. If the Center posts the deposit, the</yes> | Only the Collection Agent and his Alternate and the NSSC's Security Department will have the combination to the Safe.  Note: The combination to the safe(s) should be changed on a semi-annual basis or as employees leave to maintain security integrity. The NSSC has a standing On Demand Service SWR (Stennis Work Request) with Jacobs (FOSC Contract) to include lock smith service. Email Jacobs POC that the combination lock on a Mosler safe needs to be changed or serviced.  Note: Cutoff for Check processing is 4:00 p.m. daily. If Accounts Receivable is notified after 4:00 p.m., the checks will be processed the next appropriate time. |

| NSSC                                                  | NSSC-FM- SDG-0008 Revision C         |  |
|-------------------------------------------------------|--------------------------------------|--|
| Service Delivery Guide                                | Number Effective Date: June 18, 2008 |  |
|                                                       | Expiration Date: June 18, 2013       |  |
|                                                       | Page 32 of 123                       |  |
| Responsible Office: Accounts Receivable               |                                      |  |
| SUBJECT: Non-Reimbursable (Employee Debt, FOIA, etc.) |                                      |  |

| Process 4 –Receipt of Checks/Cash |                                                                                                    |                                          |
|-----------------------------------|----------------------------------------------------------------------------------------------------|------------------------------------------|
| Roles and Responsibilities        | Action                                                                                                    | Tips/Notes                               |
|                                   | Item is changed to "Accounts Receivable", and resolved.  10. Mail run occurs at 3:00 pm each day. Collections will be compiled in batch format, recorded in log book, and held in locked safe/cabinet overnight, for distribution the following business day. Collections of less than \$5,000 may be accumulated and deposited when the total reaches \$5,000; however, deposits will be made by Thursday of each week, regardless of the amount accumulated. For auditing purposes, reports will be generated to ensure accuracy and accountability.  Output: Open, scan and deliver checks/cash to SAP Deposit Processor and Remedy ticket created.                                                                                                    |                                          |
| Step 2                            | The Collection Processor accepts Remedy ticket.                                                                                                    | Research which Center funds              |
| NSSC Deposit Processor            | <ol><li>For Paper Check Conversion (PCC) the<br/>Deposit Processor receives the checks,</li></ol>                                                                                                    | belong via SAP, e-<br>mail, phone calls, |
| Create batch in POS               | <ul> <li>and logs into POS (Point of Sale).</li> <li>To find the next consecutive batch number, log into CA\$HLINK, select <inquiry>, then <agency query="" voucher="">. Enter the ALC, then enter the voucher date range of beginning of current fiscal year through present date. Check for origin "FRB PCC", and use the next available number as the deposit ticket number.</agency></inquiry></li> <li>Select Center (location) from the Agency Location Code (ALC) drop down on the right side of the screen. Select <customer not="" present="">. Select either <non-personal> or <pre>personal&gt; check</pre>. Select <start scan="">.</start></non-personal></customer></li> <li>Enter amount of check, customer name, center name from drop down box, select type of payment from drop down box, enter agreement number if available, and enter batch identification (id) (the number</li> </ul> | web forms, etc.                          |

| NSSC                                                  | NSSC-FM- SDG-0008 Revision C   |  |
|-------------------------------------------------------|--------------------------------|--|
| Service Delivery Guide                                | Number                         |  |
| · · · · · · · · · · · · · · · · · · ·                 | Effective Date: June 18, 2008  |  |
|                                                       | Expiration Date: June 18, 2013 |  |
|                                                       | Page 33 of 123                 |  |
| Responsible Office: Accounts Receivable               |                                |  |
| SUBJECT: Non-Reimbursable (Employee Debt, FOIA, etc.) |                                |  |

| Process 4 –Receipt of Checks/Cash |                                                                                                    |            |
|-----------------------------------|----------------------------------------------------------------------------------------------------|------------|
| Roles and Responsibilities        | Action                                                                                                    | Tips/Notes |
|                                   | determined from step 3 above). Place check on scanner with the number (routing, check & account) facing up and to the right side. The light must be green. Wait for the check copy to appear on screen. Hit enter. This franks (or "stamps") the check. Remove check.  6. If you receive an error reading the check, click <manual input=""> and enter the following: Letter "O" check # Letter "o" space Letter "t" Routing Number Letter "t" space Account Number Letter "O".  7. Repeat Step 4 for all additional checks for same location.  Output: Batch Created in POS</manual> |            |

| NSSC<br>Service Delivery Guide                        | NSSC-FM- SDG-0008 Revision C   |  |
|-------------------------------------------------------|--------------------------------|--|
| Service Delivery Guide                                | Effective Date: June 18, 2008  |  |
|                                                       | Expiration Date: June 18, 2013 |  |
|                                                       | Page 34 of 123                 |  |
| Responsible Office: Accounts Receivable               |                                |  |
| SUBJECT: Non-Reimbursable (Employee Debt, FOIA, etc.) |                                |  |

| Process 4 –Receipt of Checks/Cash       |                                                                                                    |            |  |
|-----------------------------------------|----------------------------------------------------------------------------------------------------|------------|--|
| Roles and Responsibilities              | Action                                                                                                    | Tips/Notes |  |
| Step 3 Deposit Processor Makes Deposits | <ol> <li>Click Batch List on the right side of the screen. Do not select this until all batches have been processed. Verify that dollar amount and count (number of checks processed) on batch list matches actual checks on hand.</li> <li>Save Batch List to Adobe PDF.</li> <li>Print Batch List, select <done>, and click Batch Close. Click Close All, and select Yes to confirm.</done></li> <li>Save as Adobe PDF (batch will not close if this step is not completed). Batch will begin to upload.</li> <li>Follow prompts on screen. Open Batch Manager. Check status of transmission (status should be Acknowledge). Exit.</li> <li>Keep one copy of Batch List and attach one to check and backup information if printed.</li> <li>Secure checks until deposit is confirmed via CA\$HLINK next a.m.</li> <li>Print copy of batch list to transmit information to ELVIS, which will print the SF-215.</li> <li>Verify Change Request has been created in Remedy and input information into Deposit Spreadsheet. Check link image and verify this is the correct link (check).</li> <li>Output: Deposits made and verified.</li> </ol> |            |  |
| Step 4  Deposit Processor               | Confirm deposits on CA\$HLINK after 9:30 a.m. CST.  1. Log into CA\$HLINK (this is a web based                                                                                                    |            |  |
| Confirms Deposits                       | software loaded on desktop).  2. Select Inquiries.  3. Select FRB Preliminary Voucher. (This will give you what was deposited the previous day.)  4. Enter ALC number (This creates one report for each ALC.) Do not enter multiple ALC numbers. Print one page for each ALC.  5. Enter voucher date as the next business                                                                                                    |            |  |
|                                         | day after deposit was made.  6. Select process period as "All".                                                                                                    |            |  |

| NSSC                                                  | NSSC-FM- SDG-0008 Revision C   |  |
|-------------------------------------------------------|--------------------------------|--|
| Service Delivery Guide                                | Number 10 0000                 |  |
| Convice Bentony Canal                                 | Effective Date: June 18, 2008  |  |
|                                                       | Expiration Date: June 18, 2013 |  |
|                                                       | Page 35 of 123                 |  |
| Responsible Office: Accounts Receivable               | •                              |  |
| SUBJECT: Non-Reimbursable (Employee Debt, FOIA, etc.) |                                |  |

| Process 4 –Receipt of Checks/Cash |                                                                                                    |                                                         |
|-----------------------------------|----------------------------------------------------------------------------------------------------|---------------------------------------------------------|
| Roles and Responsibilities        | Action                                                                                                    | Tips/Notes                                              |
|                                   | <ol> <li>Click <submit>.</submit></li> <li>Verify that amounts match Batch List/Pay.gov.</li> <li>Save as PDF file.</li> <li>Choose Printer Icon.</li> <li>Under printer option, change Name: dropdown to Adobe PDF.</li> <li>Save file to N:\Accounts Payable_Accounts Receivable\Accounts Receivable/Check Collections/Deposit Confirmations.</li> <li>Name as CL (Center) MMDDYYYYPCC.</li> <li>Select Agency Voucher Query. (This will show you any additional collections, i.e. Pay.gov, credit card collections, stop payments on collections, etc.)</li> <li>Enter ALC number. (Creates one report for each ALC.) Do not enter multiple ALC numbers. Print one page for each ALC. (Check all ALC's).</li> <li>Enter a date range for the previous few days to confirm there have been no collections from another source or any stop payments.</li> <li>Click <submit>.</submit></li> <li>verify that amounts match Batch List/Pay.gov</li> <li>Save as pdf.</li> <li>Choose Printer icon.</li> <li>Under printer option, change Name: dropdown to Adobe PDF</li> <li>Save file to: N:\Accounts Payable_Accounts Receivable\Accounts Receivable\Check Collections\Deposit Confirmations.</li> <li>Name as: CL (Center) MMDDYYYYPCC.</li> </ol> Output: Deposits Confirmed |                                                         |
| Step 5  Deposit Processor         | Print 215 Deposit Report.  1. Log into web based PCC (ELVIS)  https://www.pccotc.gov/pcc5webapp/  2. Select <reports> icon on the left side of the</reports>                                                                                                    | Note: There will not be a 215 for any Pay.gov payments. |
| Print 215 Deposit Report          | page. 3. Select <215 Deposit Ticket Report>.                                                                                                    | F-3                                                     |

| NSSC                                                  | NSSC-FM- SDG-0008 Revision C   |  |
|-------------------------------------------------------|--------------------------------|--|
| Service Delivery Guide                                | Number                         |  |
| Oct vioc Delivery Outdo                               | Effective Date: June 18, 2008  |  |
|                                                       | Expiration Date: June 18, 2013 |  |
|                                                       | Page 36 of 123                 |  |
| Responsible Office: Accounts Receivable               |                                |  |
| SUBJECT: Non-Reimbursable (Employee Debt, FOIA, etc.) |                                |  |

| Process 4 –Receipt of Checks/Cash |                                                                                                    |            |  |
|-----------------------------------|----------------------------------------------------------------------------------------------------|------------|--|
| Roles and Responsibilities        | Action                                                                                                    | Tips/Notes |  |
|                                   | <ul> <li>4. Verify date is current date, Center is NASA, and Include Subordinates box is checked.</li> <li>5. Submit request.</li> <li>6. Save as PDF.  <ul> <li>a. Choose File/Print.</li> <li>b. Under printer option, change Name: dropdown to Adobe PDF.</li> <li>c. Save file to: N:\Accounts Payable_Accounts Receivable\Accounts Receivable\Check Collections/Deposit Confirmations d. Name as: 215 DEP MMDDYYYY.</li> </ul> </li> <li>7. Select 5515 Debit Voucher Report</li> <li>8. Verify date is current date, Center is NASA, and Include Subordinates box is checked.</li> <li>9. Submit request.</li> <li>10. Save as pdf.  <ul> <li>a. Choose&gt;File&gt;Print</li> <li>b. Under printer option, change Name: dropdown to Adobe pdf</li> <li>c. Save file to: N:\Accounts Payable\Accounts Receivable\Check Collections\deposit Confirmations.  <ul> <li>i. Name as: 5515 DEBIT MMDDYYYY</li> </ul> </li> <li>11. Log out of PCC.</li> </ul> </li> <li>Output: 215 Deposit Report printed.</li> </ul> |            |  |
| Step 6                            | Consolidate all PDF files into one file for each Center.                                                                                                    |            |  |
| Deposit Processor                 | <ol> <li>Open PDF of 215 Deposit for that date.</li> <li>Go to Menu&gt;Document&gt;Insert pages.</li> <li>Find CA\$HLINK file for that date/Center.</li> </ol>                                                                                                    |            |  |
| Consolidate all PDF Files         | <ol> <li>Insert pages "AFTER".</li> <li>Choose OK.</li> <li>Repeat steps to add Batch List PDF for that Center.</li> <li>Save file as "(Center) Recon Pkg MM/DD/YYYY".</li> <li>Create new folders:         <ul> <li>a. Recon Pkg – save all</li> </ul> </li> </ol>                                                                                                    |            |  |

| NSSC                                                  | NSSC-FM- SDG-0008 Revision C   |  |
|-------------------------------------------------------|--------------------------------|--|
| Service Delivery Guide                                | Number                         |  |
| Convice Benvery Cuide                                 | Effective Date: June 18, 2008  |  |
|                                                       | Expiration Date: June 18, 2013 |  |
|                                                       | Page 37 of 123                 |  |
| Responsible Office: Accounts Receivable               |                                |  |
| SUBJECT: Non-Reimbursable (Employee Debt. FOIA, etc.) |                                |  |

| Process 4 –Receipt of Checks/Cash |                                                                                                    |                                                                                                    |  |  |
|-----------------------------------|----------------------------------------------------------------------------------------------------|----------------------------------------------------------------------------------------------------|--|--|
| Roles and Responsibilities        | Action                                                                                                    | Tips/Notes                                                                                                    |  |  |
|                                   | Reconciliation Packages for each Center in this folder.  b. Back up – save all back up information for all Centers in this folder.  c. Corrections – save any corrections into this folder.  Output: All PDF files are consolidated.                                                                                                    |                                                                                                    |  |  |
| NSSC Customer Payment Processor   | The Deposit Processor creates a reconciliation packet and saves to TechDoc. The packet will contain PCC summary report, the PCC batch listing, the PCC SF215, and the FRB Preliminary                                                                                                    | Agency shall safeguard and destroy the original paper check                                                                                                    |  |  |
| Processor Post Deposits in SAP    | listing, the PCC SF215, and the FRB Preliminary Voucher Report from CA\$HLINK. The Customer Payment Processor will post information from remedy ticket into SAP. F-28 - Post Incoming Payments (End User Procedure)  Once the check has been posted in SAP, update the Remedy CH ticket to reflect the posting information and resolve the CH ticket. Enter the SAP Document number on the AR tab. Also enter the SAP Document number in the Activity log along with the customer or vendor number.  Deposit Processor will run Remedy Report twice weekly to verify that all checks have been posted and the document number was entered into the Remedy Change Request.  Output: Deposits posted in SAP | paper check processed through PCC OTC that was received through the mail or at a "drop box" location no later than fourteen (14) days after the settlement date checks will be destroyed by shredding after receipt of checks is verified via the FRB preliminary voucher report.  T Code: F-28 If FOIA non app fund  Note: To post Jury Duty payments, use T-Code F-30. F-30 - Update Status of Receivable to Clear (End User Procedure) |  |  |

| NSSC                                                  | NSSC-FM- SDG-0008 Revision C   |  |  |  |
|-------------------------------------------------------|--------------------------------|--|--|--|
| Service Delivery Guide                                | Number                         |  |  |  |
| · · · · · · · · · · · · · · · · · · ·                 | Effective Date: June 18, 2008  |  |  |  |
|                                                       | Expiration Date: June 18, 2013 |  |  |  |
|                                                       | Page 38 of 123                 |  |  |  |
| Responsible Office: Accounts Receivable               |                                |  |  |  |
| SUBJECT: Non-Reimbursable (Employee Debt, FOIA, etc.) |                                |  |  |  |

| Process 4 –Receipt of Checks/Cash                                        |                                                                                                    |                                                                                                    |  |
|--------------------------------------------------------------------------|----------------------------------------------------------------------------------------------------|----------------------------------------------------------------------------------------------------|--|
| Roles and Responsibilities                                               | Action                                                                                                    | Tips/Notes                                                                                                    |  |
|                                                                          |                                                                                                    | located on the N-drive detailing the WBS/Fund/Center, etc. to post by Center.  Note: All checks must be posted within 7 days of receipt. If checks are found to be over 7 days, the CS will contact the SP to identify the problem and assist with resolution. |  |
| Senior Reimbursable<br>Accountant                                        | The Senior Reimbursable Accountant (or Supervisor) will review and reconcile the deposit log, Paper Check Conversion Summary Report, check batch listing, SF-215 and CA\$HLINK Report at least weekly.                                                                                                    | ACaRT – Agency<br>Cash<br>Reconciliation Tool                                                                                                    |  |
| Reconciles Deposits                                                      | Output: All deposits are reconciled.                                                                                                    |                                                                                                    |  |
| What if Payment is Made By Cash?  Collection Processor/Deposit Processor | If payment of debt is made by cash, the cash is delivered to the Collection Processor. The Collection Processor makes a copy of all cash presented, produces a receipt for the customer, and completes an SF-215. The Collection Processor then forwards the SF-215 and the cash to the Deposit Processor, who deposits the cash on Thursday or when at least \$5K. If it is not Thursday | Per Bureau of<br>Engraving, bills<br>may be<br>photocopied if<br>reproduced at 75%<br>image size or less<br>or 150% image<br>size or more.                                                                                                    |  |
| Cash Receipt                                                             | or at least \$5K, it is stored in the secure vault.  Output: Receipt of cash is accepted.                                                                                                    | Photocopy one side only. Bureau of Engraving link http://www.bep.tre as.gov/document.c fm/18/117 Reference for CFR Title 18, Section 504 governing black & white photocopy of cash: http://uscode.house.gov/uscode-                                            |  |

| NSSC                                                  | NSSC-FM- SDG-0008 Revision C   |  |  |  |
|-------------------------------------------------------|--------------------------------|--|--|--|
| Service Delivery Guide                                | Number 10 0000                 |  |  |  |
|                                                       | Effective Date: June 18, 2008  |  |  |  |
|                                                       | Expiration Date: June 18, 2013 |  |  |  |
|                                                       | Page 39 of 123                 |  |  |  |
| Responsible Office: Accounts Receivable               |                                |  |  |  |
| SUBJECT: Non-Reimbursable (Employee Debt, FOIA, etc.) |                                |  |  |  |

| Process 4 –Receipt of Checks/Cash  |                                                                                                    |                                                                                                    |  |  |
|------------------------------------|----------------------------------------------------------------------------------------------------|----------------------------------------------------------------------------------------------------|--|--|
| Roles and Responsibilities         | oles and Responsibilities Action                                                                                                    |                                                                                                    |  |  |
|                                    |                                                                                                    | cgi/fastweb.exe?g<br>etdoc+uscview+t1<br>7t20+366+0++%2<br>8black%20and%2<br>Owhite%29%20%2<br>0AND%20%28%2<br>818%29%20ADJ%<br>20USC%29%3ACI<br>TE%20AND%20%<br>28USC%20w%2F<br>10%20%28504%2<br>9%29%3ACITE%2<br>0%20%20%20%2 |  |  |
| What if Paper Check                | If Paper Check Conversion is offline, Collection                                                                                                    | 0                                                                                                    |  |  |
| Conversion is Offline?  Collection | Processor records payment in Deposit Log in SAP,<br>T-Code FF68, and prints SF-215 Deposit Slip from<br>SAP in accordance with Financial Management                                                                                                    |                                                                                                    |  |  |
| Processor/Deposit Processor        | Requirements (FMR) Volume 15, Chapter 4, and immediately hand delivers the checks to the Deposit Processor. The Deposit Processor will put all checks in the FM A/R Safe until next deposit                                                                                                    |                                                                                                    |  |  |
| Manual Deposit of Checks_          | opportunity. The Deposit Processor will also print the SF-215 from SAP, make copies of the checks, and take to the bank for deposit. The Deposit Processor will receive the signed/dated Confirmed Copy, Agency Copy, and Memo tickets back from the Bank. The day after the deposits are made, the Deposit Processor verifies in CA\$HLINK that checks were received by the Treasury. The Deposit Processor prepares a packet for TechDoc containing SAP Check log, CA\$HLINK Report, confirmed, Agency and Memorandum copies of the Deposit ticket, and any other supporting documentation. |                                                                                                    |  |  |
|                                    | Output: Deposit made outside of Paper Check Conversion.                                                                                                    |                                                                                                    |  |  |

| NSSC                                                  | NSSC-FM- SDG-0008 Revision C   |  |
|-------------------------------------------------------|--------------------------------|--|
| Service Delivery Guide                                | Number                         |  |
| Service Delivery Guide                                | Effective Date: June 18, 2008  |  |
|                                                       | Expiration Date: June 18, 2013 |  |
|                                                       | Page 40 of 123                 |  |
| Responsible Office: Accounts Receivable               |                                |  |
| SUBJECT: Non-Reimbursable (Employee Debt, FOIA, etc.) |                                |  |

| Process 4 –Receipt of Checks/Cash                     |                                                                                                    |                  |                                     |                 |                       |  |
|-------------------------------------------------------|----------------------------------------------------------------------------------------------------|------------------|-------------------------------------|-----------------|-----------------------|--|
| Roles and Responsibilities                            | Action                                                                                                    |                  |                                     | Tip             | ps/Notes              |  |
| How is the Bank of<br>America Rebate Check<br>Posted? | Bank of America Rebate checks arrives to the AR department via Remedy ticket, Customer Payment Processor will receive JV voucher number from Civil Servant. Customer                                                                                               |                  |                                     | rebate          | following             |  |
| Customer Payment Processor                            | Payment Processor will complete NSSC journal voucher and submit to Lead Operations and Budget Management for approval.                                                                                                    |                  |                                     |                 | es qualifying rebate. |  |
| Bank of America Rebate<br>Check Posted                | Payment Processor will use the following steps to post the JV into SAP using T-Code FB50: Document Date: Date of Deposit Reference: Paper check conversion ID plus line (XXXXXXXX-XXX) Document Header Text: JV Number, BOA rebate check (month) Document Type: SA |                  |                                     | deposited other |                       |  |
|                                                       | Enter the following in the fields on the Accounting Distribution portion of the screen.                                                                                                    |                  |                                     |                 |                       |  |
|                                                       | Field<br>Name                                                                                                    | G/L<br>Account   | G/L<br>Account                      |                 |                       |  |
|                                                       | GL acct                                                                                                    | 1010.5215        | 6100.2520                           |                 |                       |  |
|                                                       | D/C                                                                                                    | Debit            | Credit                              |                 |                       |  |
|                                                       | Amount                                                                                                    | XXX.xx           | XXX.xx                              |                 |                       |  |
|                                                       | Business<br>Area                                                                                                    | 10               | 10                                  |                 |                       |  |
|                                                       | Trading<br>Partner                                                                                                    | NONFED           | NONFED                              |                 |                       |  |
|                                                       | WBS                                                                                                    |                  | 384161.01.                          |                 |                       |  |
|                                                       | Element                                                                                                    |                  | 02.01                               |                 |                       |  |
|                                                       | Funds Ctr                                                                                                    | 10               | 10                                  |                 |                       |  |
|                                                       | Cmt Item                                                                                                    | CASH             | 2520                                |                 |                       |  |
|                                                       | Fund                                                                                                    | WCNX045<br>46R   | WCNX045<br>46R                      |                 |                       |  |
|                                                       | Cost<br>Center                                                                                                    |                  | 10XB000                             |                 |                       |  |
|                                                       | Order #                                                                                                    |                  | FC000000                            |                 |                       |  |
|                                                       | Select Simula screen.                                                                                                    | ate to go to the | e Document Ov                       | verview         |                       |  |
|                                                       | accounting lin                                                                                                    | ne data is corre | ts and verify th<br>ect. Make any r | necessary       |                       |  |
| adjustments and Click 🖳 to post the document.         |                                                                                                    |                  |                                     |                 |                       |  |

| NSSC                                                  | NSSC-FM- SDG-0008 Revision C   |  |  |  |
|-------------------------------------------------------|--------------------------------|--|--|--|
| Service Delivery Guide                                | Number                         |  |  |  |
|                                                       | Effective Date: June 18, 2008  |  |  |  |
|                                                       | Expiration Date: June 18, 2013 |  |  |  |
|                                                       | Page 41 of 123                 |  |  |  |
| Responsible Office: Accounts Receivable               |                                |  |  |  |
| SUBJECT: Non-Reimbursable (Employee Debt, FOIA, etc.) |                                |  |  |  |

| Process 4 –Receipt of Checks/Cash                                                                               |                                                                                                    |                                                                                                    |  |  |
|----------------------------------------------------------------------------------------------------|----------------------------------------------------------------------------------------------------|----------------------------------------------------------------------------------------------------|--|--|
| Roles and Responsibilities                                                                                      | Action                                                                                                    | Tips/Notes                                                                                                    |  |  |
|                                                                                                    | Output: Bank of America rebate check is posted.                                                                                                    |                                                                                                    |  |  |
| What are the Steps for entering Journal Vouchers (JV's)?  NSSC Receivables Processor/Customer Payment Processor | To enter any Journal Vouchers (including the BofA JV), open the JV Log spreadsheet, located at N:\Financial Accounting Branch\JV log\FY 2008 JV Log, titled "JV Log.xls". Complete all necessary information to claim next JV # assigned. Complete the JV Template on the next tab, and print completed template. For Accounts Receivable, have Senior Accountant sign before appropriate Approving Official signs. | Note: Follow FMR Volume 6, Chapter 11, JV Policy dated 11/08/07, located at N:\Accounts Payable_Accounts Receivable\Accounts Receivable\Miscell           |  |  |
| Journal vouchers entered                                                                                        | Output: Journal Vouchers are entered in SAP.                                                                                                    | aneous, titled "FMR Vol 6 Ch 11 JV POLICY 11-08- 07 Signed.pdf" and "JF POLICY COVER MEMO.pdf".                                                           |  |  |
|                                                                                                    |                                                                                                    | Note: Journal vouchers are used for posting BofA rebates and recording payroll deductions.                                                                |  |  |
| What if a Payment Comes Via Pay.gov?                                                                            | The Deposit Processor will monitor the Pay.gov website daily to pull payments made via the                                                                                                    | <b>Note:</b> To pull payments made                                                                                                    |  |  |
| Deposit Processor                                                                                               | web. When these payments are found, the Deposit Processor will generate a pdf file of the                                                                                                    | via Pay.gov,<br>access pay.gov at                                                                                                    |  |  |
| Payment received via Pay.gov                                                                                    | payment, and attach to the newly created Remedy ticket.                                                                                                    | https://www.pay.go<br>v/paygov/. Enter<br>user name and                                                                                                   |  |  |
|                                                                                                    | Create TechDoc file for any payments from Pay.gov.  1. Have the PDF file saved from Pay.gov open to use for information purposes when populating the fields in the TechDoc file.  2. Open TechDoc.  3. Go to folder FM/AR/Pay.gov.                                                                                                    | password. Click <login>. Click <report list=""> on left side of screen. Open "Collection Search Query". Enter effective to and from date</report></login> |  |  |

| NSSC<br>Service Delivery Guide                        | NSSC-FM- SDG-0008 Revision C  Number  Effective Date: June 18, 2008 |  |  |  |
|-------------------------------------------------------|---------------------------------------------------------------------|--|--|--|
|                                                       | Expiration Date: June 18, 2013  Page 42 of 123                      |  |  |  |
| Responsible Office: Accounts Receivable               |                                                                     |  |  |  |
| SUBJECT: Non-Reimbursable (Employee Debt, FOIA, etc.) |                                                                     |  |  |  |

| Process 4 –Receipt of Checks/Cash |                                                                                                    |                                                                                                    |  |  |
|-----------------------------------|----------------------------------------------------------------------------------------------------|----------------------------------------------------------------------------------------------------|--|--|
| Roles and Responsibilities        | Action                                                                                                    | Tips/Notes                                                                                                    |  |  |
|                                   | <ul> <li>4. At menu on left side of page, click <create document="">.</create></li> <li>5. Populate the following fields: <ul> <li>a. Number (FM_AR_PG_mm-dd-yy_hh.mm.ss)</li> <li>b. Title (use the name of the person/company where payment originated).</li> <li>c. Doc Type (AR-Accounts Receivable).</li> <li>d. Doc Category (PrivAct – Privacy Act Information).</li> <li>e. Uncheck both boxes (Distribution List/Notification List).</li> <li>f. Point of Contact (enter your name).</li> <li>g. Organization (FM – Financial Management).</li> <li>h. Web Search (Campus).</li> <li>i. Reason (Backup Documentation).</li> <li>j. Click <next>.</next></li> <li>k. Amount Received (amount of payment).</li> <li>l. Date Issued.</li> <li>m. Payor Name.</li> <li>n. Official Record (yes).</li> <li>o. Vital Record (no).</li> <li>p. Click <next>.</next></li> <li>q. Access (check owner "O" and Shared Lists).</li> <li>r. Add in Shared Lists the following: <ul> <li>i. FM FSB-SP.</li> <li>ii. FM FSB-SP.</li> <li>iii. FM FSBIG.</li> <li>iii. IT&gt;DM.</li> </ul> </li> <li>s. Click <ok>.</ok></li> <li>u. Release from menu on left.</li> <li>v. Generation (01).</li> <li>w. Revision (1).</li> <li>x. New Doc.</li> <li>y. Click <ok>.</ok></li> </ul> </li> </ul> | range in mm/dd/yyyy format. Click <submit>. Click <download>. Click <save report="">. Click <save>. Name report as a PDF file, and save in the Deposit Confirmation file located on the N-drive. Payments will be listed as credit card or debit. The naming convention is "Paygov(Center) MMDDYYYY".  Create Remedy Change Request for any payments from Pay.gov and assign to AR-Checks L2. Add link to TechDoc file.  Note: The Deposit Processor runs a report on a weekly basis to validate that all Pay.gov payments have been captured.  Note: Use the Voucher number listed in CA\$HLINK as the DRN when posting in SAP.</save></save></download></submit> |  |  |

| NSSC<br>Samina Balinama Guida                         | NSSC-FM- SDG-0008 Revision C   |  |
|-------------------------------------------------------|--------------------------------|--|
| Service Delivery Guide                                | Effective Date: June 18, 2008  |  |
|                                                       | Expiration Date: June 18, 2013 |  |
|                                                       | Page 43 of 123                 |  |
| Responsible Office: Accounts Receivable               |                                |  |
| SUBJECT: Non-Reimbursable (Employee Debt, FOIA, etc.) |                                |  |

| Process 4 –Receipt of Checks/Cash                                                       |                                                                                                    |                                                                                                    |
|-----------------------------------------------------------------------------------------|----------------------------------------------------------------------------------------------------|----------------------------------------------------------------------------------------------------|
| Roles and Responsibilities                                                              | Action                                                                                                    | Tips/Notes                                                                                                    |
| How do I Upload Documents to TechDoc?  Deposit Processor  Documents uploaded to TechDoc | Upload documents to TechDoc.  1. Log into TechDoc. 2. Go to: FM>AR>CHECK_COLLECTIONS (find file associated with check you are processing) OR: FM>AR>PAY.GOV. 3. Click on White Paper Icon – this will open the revisions. 4. Go to left column and choose <reserve>.  a. Enter reason (ex. Attaching additional documentation). b. Click <ok>.  5. Go to left column and choose <replace>.  a. Enter reason (ex. Attaching additional documentation). b. Browse for file (N:\Accounts Payable_Accounts Receivable\Accounts Receivable\Check Collections\Deposit Confirmations). c. Leave box unchecked. d. <normal access="" fetch="">. e. Click <ok>. 6. Go to left column and choose <release>. a. Enter version not revision (any file not release will populate generation field). b. Enter reason (ex. Attaching additional documentation). c. Uncheck <watermark> box.</watermark></release></ok></normal></replace></ok></reserve> | Note: After backup documentation has been uploaded into TechDoc, take backup documentation and place in locked shredder box.  Note: Shred checks using shredder. |
|                                                                                         | <ul><li>d. Click <ok>.</ok></li><li>7. Repeat steps for each Center for which a deposit was processed.</li></ul>                                                                                                    |                                                                                                    |

| NSSC                                                  | NSSC-FM- SDG-0008 Revision C   |  |
|-------------------------------------------------------|--------------------------------|--|
| Service Delivery Guide                                | Number                         |  |
| ,                                                     | Effective Date: June 18, 2008  |  |
|                                                       | Expiration Date: June 18, 2013 |  |
|                                                       | Page 44 of 123                 |  |
| Responsible Office: Accounts Receivable               | •                              |  |
| SUBJECT: Non-Reimbursable (Employee Debt, FOIA, etc.) |                                |  |

| Process 4 –Receipt of Checks/Cash               |                                                                                                    |                                  |
|-------------------------------------------------|----------------------------------------------------------------------------------------------------|----------------------------------|
| Roles and Responsibilities                      | Action                                                                                                    | Tips/Notes                       |
|                                                 | Output: Documents uploaded to TechDoc.                                                                                                    |                                  |
| What If a Check Needs to be Returned?           | Follow the below procedures to return a check to a Customer.                                                                                                    |                                  |
| Deposit Processor                               | <ol> <li>Check will be returned to Customer via<br/>Federal Express.</li> <li>The Tracking number and delivery</li> </ol>                                                                                                    |                                  |
| Return check to customer                        | confirmation number will be added to the Remedy Change Request for documentation.  3. Print out of Federal Express Tracking information should be scanned and uploaded to TechDoc and attached to the check.  4. Checks must be returned to original payer with an explanation of why check is being returned.  5. You must have a physical address for return. No P.O. Boxes are accepted by Federal Express.  6. Contact the Customer and verify the physical address listed on the check and notify them that a check is being returned and reason.  Output: Check returned to Customer. |                                  |
| What If a Check Is Posted to the Incorrect ALC? | If a check is posted to the incorrect Agency Location Code (ALC), follow the below                                                                                                    | Note: You will need to ask prior |
| Deposit Processor                               | procedures.  1. Contact the PCC (Paper Check Conversion) Help Desk at 1-800-624- 1373.                                                                                                    | to making correction.            |
| Correct ALC Posting of<br>Check                 | <ol> <li>You will need IRN number of check<br/>and ALC's for both Centers (to/from).</li> <li>Retain all documentation regarding this<br/>transaction.</li> </ol>                                                                                                    |                                  |
|                                                 | Output: Check posted to correct ALC.                                                                                                    |                                  |

| NSSC<br>Service Delivery Guide                        | NSSC-FM- SDG-0008 Revision C   |  |
|-------------------------------------------------------|--------------------------------|--|
| Service Delivery Guide                                | Effective Date: June 18, 2008  |  |
|                                                       | Expiration Date: June 18, 2013 |  |
|                                                       | Page 45 of 123                 |  |
| Responsible Office: Accounts Receivable               | ·                              |  |
| SUBJECT: Non-Reimbursable (Employee Debt, FOIA, etc.) |                                |  |

| Process 4 –Receipt of Checks/Cash                         |                                                                                                    |            |
|-----------------------------------------------------------|----------------------------------------------------------------------------------------------------|------------|
| Roles and Responsibilities                                | Action                                                                                                    | Tips/Notes |
| What If a Payment is Made via FedWire?  Deposit Processor | For payments made via Fedwire, follow instructions above to access CA\$HLINK. If a payment is made via Fedwire, it will appear in the Origin column as "FEDWIRE". Click on the                                                                                                    |            |
| Receipt of FedWire<br>Payment                             | <details> button in the "REX/ACH Info or Agency Fedwire Message Info column". This will take you to the Agency Fedwire Message Summary Report screen. Click on the <details> button again. The next screen will be entitled "Agency Fedwire Message Detail Report For Fedwire ID XXXXXXXX". To download the Report, click on the printer icon and the report is saved as a pdf file. Save to the N-drive as noted above.</details></details>                                                                                                    |            |
| What Is the Process for Stop Payments (Returned Checks)?  | Output: Receipt of FedWire payment.  1. Deposit Processor must verify on a weekly basis that no checks have been returned or a stop payment placed on the funds.  2. Log into PCC OTC (ELVIS)                                                                                                    |            |
| Deposit Processor                                         | https://www.pccotc.gov/pcc5webapp/ 3. On the left side of the page choose "Reports"                                                                                                    |            |
| Stop Payment (Returned Check) Process                     | a. Under "Select Reports" choose 5515 Debit Voucher Report b. Location Name will default to NASA c. Choose date range. d. Click Submit Request 4. This will generate a report of any payments which have been debited to NASA and it will list the center location name, settlement date, debit voucher number, IRN number, date, original Ca\$hlink voucher number, amount of debit, who made the original deposit and the Return Reason Code. You can access a list of Reason Codes at the following link: https://www.pccotc.gov/pccotc/pcc/usingpc c/about.htm |            |
|                                                           | <ol> <li>Create a PDF of this page and save to the Deposit Confirmation folder on the N:/drive.         <ol> <li>Choose&gt;File&gt;Print</li> <li>Under printer option, change Name: dropdown</li> </ol> </li> </ol>                                                                                                    |            |

| NSSC<br>Service Delivery Guide                        | NSSC-FM- SDG-0008 Revision C   |  |
|-------------------------------------------------------|--------------------------------|--|
| Oct vice Delivery Guide                               | Effective Date: June 18, 2008  |  |
|                                                       | Expiration Date: June 18, 2013 |  |
|                                                       | Page 46 of 123                 |  |
| Responsible Office: Accounts Receivable               | •                              |  |
| SUBJECT: Non-Reimbursable (Employee Debt, FOIA, etc.) |                                |  |

| Process 4 –Receipt of Checks/Cash |                                                                                                    |            |
|-----------------------------------|----------------------------------------------------------------------------------------------------|------------|
| Roles and Responsibilities        | Action                                                                                                    | Tips/Notes |
|                                   | to Adobe PDF  iii. Save file to: N:\Accounts Payable_Accounts Receivable\Accounts Receivable\Check Collections\Deposit Confirmations  1. Name as: Debit Voucher_MM\DD\Y YYY (Center)  6. Log in to Cashlink  a. Click on Inquires/Agency Voucher Query to search for the voucher.  b. Enter ALC and date range. c. Verify that Process Period is "View All" and Account Type is "All" d. Save document as PDF file as directed in previous step.  7. Combine Debit voucher and Cashlink document using the following steps: 8. Consolidate all PDF files into one file for each center. (CS) a. Open PDF of 5515 Debit Voucher file. b. Go to Menu>Document>Insert pages c. Find Cashlink file for that date/center d. Insert pages "AFTER" e. Choose OK f. Save file as (Center) Debit MM/DD/YYYY. g. |            |
|                                   | <ul> <li>9. Upload this file to Tech Doc <ul> <li>a. Have the PDF file saved from</li> <li>Pay.gov open to use for information purposes when populating the fields in the Tech Doc file.</li> <li>b. Open Tech Doc</li> <li>c. Go to folder FM/AR/Returned Collections</li> <li>d. At menu on left side of page click Create Document</li> <li>e. Populate the following fields:</li> <li>f. Number (FM AR DEBIT mm-dd-</li> </ul> </li> </ul>                                                                                                    |            |

| NSSC<br>Service Delivery Guide                        | NSSC-FM- SDG-0008 Revision C  Number  Effective Date: June 18, 2008 |  |
|-------------------------------------------------------|---------------------------------------------------------------------|--|
|                                                       | Expiration Date: June 18, 2013                                      |  |
|                                                       | Page 47 of 123                                                      |  |
| Responsible Office: Accounts Receivable               |                                                                     |  |
| SUBJECT: Non-Reimbursable (Employee Debt, FOIA, etc.) |                                                                     |  |

| Process 4 –Receipt of Checks/Cash |                                                                                                    |            |
|-----------------------------------|----------------------------------------------------------------------------------------------------|------------|
| Roles and Responsibilities        | Action                                                                                                    | Tips/Notes |
|                                   | i. Title (use the name of the person/company where payment originated)  ii. Doc Type (AR-Accounts Receivable)  iii. Doc Category (PrivAct – Privacy Act Information)  iv. Uncheck both boxes (Distribution List/Notification List)  v. Point of Contact (enter your name)  vi. Organization (FM-Financial Management)  vii. Web Search (Campus)  viii. Reason (Backup documentation)  g. Click Next  i. Amount Received (amount of debit)  ii. Date Issued  iii. Payor Name  iv. Official Record (yes)  v. Vital Record (no)  h. Click next  i. Access (check owner "O" and Shared Lists)  i. Add in Shared Lists the following:  i. FM FSB2-SP  ii. FM FSIG  iii. IT>DM  j. Click Next  k. Click OK  l. Release from menu on left  i. Generation (01)  ii. Revision (1)  iii. New Doc  m. Click OK  10. Create a Remedy Case and link the Tech Doc file.  11. Assign this Remedy Case to L2 for processing. |            |

| NSSC                                                  | NSSC-FM- SDG-0008 Revision C         |  |
|-------------------------------------------------------|--------------------------------------|--|
| Service Delivery Guide                                | Number Effective Date: June 18, 2008 |  |
|                                                       | Expiration Date: June 18, 2013       |  |
|                                                       | Page 48 of 123                       |  |
| Responsible Office: Accounts Receivable               |                                      |  |
| SUBJECT: Non-Reimbursable (Employee Debt, FOIA, etc.) |                                      |  |

| Process 4 –Receipt of Checks/Cash |                                               |            |
|-----------------------------------|-----------------------------------------------|------------|
| Roles and Responsibilities        | Action                                        | Tips/Notes |
|                                   | Output: Stop Payment (Returned Check) Process |            |

| NSSC                                                  | NSSC-FM- SDG-0008 Revision C   |  |
|-------------------------------------------------------|--------------------------------|--|
| Service Delivery Guide                                | Number                         |  |
| Service Delivery Guide                                | Effective Date: June 18, 2008  |  |
|                                                       | Expiration Date: June 18, 2013 |  |
|                                                       | Page 49 of 123                 |  |
| Responsible Office: Accounts Receivable               |                                |  |
| SUBJECT: Non-Reimbursable (Employee Debt, FOIA, etc.) |                                |  |

### **PROCESS-Dunning**

(Text-Diagram process or use existing process diagram)

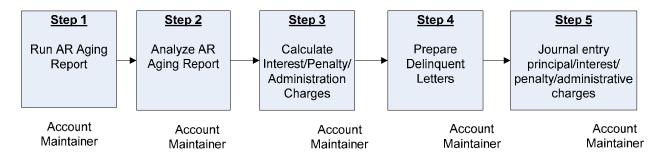

**Roles & Responsibilities** 

| Process 5 –Dunning                                |                                                                                                    |                                                                                                    |
|---------------------------------------------------|----------------------------------------------------------------------------------------------------|----------------------------------------------------------------------------------------------------|
| Roles and Responsibilities                        | Action                                                                                                    | Tips/Notes                                                                                                    |
| Step 1 Account Maintainer Run AR Aging Report     | <ol> <li>Run the A/R Aging Report, using T-Code ZCF_ARAging.</li> <li>NASA allows a 15 day grace period for all customers; therefore the aging report should be run on the 45th, 75th, and 105th day after bill date.</li> <li>Output: A/R Aging Report.</li> </ol>                                                                                                    | Use T-Code ZCF_ARAging to run A/R Aging Report. Run the report on the 16 <sup>th</sup> of every month for Reimbursable billing; run as needed for Non-Reimbursable billing, based upon open bills. Aging should be run 45 days after date of invoice. |
| Step 2 Account Maintainer Analyze AR Aging Report | <ol> <li>To ensure that all receivables have been accounted, review A/R Aging Report for accuracy, comparing to Bill of Collections Open Receivables Folder maintained on the N-drive, located at N:\Accounts Payable_Accounts Receivable\Accounts Receivable\Bills of Collections, with a separate folder for each Center.</li> <li>Use T-Code FBL5N to review customer accounts in detail.</li> </ol> | Folder will include BOC's that contain date of original bill, customer name, and amount for each open receivable.                                                                                                    |

| NSSC                                                  | NSSC-FM- SDG-0008 Revision C   |  |
|-------------------------------------------------------|--------------------------------|--|
| Service Delivery Guide                                | Number                         |  |
| · · · · · · · · · · · · · · · · · · ·                 | Effective Date: June 18, 2008  |  |
|                                                       | Expiration Date: June 18, 2013 |  |
|                                                       | Page 50 of 123                 |  |
| Responsible Office: Accounts Receivable               |                                |  |
| SUBJECT: Non-Reimbursable (Employee Debt, FOIA, etc.) |                                |  |

| Process 5 –Dunning                                           |                                                                                                    |                                                                                                    |
|--------------------------------------------------------------|----------------------------------------------------------------------------------------------------|----------------------------------------------------------------------------------------------------|
| Roles and Responsibilities                                   | Action                                                                                                    | Tips/Notes                                                                                                    |
|                                                              | FBL5N - Customer Line Item Display (End User Procedure)  Output: Analyzed AR Aging Report                                                                                     |                                                                                                    |
| Step 3 Account Maintainer Calculate Interest/Penalty Charges | Run SAP Dunning via T-Code F150. F150 - Run Dunning Process (End User Procedure)  Output: Calculate Interest/Penalty charges.                                                 | The Dunning Report (T-Code F150) calculates the interest and penalty per overdue invoices and prints the letters.  Note: Administration charges are not calculated by SAP. E-mail sent requesting standard calculation for NSSC. |
| Step 4 Account Maintainer                                    | SAP prints delinquent letters. Until approval by NSSC Legal, prepare appropriate letter for each customer. Store completed letters in TechDoc in appropriate customer folder. | Note: Use SSC delinquent letters, stored on N-drive at N:\Accounts Payable_Accounts                                                                                                    |
| Prepare delinquent letters                                   | <b>Output:</b> Delinquent letters sent to customers and NSSC has electronic records of all correspondence with customers.                                                     | Receivable\Accounts Receivable\Monthl y Billing\Dunning Letters                                                                                                    |

| NSSC                                                  | NSSC-FM- SDG-0008 Revision C         |  |
|-------------------------------------------------------|--------------------------------------|--|
| Service Delivery Guide                                | Number Effective Date: June 18, 2008 |  |
| •                                                     | ·                                    |  |
|                                                       | Expiration Date: June 18, 2013       |  |
|                                                       | Page 51 of 123                       |  |
| Responsible Office: Accounts Receivable               |                                      |  |
| SUBJECT: Non-Reimbursable (Employee Debt. FOIA, etc.) |                                      |  |

| Process 5 –Dunning                               |                                                                                                    |                                                                                                    |
|--------------------------------------------------|----------------------------------------------------------------------------------------------------|----------------------------------------------------------------------------------------------------|
| Roles and Responsibilities                       | Action                                                                                                    | Tips/Notes                                                                                                    |
| Step 5 Account Maintainer                        | Start the transaction using the menu path or T-code FB70.  FB70 - Post Interest and Penalty (complex posting) (End User Procedure) | Use T-Code FB70 for interest and penalty calculated by the Dunning Program journal voucher.                                                                                                    |
| Journal entry principal/interest/penalty charges | Output: Principal, interest, and/or penalties charges posted in SAP.                                                               | Perform this procedure when a customer's bill becomes delinquent.                                                                                                    |
|                                                  |                                                                                                    | The dunning process calculations are cumulative. Therefore, if the dunning process is run for a bill when it is 45 days old and when it is 75 days old (as it should be), the amount calculated in the run on the 75th day will contain interest for both the 45th and 75th days (e.g. if a bill has been included in more than one dunning run, the calculation from previous runs must be subtracted from the amount calculated in the current run to obtain the current amount that should be posted). Because penalty isn't calculated |

| NSSC                                                  | NSSC-FM- SDG-0008 Revision C   |  |
|-------------------------------------------------------|--------------------------------|--|
| Service Delivery Guide                                | Number                         |  |
| our new z our or y our de                             | Effective Date: June 18, 2008  |  |
|                                                       | Expiration Date: June 18, 2013 |  |
|                                                       | Page 52 of 123                 |  |
| Responsible Office: Accounts Receivable               |                                |  |
| SUBJECT: Non-Reimbursable (Employee Debt, FOIA, etc.) |                                |  |

| Process 5 –Dunning                                                                                                    |                                                                                                    |                                                                                                    |
|----------------------------------------------------------------------------------------------------|----------------------------------------------------------------------------------------------------|----------------------------------------------------------------------------------------------------|
| Roles and Responsibilities                                                                                                    | Action                                                                                                    | Tips/Notes                                                                                                    |
|                                                                                                    |                                                                                                    | until a bill is 105 days old, no adjustment to the penalty amount calculated in the dunning process is necessary.  Note: SAP does not calculate Administration charges. Process to be determined for calculation and will be added to SDG. |
| What If Aged Debt is from Current NASA Employee?  Customer Payment Processor  Aged Debt from Current NASA Employee submitted to Payroll for payroll deduction | If aged debt is from a current NASA employee, after providing 30 days notice to employee, submit payroll and travel bills to payroll for offset. Post when notified payment deducted from Payroll.  Payroll Actions and Receivables (Job Aid)  Output: Debt referred to NASA Payroll for payroll deductions for current NASA employees. |                                                                                                    |
| What If Debt has not been collected over 180 days?  Account Maintainer  Uncollected Aged debt Referred to Treasury for Collection.                            | If no payment has been received after Final Notice is sent and bill is 180 days delinquent, non-federal customers owing more than \$100 are turned over to Treasury for Collection (Treasury Form SF-329). If under \$100 is owed, amount can be written off with approval of Deputy CFO.  1. Log into Treasury system at               |                                                                                                    |

| NSSC                                                  | NSSC-FM- SDG-0008 Revision C         |  |
|-------------------------------------------------------|--------------------------------------|--|
| Service Delivery Guide                                | Number Effective Date: June 18, 2008 |  |
|                                                       | Expiration Date: June 18, 2013       |  |
|                                                       | Page 53 of 123                       |  |
| Responsible Office: Accounts Receivable               |                                      |  |
| SUBJECT: Non-Reimbursable (Employee Debt, FOIA, etc.) |                                      |  |

| Process 5 –Dunning                                                           |                                                                                                    |                                |
|------------------------------------------------------------------------------|----------------------------------------------------------------------------------------------------|--------------------------------|
| Roles and Responsibilities                                                   | Action                                                                                                    | Tips/Notes                     |
|                                                                              | ZpY11Br36i7FFJmAENczuiCSOzgAob6a& TARGET=\$SM\$HTTPS%3a%2f%2ffeddebt %2efms%2etreas%2egov%2fFedDebtWeb %2f%3ftimezoneOffset%3d-6 Enter your login and password.  2. Click on Create a new debt, debtor or case on the left hand side of the screen.  3. Enter the Agency Code, Bureau Code, Referring Office Code, Program Code, and Agency Debt ID. If no duplicate is found within the database by FedDebt, the "Add a Debt" screen is diplayed.  4. Enter Debt Type, Debt Description, Date debt occurred, delinquent date, expiration date, and balance referred to Treasury as required fields, and any optional information you may have. Click the Next Page button.  5. The Debt Summary Screen is displayed. Verify all information was entered correctly. If any information needs correction, click on Edit Debt button.  6. When all information is correct, click on Add a Debt button.  Output: Debt referred to Treasury via Treasury website. | be stored in TechDoc with BOC. |
| What If Debt transferred to Treasury has been collected?  Account Maintainer | If debt that has been transferred to the Treasury has been collected by the Treasury, use T-Code F-30 to record payment in SAP. Will receive notification via IPAC.                                                                                                    |                                |
| Debt transferred to Treasury has been collected                              | F-30 - Update Status of Receivable to Clear (End User Procedure)                                                                                                    |                                |
|                                                                              | <b>Output:</b> Debt collected by Treasury recorded in SAP.                                                                                                    |                                |

| NSSC                                                  | NSSC-FM- SDG-0008 Revision C   |  |
|-------------------------------------------------------|--------------------------------|--|
| Service Delivery Guide                                | Number                         |  |
|                                                       | Effective Date: June 18, 2008  |  |
|                                                       | Expiration Date: June 18, 2013 |  |
|                                                       | Page 54 of 123                 |  |
| Responsible Office: Accounts Receivable               |                                |  |
| SUBJECT: Non-Reimbursable (Employee Debt, FOIA, etc.) |                                |  |

### **PROCESS-Allowance for Doubtful Accounts**

(Text-Diagram process or use existing process diagram)

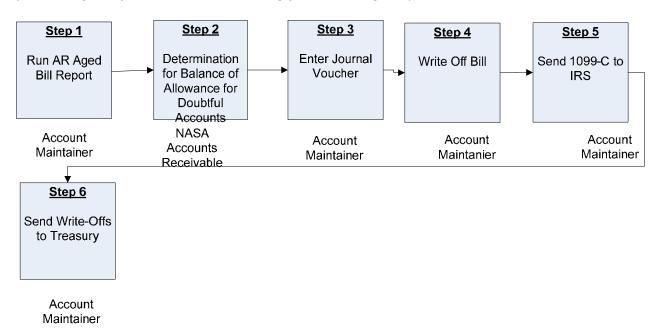

**Roles & Responsibilities** 

| Tolog & Teopolicismiles                           |                                                                                                    |                                                                                                    |  |
|---------------------------------------------------|----------------------------------------------------------------------------------------------------|----------------------------------------------------------------------------------------------------|--|
| Process 6 –Allowance for Doubtful Accounts        |                                                                                                    |                                                                                                    |  |
| Roles and Responsibilities                        | Action                                                                                                    | Tips/Notes                                                                                               |  |
| Step 1 Account Maintainer Run AR Aged Bill Report | Run the Aged Bill Report, and analyze delinquent bills. Use T-Code FD11 to analyze open receivables. (Awaiting guidance on how often AFDA updated, and exact procedures for calculations.)  FD11 - Analyze Delinquent Bills (End User Procedure)  Output: AR Aged Bill Report | Use T-Code<br>ZCF_ARAGING<br>for aging report.<br>https://epssprod01<br>.ifmp.nasa.gov/nav<br>/index.htm |  |

| NSSC                                                  | NSSC-FM- SDG-0008 Revision C         |  |
|-------------------------------------------------------|--------------------------------------|--|
| Service Delivery Guide                                | Number Effective Date: June 18, 2008 |  |
|                                                       | Expiration Date: June 18, 2013       |  |
|                                                       | Page 55 of 123                       |  |
| Responsible Office: Accounts Receivable               |                                      |  |
| SUBJECT: Non-Reimbursable (Employee Debt, FOIA, etc.) |                                      |  |

| Process 6 –Allowance for Doubtful Accounts                                                     |                                                                                                    |                                                                                                    |
|------------------------------------------------------------------------------------------------|----------------------------------------------------------------------------------------------------|----------------------------------------------------------------------------------------------------|
| Roles and Responsibilities                                                                     | Action                                                                                                    | Tips/Notes                                                                                                    |
| Step 2  NASA Accounts Receivable  Determination for Balance of Allowance for Doubtful Accounts | Based upon the input from the OCFO, the NSSC NASA Accounts Receivable personnel will determine the Allowance for Doubtful Accounts balance. This amount will be input into SAP.  Output: Balance updated for Allowance for Doubtful Accounts.                                                                                                    |                                                                                                    |
| Step 3 Account Maintainer Enter Journal Voucher                                                | The NSSC Account Maintainer Processor receives information from the NSSC NASA Accounts Receivable, and enters the journal voucher into SAP, using T-Code FB50, in the amount determined in Step 2 above.  Output: Journal voucher entered into SAP                                                                                                    | Use T-code FB50<br>is used to enter<br>journal voucher<br>FB50 - Record<br>Allowance for<br>Doubtful Accounts<br>(End User<br>Procedure)                                                                                                    |
| Step 4 Account Maintainer Write Off Bill                                                       | The NSSC Account Maintainer Processor receives authorization, and then enters the journal voucher in SAP to write off the bill. Use T-Code F-30 to write off delinquent Accounts Receivable deemed uncollectible. F-30 - Write Off Bad Debts (End User Procedure)  Approval will be stored in TechDoc under Debt Collection/Due Process.  Output: Delinquent bill written off | If the customer is non-federal, and the amount is less than \$100, the Deputy CFO can approve write-off. If less than \$20,000 is owed, the CFO has the authority for write-off. Amounts between \$20,000 and \$100,000 need approval from NASA Headquarters in order to be written off after the Treasury collection process finds it uncollectible. For debts that exceed \$100,000, only the Department of Justice has the |

| NSSC                                                  | NSSC-FM- SDG-0008 Revision C         |  |
|-------------------------------------------------------|--------------------------------------|--|
| Service Delivery Guide                                | Number Effective Date: June 18, 2008 |  |
|                                                       | Expiration Date: June 18, 2013       |  |
|                                                       | Page 56 of 123                       |  |
| Responsible Office: Accounts Receivable               |                                      |  |
| SUBJECT: Non-Reimbursable (Employee Debt, FOIA, etc.) |                                      |  |

| Process 6 –Allowance for Doubtful Accounts |        |                                                                                                    |
|--------------------------------------------|--------|----------------------------------------------------------------------------------------------------|
| Roles and Responsibilities                 | Action | Tips/Notes                                                                                                    |
| Notes and Responsibilities                 | ACTION | authority to suspend or terminate collection actions. Use document type WO (in the Type field of the second screen) to enable search capabilities should the customer pay NASA in the future. Use GL accounts 1319 (principal), 1349 (interest), and 1369 (penalty). Use special G/L Indicator Codes Y (penalty/admin fee) or Z (interest).  Reference Chapter 14 of the Code of Federal Regulations (CFR) 1261.417.  Write-off is mandatory for public delinquent debt that has not been collected within two (2) years. |
|                                            |        | Debts will be eligible for write-off when the following conditions exist:  A. Reasonable collection efforts have been exhausted.                                                                                                    |

| NSSC<br>Service Delivery Guide                        | NSSC-FM- SDG-0008 Revision C                                 |  |
|-------------------------------------------------------|--------------------------------------------------------------|--|
|                                                       | Effective Date: June 18, 2008 Expiration Date: June 18, 2013 |  |
|                                                       | Page 57 of 123                                               |  |
| Responsible Office: Accounts Receivable               |                                                              |  |
| SUBJECT: Non-Reimbursable (Employee Debt, FOIA, etc.) |                                                              |  |

| Process 6 –Allowance for Doubtful Accounts |        |                                                                                                    |
|--------------------------------------------|--------|----------------------------------------------------------------------------------------------------|
| Roles and Responsibilities                 | Action | Tips/Notes                                                                                                    |
|                                            |        | mean "demand letters" have been sent in 30-day increments with no success.)  B. The item is delinquent by 180 days or more.  C. There is more than a 50% chance that the receivable will result in a loss.  D. The cost of further collection action will probably exceed the amount that could be collected.  Criteria for more than a 50% chance that the receivable will result in a loss are as follows:  • The agency is unable to collect any substantial amount through its own efforts or through the efforts of others;  • The agency is unable to locate the debtor;  • Costs of collection are anticipated to exceed the amount recoverable; |
|                                            |        | The debt                                                                                                    |

| NSSC                                                  | NSSC-FM- SDG-0008 Revision C         |  |
|-------------------------------------------------------|--------------------------------------|--|
| Service Delivery Guide                                | Number Effective Date: June 18, 2008 |  |
|                                                       | Expiration Date: June 18, 2013       |  |
|                                                       | Page 58 of 123                       |  |
| Responsible Office: Accounts Receivable               |                                      |  |
| SUBJECT: Non-Reimbursable (Employee Debt, FOIA, etc.) |                                      |  |

| Process 6 –Allowance for Doubtful Accounts |                                                                                                    |                                                                          |
|--------------------------------------------|----------------------------------------------------------------------------------------------------|--------------------------------------------------------------------------|
| Roles and Responsibilities                 | Action                                                                                                    | Tips/Notes                                                               |
|                                            |                                                                                                    | against the debtor has been discharged in bankruptcy.                    |
| Step 5 Account Maintainer                  | The NSSC Account Maintainer Processor reports all accounts receivable write-offs to the IRS via Form 1099-C, located at http://www.irs.gov/pub/irs-pdf/f1099c.pdf.   | Reference Internal Revenue Service (IRS) Instructions for form 1099-C    |
| Send 1099-C to IRS                         | Output: 1099-C is sent to the IRS                                                                                                    | located at<br>http://www.irs.gov/i<br>nstructions/i1099a<br>c/index.html |
| Step 6 Account Maintainer                  | The NSSC Account Maintainer Processor logs on to the Treasury website and enters all information for write-offs per Treasury instructions. (Need instructions here.) |                                                                          |
| Send Write-Offs to Treasury                | Output: The Write-Offs are sent to the Treasury Department via internet entry.                                                                                       |                                                                          |

| NSSC                                                  | NSSC-FM- SDG-0008 Revision C   |  |
|-------------------------------------------------------|--------------------------------|--|
| Service Delivery Guide                                | Number                         |  |
|                                                       | Effective Date: June 18, 2008  |  |
|                                                       | Expiration Date: June 18, 2013 |  |
|                                                       | Page 59 of 123                 |  |
| Responsible Office: Accounts Receivable               |                                |  |
| SUBJECT: Non-Reimbursable (Employee Debt, FOIA, etc.) |                                |  |

## **PROCESS-OCFO Reporting**

(Text-Diagram process or use existing process diagram)

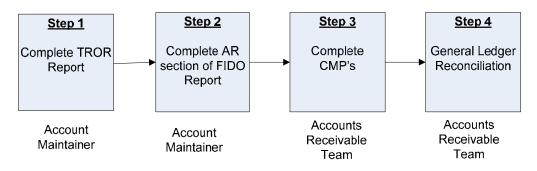

**Roles & Responsibilities** 

| Process 7 –OCFO Reporting  |                                                                                                    |                                                                                            |
|----------------------------|----------------------------------------------------------------------------------------------------|--------------------------------------------------------------------------------------------|
| Roles and Responsibilities | Action                                                                                                    | Tips/Notes                                                                                 |
| Step 1 Account Maintainer  | Follow February 2008 Treasury Report on Receivables and Debt Collection Activities Procedures, located at N:\Accounts | Instructional online<br>workbook is<br>located at                                          |
| Complete TROR Report       | Payable_Accounts Receivable\Accounts Receivable\TROR, titled "NASA TROR Procedures FY08.doc".                         | http://www.fms<br>.treas.gov/debt<br>/trorworkbk.ht                                        |
|                            | Output: Completed TROR Report                                                                                         | EPSS Job Aid General - Treasury Report on Receivables (TROR) Due From the Public (Job Aid) |
|                            |                                                                                                    | Note: Use FBL5N to query International Receivables monthly for NATS report.                |
|                            |                                                                                                    | TROR report is due by the 3rd working day after                                            |

| NSSC                                                  | NSSC-FM- SDG-0008 Revision C   |  |
|-------------------------------------------------------|--------------------------------|--|
| Service Delivery Guide                                | Number                         |  |
|                                                       | Effective Date: June 18, 2008  |  |
|                                                       | Expiration Date: June 18, 2013 |  |
|                                                       | Page 60 of 123                 |  |
| Responsible Office: Accounts Receivable               |                                |  |
| SUBJECT: Non-Reimbursable (Employee Debt, FOIA, etc.) |                                |  |

| Process 7 –OCFO Reporting                                                        |                                                                                                    |                                                                                                    |
|----------------------------------------------------------------------------------|----------------------------------------------------------------------------------------------------|----------------------------------------------------------------------------------------------------|
| Roles and Responsibilities                                                       | Action                                                                                                    | Tips/Notes                                                                                                    |
|                                                                                  |                                                                                                    | month end. All 4 <sup>th</sup> quarter reports are due by November 15 <sup>th</sup> . Upload to NATS by 4 <sup>th</sup> day. <b>Note:</b> The NSSC will send the TROR to the Center DCFO's on a monthly basis. |
| Step 2 Account Maintainer Complete AR Portion of FIDO Report                     | Based upon the information from reports generated in Step 1 above, complete the AR section of the FIDO Report, Metric #3. Provide to Accounts Payable via e-mail to Center POC the following information: a. Month-End Balance of Receivables (>) Greater than 180 Days, Previous month value, b. Month-End Balance of All (Total) Receivables and previous month value, and c. Total Percentage of (a/b) and previous month value. Explain any variances greater than +/- 10% from last month.  Output: Completed AR Section of FIDO Report. | Note: Use the information gathered for the TROR to complete Section 3 of the FIDO report. Accounts Payable/FBWT will complete all other sections.                                                              |
| Step 3  Accounts Receivable Team  Complete CMP's (Continuous Monitoring Program) | Complete Chapters 3.1, 3.2, 3.3, 3.4, 7.4, & 7.5 of instructions located at N:\Accounts Payable_Accounts Receivable\Accounts Receivable\CMP's. CMP's are due by the third business day of the month for the previous month's activity.  Output: Completed CMP's                                                                                                    |                                                                                                    |

| NSSC                                                  | NSSC-FM- SDG-0008 Revision C         |  |
|-------------------------------------------------------|--------------------------------------|--|
| Service Delivery Guide                                | Number Effective Date: June 18, 2008 |  |
|                                                       | Expiration Date: June 18, 2013       |  |
|                                                       | Page 61 of 123                       |  |
| Responsible Office: Accounts Receivable               |                                      |  |
| SUBJECT: Non-Reimbursable (Employee Debt, FOIA, etc.) |                                      |  |

# METRICS

| Initiating Office/Entity      | Deliverable (Output)  | Receiving Office/Entity | Metric                                                    |
|-------------------------------|-----------------------|-------------------------|-----------------------------------------------------------|
| NSSC Accounts<br>Receivable   | [Name of deliverable] | [Name of office/entity] | Number of<br>checks/cash<br>received<br>Goal = [Describe] |
| NSSC Business Office          | [Name of deliverable] | [Name of office/entity] | [Describe metric]<br>Goal = [Describe]                    |
| NSSC Debt Collection<br>Agent |                       |                         |                                                           |

| NSSC                                                  | NSSC-FM- SDG-0008 Revision C   |
|-------------------------------------------------------|--------------------------------|
| Service Delivery Guide                                | Number                         |
|                                                       | Effective Date: June 18, 2008  |
|                                                       | Expiration Date: June 18, 2013 |
|                                                       | Page 62 of 123                 |
| Responsible Office: Accounts Receivable               |                                |
| SUBJECT: Non-Reimbursable (Employee Debt, FOIA, etc.) |                                |

# PRIVACY DATA

All participants involved must ensure protection of all data covered by the Privacy Act.

| NSSC                                                  | NSSC-FM- SDG-0008 Revision C         |
|-------------------------------------------------------|--------------------------------------|
| Service Delivery Guide                                | Number Effective Date: June 18, 2008 |
|                                                       | Expiration Date: June 18, 2013       |
|                                                       | Page 63 of 123                       |
| Responsible Office: Accounts Receivable               |                                      |
| SUBJECT: Non-Reimbursable (Employee Debt, FOIA, etc.) |                                      |

### **SYSTEM COMPONENTS**

#### **Existing Systems**

[Use system descriptions from RFP J-03 Technical Exhibit 9 (TE 9 – Existing IT Systems).]

| IT System Title | IT System Description                              | Access Requirements | IT System Interfaces |
|-----------------|----------------------------------------------------|---------------------|----------------------|
| Remedy          | System for receiving and tracking receipts         | User role at NSSC   |                      |
| SAP             | Integrated Financial<br>Management System          | User role at NSSC   |                      |
| TechDoc         | System for storing, reporting and documenting data | User role at NSSC   |                      |

### **New Systems**

[Use system descriptions from RFP J-03 Technical Exhibit 8 (TE 8 – New IT Systems).]

| IT System Title | IT System Description | Access Requirements | IT System Interfaces |
|-----------------|-----------------------|---------------------|----------------------|
|                 |                       |                     |                      |
|                 |                       |                     |                      |

| SUBJECT: Non-Reimbursable (Employee Debt, FOIA, etc.) |                                |  |
|-------------------------------------------------------|--------------------------------|--|
| Responsible Office: Accounts Receivable               |                                |  |
|                                                       | Page 64 of 123                 |  |
|                                                       | Expiration Date: June 18, 2013 |  |
| Service Delivery Guide                                | Effective Date: June 18, 2008  |  |
| Sarviga Daliyary Cuida                                | Number                         |  |
| NSSC                                                  | NSSC-FM- SDG-0008 Revision C   |  |

## **CUSTOMER CONTACT CENTER STRATEGY**

The NSSC Contact Center Delivery Guide provides details regarding menu positioning, routing, and escalation of inquiries for this activity.

#### **APPENDICES**

#### **Appendix A-Cross Functional Flowchart Process Flow**

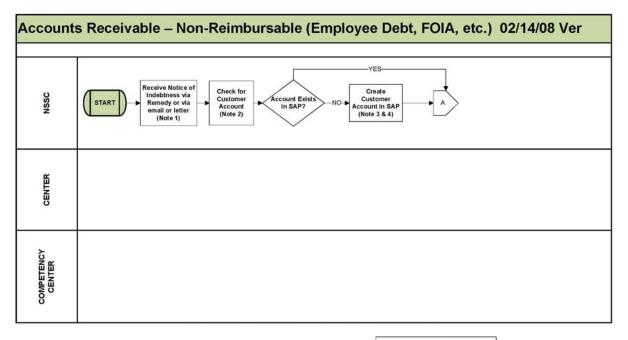

Note 1: REMEDY – System used at the NSSC to track work assignments. This system works in conjunction with the Document Imaging Department which houses the electronic filing cabinet that holds all documents. REMEDY is taught in orientation by the NSSC Training department. The notice of Indebtness includes any employee overpayment including travel, training, vendor overpayment or any other miscellaneous overpayments. The NSSC Travel Department audits all Travel Vouchers over \$2500 plus conducts a random sampling of all other Travel Vouchers saed upon this audit, overpayments are discovered by the Travel Department, and a Bill of Collection is created. This Bill of Collection is then sent to AR via a Remedy ticket. An employee may also complete an amended voucher for the NSSC Travel Department to create a Bill of Collection. Bills of Collection for travel are not generated for less than \$50 due to cost/benefit. For Payroll debt, the Payroll Department receives information on payroll debt through the Department of Interior (DOI) DataMart report on a bi-weekly basis.

Note 2: Reference EPSS instruction: https://
epssprodol.imp.nasa.gov/
navindex.htm. Access SAP Core Financials -> Accounts Receivable -> System Role -> System Role -> Enu XD03 to check customer file. Search on customer name, city, postal code. For a vendor, use FBLTM.

Note 3: Reference EPSS detailed instruction: https://
epssprod01.fmp.nasa.gov/nav/
index.htm. Access SAP Core Financials->Accounts
Recelvable->System Role->Customer Master Processor->Create Customer Account - XD01, Federal and Non-Federal Customer Job Aid. Customer maintainer would include name, mailing address and designate whether federal or non-federal. If customer account needs changing, use T-Code XD02, XD03.

Note 4: The Customer Payment Processor will create/edit the account based upon input from the Receivables Processor. The Receivables Processor will verify information was entered correctly.

PRINTED DOCUMENTS MAY BE OBSOLETE. VALIDATE PRIOR TO USE

| NSSC                                                  | NSSC-FM- SDG-0008 Revision C   |  |
|-------------------------------------------------------|--------------------------------|--|
| Service Delivery Guide                                | Number                         |  |
| · · · · · · · · · · · · · · · · · · ·                 | Effective Date: June 18, 2008  |  |
|                                                       | Expiration Date: June 18, 2013 |  |
|                                                       | Page 66 of 123                 |  |
| Responsible Office: Accounts Receivable               |                                |  |
| SUBJECT: Non-Reimbursable (Employee Debt, FOIA, etc.) |                                |  |

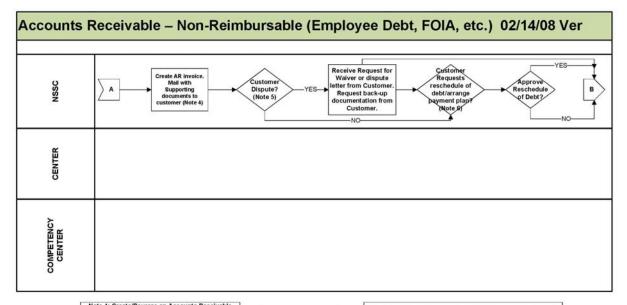

Invoice: https://epssprod01.ifmp.nasa.gov/nav/index.htm - SAP - Core Financials 

Accounts index.htm - SAP – Core Financials | Accounts Receivable | Sub Process Area – FB70 Create AR Invoice. Include any other documentation needed, provided by coordination with relimbursable accountants. Include detailed back-up documentation to attach to bill for customer. Use job aid in EPSS titled "Posting day to day Accounts Receivable Transactions". This lists details of all T-Codes to be used when creating bills and applying collections. Receivables Processor keeps copy in NSSC electronic filing cabinet (roch doc) in appropriate folder.

2

Note 5: Run A/R by Customer Agreement Report – ARRPT12 – provides period, year, inception to date financial status by customer agreement and can be used to customers. Use FBL5N to check customer file. Note 6: If customer is unable to pay, NASA may accept a written installment agreement in accordance with 14 CFR, 1261.402 and 1261.411. The debt must be paid off within 3 years at no less than \$50 per installment. The current value of Funds Rate would be used to determine the interest charged and any administrative charges and/or penalties should be disclosed on the agreement as provided in FMM 9051-4e. Should installment be based on an employee voluntary payroll deduction, the following must be sent to MSFC to authorize and forward to the Department of Interior:

- Copy of the center bill of collection.
   Amounts scheduled identifying the number pay periods to be withheld.
- 3. For A-7 (f 4. These wo 5. Identify to of payment.
- itnneid.

  For A-7 (Memorandum to collection by payroll deduction)

  These would be sent to appropriate staff for processing.

  Identify to DOI whether a check or IPAC is the preferred form

PRINTED DOCUMENTS MAY BE OBSOLETE. VALIDATE PRIOR TO USE

| NSSC                                                  | NSSC-FM- SDG-0008 Revision C   |  |
|-------------------------------------------------------|--------------------------------|--|
| Service Delivery Guide                                | Number                         |  |
| Oct vice Delivery Odiac                               | Effective Date: June 18, 2008  |  |
|                                                       | Expiration Date: June 18, 2013 |  |
|                                                       | Page 67 of 123                 |  |
| Responsible Office: Accounts Receivable               |                                |  |
| SUBJECT: Non-Reimbursable (Employee Debt, FOIA, etc.) |                                |  |

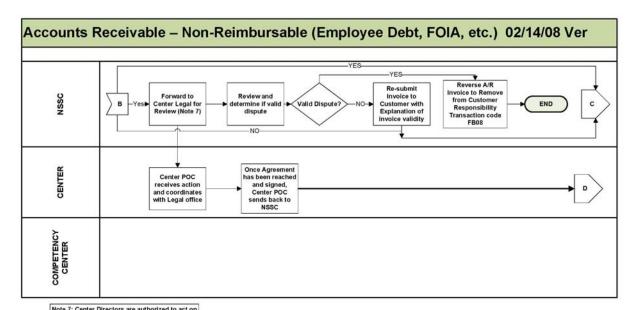

Note 7: Center Directors are authorized to act on compromise offers on debts of \$100,000 or less; compromise offers on debts over \$100,000 must be referred to the Department of Justice for further action. Compromise decisions are to be sufficiently documented in witling.

Debts may be referred to the Department of Justice in accordance with the provisions of 14 CFR 1261.417, OMB Circular A-129, and the authorities cited in 14 CFR 1261.402. Cases of fraud may be sent to Justice at any time. Debts transferred to Treasury for collection will be referred to Justice as appropriate by the Treasury Department. Centers have the option of referring delinquent Federal employee accounts to the Department of Justice to obtain a judgment in accordance with section 124 of P.L. 97-276.

3

PRINTED DOCUMENTS MAY BE OBSOLETE. VALIDATE PRIOR TO USE

| NSSC<br>Service Delivery Guide                        | NSSC-FM- SDG-0008 Revision C  Number Effective Date: June 18, 2008 Expiration Date: June 18, 2013 Page 68 of 123 |  |
|-------------------------------------------------------|----------------------------------------------------------------------------------------------------|--|
| Responsible Office: Accounts Receivable               | 1 age 00 01 120                                                                                                  |  |
| SUBJECT: Non-Reimbursable (Employee Debt, FOIA, etc.) |                                                                                                    |  |

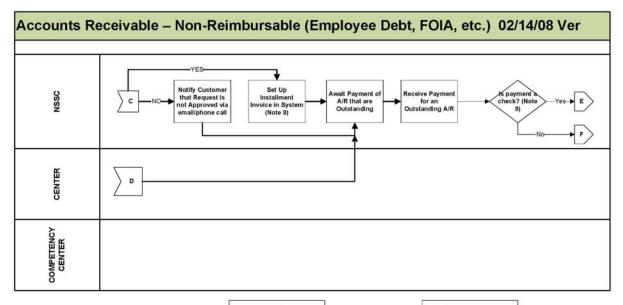

Note 8: Reference EPSS detailed instruction: https://epssprod01.fmp.nasa.gov/navindex.htm.Access SAP Core Financials -> Accounts Receivable -> Sub Process Area -> Create/update/installment invoice - FB01

Note 9: The combination to the safe(s) will be changed on a semi-annual basis or as employees leave to maintain security integrity. The NSSC has a standing On Demand Service SWR with Jacobs to include locksmith service.

PRINTED DOCUMENTS MAY BE OBSOLETE. VALIDATE PRIOR TO USE

12/14/07

4

| NSSC<br>Service Delivery Guide                        | NSSC-FM- SDG-0008 Revision C  Number  Effective Date: June 18, 2008 |  |
|-------------------------------------------------------|---------------------------------------------------------------------|--|
|                                                       | Expiration Date: June 18, 2013 Page 69 of 123                       |  |
| Responsible Office: Accounts Receivable               |                                                                     |  |
| SUBJECT: Non-Reimbursable (Employee Debt, FOIA, etc.) |                                                                     |  |

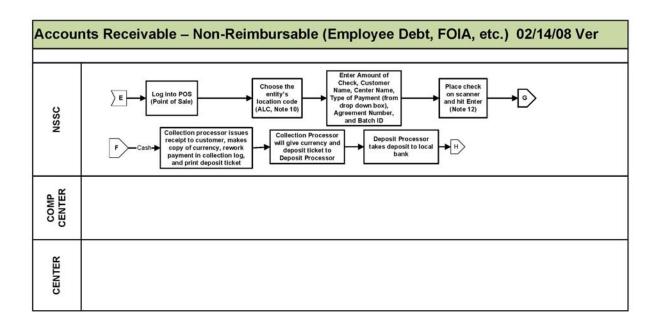

Note 10: Only one Center will be batched at a time for accuracy and auditing purposes. Note 11: This will determine how the check will be presented to the financial institution. If the person is present, then the check should be stamped non-negotiable and returned to the individual once processed.

Note 12: For scan process, once light turns green on scanner, place the check upright in the scanner with the Milc Rine of the check aligned with the upright corner. An electronic Image of the scanned check will appear at the bottom of the screen.

5

PRINTED DOCUMENTS MAY BE OBSOLETE. VALIDATE PRIOR TO USE

| NSSC                                                  | NSSC-FM- SDG-0008 Revision C   |  |
|-------------------------------------------------------|--------------------------------|--|
| Service Delivery Guide                                | Number                         |  |
| Convide Bonvery Canad                                 | Effective Date: June 18, 2008  |  |
|                                                       | Expiration Date: June 18, 2013 |  |
|                                                       | Page 70 of 123                 |  |
| Responsible Office: Accounts Receivable               |                                |  |
| SUBJECT: Non-Reimbursable (Employee Debt, FOIA, etc.) |                                |  |

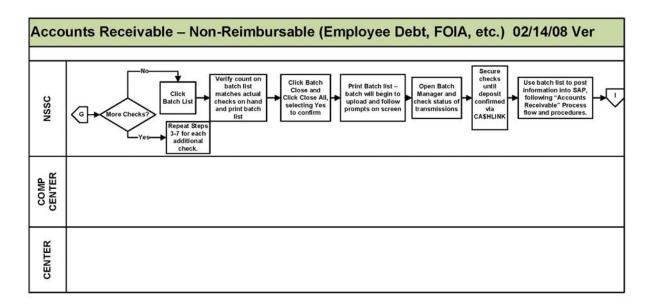

Note 13: Other option: Print receipt, cancel transaction and bad check detector.

6

If duplicate checks are detected for any given batch, there is an option to edit the MICR line, accept, rescan, or cancel. In order to void a transaction, select the void tab. All items scanned will appear, Select the line item to void. An image of the check will appear at the bottom of the screen. Click on the item being voided, and when prompted, select Yes. Complete section as to why this transaction is being voided. Once the batch is closed, the batch control screen will display the number of items voided and approved.

If the customer wants a copy of his cleared check, he/ she may retrieve from their own bank. If the customer has any issues, contact the Contact Center at 1-877-677-2123 or nssc@nasa.gov.

PRINTED DOCUMENTS MAY BE OBSOLETE. VALIDATE PRIOR TO USE

| NSSC                                                  | NSSC-FM- SDG-0008 Revision C   |
|-------------------------------------------------------|--------------------------------|
| Service Delivery Guide                                | Number                         |
|                                                       | Effective Date: June 18, 2008  |
|                                                       | Expiration Date: June 18, 2013 |
|                                                       | Page 71 of 123                 |
| Responsible Office: Accounts Receivable               |                                |
| SUBJECT: Non-Reimbursable (Employee Debt, FOIA, etc.) |                                |

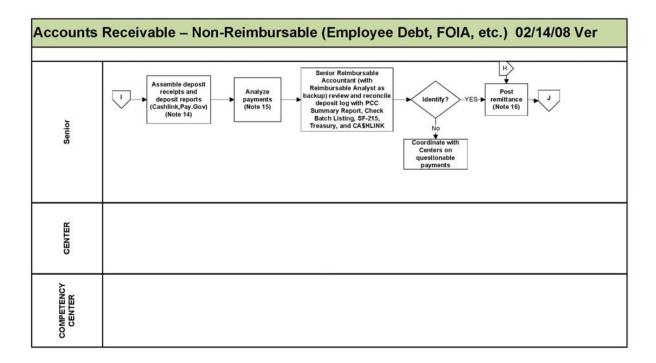

Note 14: Ca\$hlink Instructions:

- 1. Log In
- 2. Click on Inquiries
  3. Click on Agency Voucher Query
  4. Populate ALC and deposit date

7

- 5. Submit 6. Click on Details
- 7. Click on Printer to Print

Note 15: I.E. jury duty, travel overpayment, refund, reimbursable, etc. If no back-up documentation with check, research from information located on check such as Payor name address, etc. Also check with payroll and travel departments and/or utilize internet search engines.

Note 16: See Job Aid 'Posting Day to Day Non Reimbursable bills, Corrections, and Managing Transactions'

PRINTED DOCUMENTS MAY BE OBSOLETE. VALIDATE PRIOR TO USE

| Dognanaible Office: Assaunts Dogainable | Expiration Date: June 18, 2013 Page 72 of 123 |
|-----------------------------------------|-----------------------------------------------|
| Responsible Office: Accounts Receivable | 1 490 72 01 720                               |

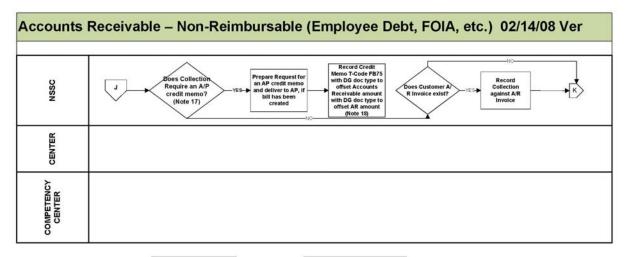

Note 17: Transaction Code FB65 to enter a credit memo, then F-52 to clear payment, 1010.8300 account. To inquire by vendor, use T-code FBL1N.

8

Note 18: While AP will record the collection, the accounts receivable is still outstanding. Rather than reversing the entry, record a credit memo FB75 entry that indicates a collection was received. The initial FB70 and FB75 are then cleared to each other.

PRINTED DOCUMENTS MAY BE OBSOLETE. VALIDATE PRIOR TO USE

| NSSC                                                  | NSSC-FM- SDG-0008 Revision C   |
|-------------------------------------------------------|--------------------------------|
| Service Delivery Guide                                | Number 10 0000                 |
| Control Dentery Canac                                 | Effective Date: June 18, 2008  |
|                                                       | Expiration Date: June 18, 2013 |
|                                                       | Page 73 of 123                 |
| Responsible Office: Accounts Receivable               |                                |
| SUBJECT: Non-Reimbursable (Employee Debt, FOIA, etc.) |                                |

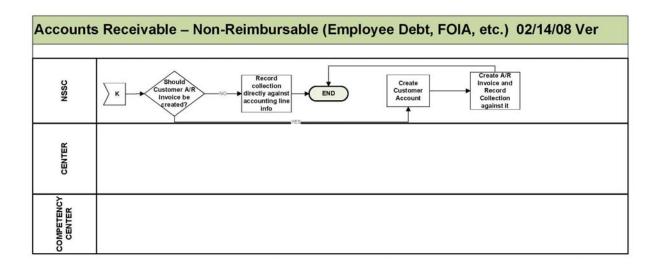

PRINTED DOCUMENTS MAY BE OBSOLETE. VALIDATE PRIOR TO USE

| NSSC                                                  | NSSC-FM- SDG-0008 Revision C   |
|-------------------------------------------------------|--------------------------------|
| Service Delivery Guide                                | Number                         |
| Oct vice Delivery Guide                               | Effective Date: June 18, 2008  |
|                                                       | Expiration Date: June 18, 2013 |
|                                                       | Page 74 of 123                 |
| Responsible Office: Accounts Receivable               |                                |
| SUBJECT: Non-Reimbursable (Employee Debt, FOIA, etc.) |                                |

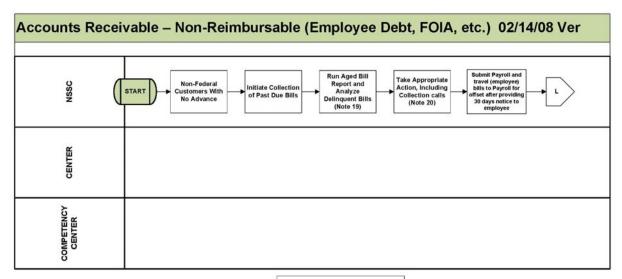

Note 19: Run Aged Accounts Receivable Report to track aging – ZCF\_ARAGING – Provides outstanding receivables by aging periods. Use transaction code FD11 To analyze a customer's bill, it provides indepth account detail.

Note 20: After bill has been sent, customer has 30 days to make payment. If no payment is received after 45 days, a dunning run is performed in SAP, which creates a first Notice letter, at which time interest is calculated in SAP and added to the customers account with a manual entry. The letter notifies the customer of the interest and/or penalty charges and a copy of the bill are sent to the customer of the interest and/or penalty charges and a copy of the bill are sent to the customer. After 75 days, another dunning run is performed and as econd notice is created and additional interest is added to the customers' account with a manual entry. Another letter is sent to customer along with invoice and additional charges. A final notice is sent after 105 days, with additional interest and now penalties calculated through the dunning run in SAP and manually recorded in SAP. See Note

10

PRINTED DOCUMENTS MAY BE OBSOLETE. VALIDATE PRIOR TO USE

12/14/07

| SUBJECT: Non-Reimbursable (Employee Debt, FOIA, etc.) |                                |  |
|-------------------------------------------------------|--------------------------------|--|
| Responsible Office: Accounts Receivable               |                                |  |
|                                                       | Page 75 of 123                 |  |
|                                                       | Expiration Date: June 18, 2013 |  |
| Service Delivery Guide                                | Effective Date: June 18, 2008  |  |
| Service Delivery Guide                                | Number                         |  |
| NSSC                                                  | NSSC-FM- SDG-0008 Revision C   |  |

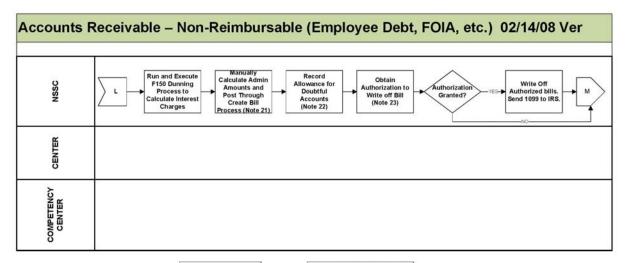

Note 21: By using a manual spreadsheet, calculate interest and penalties. If there are partial payments, automatic calculation in SAP can throw off amounts. Note 22: NASA FMR, Volume 6, Chapter 3, paragraph 030501.C: "Receivables shall be promptly aged and collected. An allowance for uncollectible accounts receivable due from the public shall be estimated and recorded. No allowance for uncollectible accounts shall be recorded for intra-governmental receivables." The timing of when to record an allowance for loss on accounts receivable (non-governmental) is when the receivable (mon-governmental) is when the receivable (non-governmental) is chance of loss. Use SAP T-code FB50

Note 23: If no payment is received after Final Notice is sent and bill is 180 days delinquent, non-federal customers owing more than \$100 are turned over to Treasury for collection (Treasury Form \$F-329). If under \$100 is owed, amount can be written off with approval of Deputy CFO. If less than \$20,000 is owed, CFO may authorize a write-off of that balance if found not collectible by the Treasury. Amounts between \$20,000 and \$100,000 need approval from NASA HQ in order to be written off after the Treasury collection process finds it uncollectible. T-Code to write off bad debts F-30. Procedures for write off will include a credit to the appropriate general ledger AIR account (13XX,000) and reversing the amount established in the allowances for losses on accounts receivable (13X8,0000). At the end of each fiscal year, the balance in the Contra Bad Debt Expense account, 6190, will be closed to account 3310,3740, Cumulative Results of Operations, accounts closed, and debtor's account ledgers removed from active files.

PRINTED DOCUMENTS MAY BE OBSOLETE. VALIDATE PRIOR TO USE

12/14/07

| NSSC                                    | NSSC-FM- SDG-0008 Revision C   |
|-----------------------------------------|--------------------------------|
| Service Delivery Guide                  | Number                         |
| Service Delivery Guide                  | Effective Date: June 18, 2008  |
|                                         | Expiration Date: June 18, 2013 |
|                                         | Page 76 of 123                 |
| Responsible Office: Accounts Receivable |                                |

SUBJECT: Non-Reimbursable (Employee Debt, FOIA, etc.)

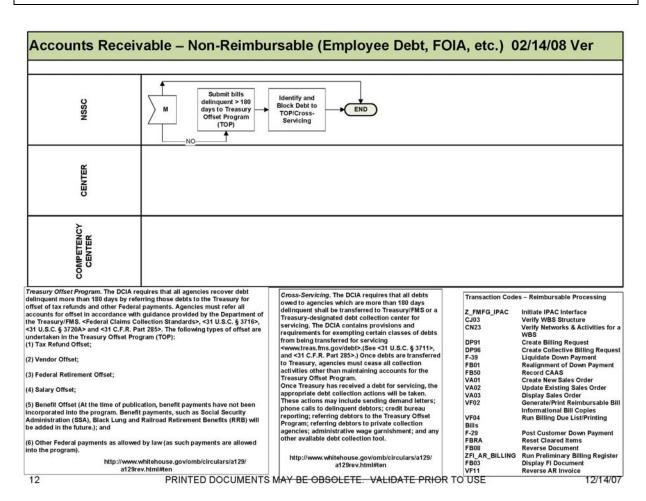

| NSSC<br>Service Delivery Guide                        | NSSC-FM- SDG-0008 Revision C  Number Effective Date: June 18, 2008 Expiration Date: June 18, 2013 |
|-------------------------------------------------------|---------------------------------------------------------------------------------------------------|
|                                                       | Page 77 of 123                                                                                    |
| Responsible Office: Accounts Receivable               |                                                                                                   |
| SUBJECT: Non-Reimbursable (Employee Debt, FOIA, etc.) |                                                                                                   |

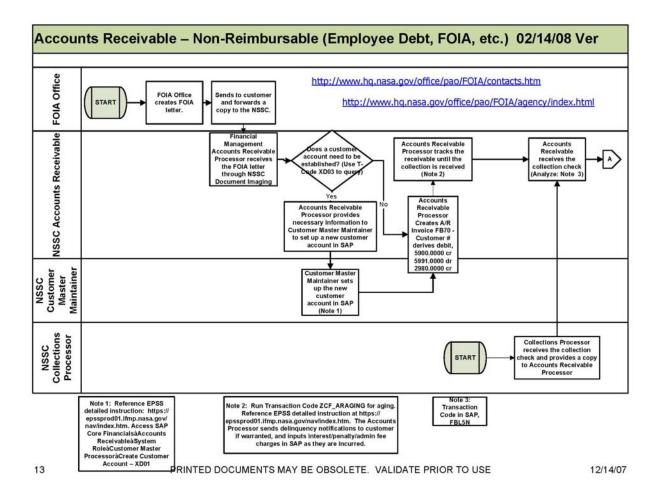

| NSSC                                                  | NSSC-FM- SDG-0008 Revision C   |
|-------------------------------------------------------|--------------------------------|
| Service Delivery Guide                                | Number                         |
|                                                       | Effective Date: June 18, 2008  |
|                                                       | Expiration Date: June 18, 2013 |
|                                                       | Page 78 of 123                 |
| Responsible Office: Accounts Receivable               |                                |
| SUBJECT: Non-Reimbursable (Employee Debt, FOIA, etc.) |                                |

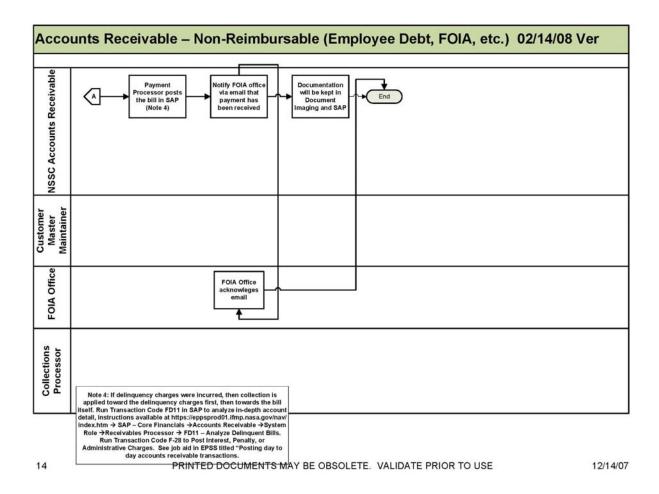

| NSSC<br>Service Delivery Guide          | NSSC-FM- SDG-0008 Revision C  Number  Effective Date: June 18, 2008 |
|-----------------------------------------|---------------------------------------------------------------------|
|                                         | Expiration Date: June 18, 2013                                      |
|                                         | Page 79 of 123                                                      |
| Responsible Office: Accounts Receivable |                                                                     |

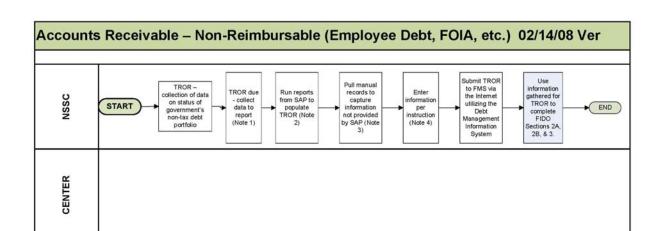

Note 1: TROR is due monthly to NASA Headquarters and due to FMS by the 30" day of the month following the close of each quarter, for example, 1" quarter FY 2007 reports are due by January 30, 2007 Note 2: Reports to Run:

1. ZFL AR STATUS
2. GR55 Z6TB for accounts 1310.0000 (interest) and 1380.0000 (admin) and ZAOF for allowance accounts 1319.000. 1349.0000 and 1389.0000.
3. S\_ALR\_87012173 — List of Customer Open Items Reports
4. ZCF\_ARAGING report.
5. ZRFL\_AR\_REFER\_COLLEC

SUBJECT: Non-Reimbursable (Employee Debt, FOIA, etc.)

See https://epssprod01.ifmp.nasa.gov/ nav/index.htm → SAP Core Financials → Standard General Ledger → Genera Job Aids → General – Treasury Report on Receivables (TROR) Due from the Public (Job Aid) Note 3:
Due to the
complexity of the
TROR, all
information cannot
be extracted
directly from SAP.
A/R personnel will
need to maintain
manual records to
capture some of
the required
information.

Note 4: Instructional Workbook for Preparing the Treasury Report on Receivables and Debt Collection Activities: http://ms.treas.gov/debt/ TROR\_instructions\_yr2007.doc

15

PRINTED DOCUMENTS MAY BE OBSOLETE. VALIDATE PRIOR TO USE

12/14/07

| NSSC                                                  | NSSC-FM- SDG-0008 Revision C   |
|-------------------------------------------------------|--------------------------------|
| Service Delivery Guide                                | Number                         |
|                                                       | Effective Date: June 18, 2008  |
|                                                       | Expiration Date: June 18, 2013 |
|                                                       | Page 80 of 123                 |
| Responsible Office: Accounts Receivable               |                                |
| SUBJECT: Non-Reimbursable (Employee Debt, FOIA, etc.) |                                |

## Appendix B-Acronyms and Abbreviations

| ACH   | Automated Clearing House              |
|-------|---------------------------------------|
| ACaRT | Agency Cash Reconciliation Tool       |
| AMS   | Acquisition Management System         |
| AP    | Accounts Payable                      |
| AR    | Accounts Receivables                  |
| BW    | Business Warehouse                    |
| CFO   | Chief Financial Officer               |
| CRCS  | Central Resources Control System      |
| CS    | Civil Servant                         |
| DAB   | Data Analysis Branch                  |
| DCFO  | Deputy Chief Financial Officer        |
| DIT   | Disbursement in transit               |
| EDI   | Electronic Data Interface             |
| EFT   | Electronic Funds Transfer             |
| EDM   | Electronic Document Management        |
| EPSS  | Enterprise Performance Support System |
| ETM   | Electronic Travel Manager             |
| FAR   | Federal Acquisition Regulation        |
| FBWT  | Fund Balance with Treasury            |
| FI    | Financial Invoice                     |
| FIDO  | Federal Interagency Databases Online  |
| FM    | Financial Management                  |
| FMD   | Financial Management Division         |
| FMR   | Financial Management Regulations      |

| SUBJECT: Non-Reimbursable (Employee Debt, FOIA, etc.) |                                |
|-------------------------------------------------------|--------------------------------|
| Responsible Office: Accounts Receivable               |                                |
|                                                       | Page 81 of 123                 |
|                                                       | Expiration Date: June 18, 2013 |
| Gervice Delivery Guide                                | Effective Date: June 18, 2008  |
| Service Delivery Guide                                | Number                         |
| NSSC                                                  | NSSC-FM- SDG-0008 Revision C   |

| FMS   | Financial Management Services                    |
|-------|--------------------------------------------------|
| FTE   | Full -Time Equivalent                            |
| GAO   | Government Accountability Office                 |
| GOALS | Government On-Line Accounting Link System        |
| GWA   | Government Wide Accounting                       |
| HHS   | Health and Human Services                        |
| HQ    | Headquarters                                     |
| IDOC  | Interface Document                               |
| IEMP  | Integrated Enterprise Management Program         |
| IPAC  | Intra-Governmental Payment and Collection System |
| IT    | Information Technology                           |
| JV    | Journal Voucher                                  |
| LOC   | Letter of Credit                                 |
| MIPR  | Military Interdepartmental Purchase Request      |
| NAMIS | NASA Aircraft Management Information System      |
| NATS  | NASA Audit Tracking System                       |
| NPD   | NASA Policy Directive                            |
| NSMS  | NASA Supply Management System                    |
| NSSC  | NASA Shared Services Center                      |
| NTE   | Not to Exceed                                    |
| OCFO  | Office of the Chief Financial Officer            |
| OJT   | On the job training                              |
| ORR   | Operational Readiness Review                     |
| OQA   | Office of Quality Assurance                      |
| PBI   | Policy and Business Integration Office           |
| PCC   | Paper Check Conversion                           |

| NSSC                                                  | NSSC-FM- SDG-0008 Revision C         |
|-------------------------------------------------------|--------------------------------------|
| Service Delivery Guide                                | Number Effective Date: June 18, 2008 |
|                                                       | Expiration Date: June 18, 2013       |
|                                                       | Page 82 of 123                       |
| Responsible Office: Accounts Receivable               |                                      |
| SUBJECT: Non-Reimbursable (Employee Debt, FOIA, etc.) |                                      |

| Payment Management System                            |
|------------------------------------------------------|
| Point of Contact                                     |
| Regional Finance Office                              |
| Systems, Application and Products in Data Processing |
| Standard Form                                        |
| Standard General Ledger                              |
| Secure Payment System                                |
| Service Provider                                     |
| SAP Version Update                                   |
| Treasury Report on Receivables due from the Public   |
| Treasury Web Application Infrastructure              |
| Un-Liquidated Obligations                            |
| Vendor Invoice Processor                             |
| Vendor Payment Processor                             |
| Work-Force Equivalent                                |
| Work Year Equivalent                                 |
|                                                      |

| NSSC                                                  | NSSC-FM- SDG-0008 Revision C         |  |
|-------------------------------------------------------|--------------------------------------|--|
| Service Delivery Guide                                | Number Effective Date: June 18, 2008 |  |
|                                                       | Expiration Date: June 18, 2013       |  |
|                                                       | Page 83 of 123                       |  |
| Responsible Office: Accounts Receivable               |                                      |  |
| SUBJECT: Non-Reimbursable (Employee Debt, FOIA, etc.) |                                      |  |

## **Appendix C-Improper Payments Audit SDG**

## **IMPROPER PAYMENTS AUDIT**

## Introduction

The National Aeronautics and Space Administration (NASA), Office of the Chief Financial Officer (OCFO) is responsible for complying with the Improper Payments Information Act of 2002 (Public Law No. 107-300). This law requires agencies to annually identify programs and activities susceptible to improper payments, estimate the annual amount of improper payments and submit that estimate to Congress. For improper payments that exceed \$10 million, the agency must report the actions it is taking to reduce improper payments and address the root causes for the improper payments.

The Defense Authorization Act for Fiscal Year 2002 added a new subchapter to the 4 U.S. Code (31 U.S.C. §§3561-3567) that requires agencies that enter into contracts with an annual total value in excess of \$500 million to carry out a cost-effective program to identify errors made in paying contractors and to recover amounts erroneously paid to contractors.

Federal agency guidance for adherence to these two laws is provided by the Office of Management and Budget (OMB) Circular A-123, Management's Responsibility for Internal Control, Appendix C, Requirements for Effective Measurement and Remediation of Improper Payments. This OMB guidance governs the improper payment risk assessment process and reporting, and the recovery audit program of all Federal agencies.

This document provides <u>internal</u> NASA guidance on the implementation of NASA's Recovery Audit Program.

## References

Section 831 of the Defense Authorization Act (2002) "Recovery Auditing Act" U.S. Code (31 U.S.C. §§3561-3567)

OMB Circular A-123, Appendix C "Requirements for Effective Measurement and Remediation of Improper Payments"

NASA Financial Management Requirements Volume 15, Chapter 6 "Prompt Payment"

NASA Accounts Receivable and Write-Off interim policy dated June 12, 2007

| Responsible Office: Accounts Receivable  SUBJECT: Non-Reimbursable (Employee Debt, FOIA, etc.) |                                |  |
|------------------------------------------------------------------------------------------------|--------------------------------|--|
| Boonanaible Office: Accounts Boosiyable                                                        |                                |  |
|                                                                                                | Page 84 of 123                 |  |
|                                                                                                | Expiration Date: June 18, 2013 |  |
| Service Delivery Guide                                                                         | Effective Date: June 18, 2008  |  |
| Convice Delivery Cuide                                                                         | Number                         |  |
| NSSC                                                                                           | NSSC-FM- SDG-0008 Revision C   |  |

## **PROCESS**

## Scope of Recovery Audit

The recovery audit will examine only completed fixed-price and time and material contract payments within a given fiscal year. Cost-type contract payments are excluded from this effort because these are already examined by DCAA and resolved through the contract closeout process.

## Terms

**Recovery Audit** is a review and analysis of the agency's books, supporting documents, and other available information supporting its payments that are specifically designed to identify overpayments or duplicate payments to contractors that result from payment errors.

<u>Payment errors</u> result from errors in invoices or financing requests; failure to reduce payments by applicable sales discounts, cash discounts, rebates or other allowances; payments for items not received; mathematical or other errors in determining payment amounts and executing payments; and the failure to obtain credit for returned merchandise.

**Overpayment** is any payment in excess of the amount that should not have been made under statutory, contractual, administrative, or other legally applicable requirements. Examples of overpayments include but are not limited to: (1) a payment that is greater than the contractual value of goods received or services performed (2) an early or accelerated payment for goods or services (The payments referenced refer to payments made in advance of contractual or statutory agreement. This does not refer to payments where all the proper documentation has been received, approved, and the regularly scheduled payment date is moved up to facilitate month end reporting.), (3) a payment that does not properly deduct the full available discount.

Note: (2) Per FMR Vol. 15 Chapter 6: NASA shall make payments no more than seven days prior to the payment due date, but as close to the due date as possible, unless the agency head or designee has determined on a case-by-case basis for specific payments. The Deputy Chief Financial Officer for Finance (DCFO (F)) must use this authority cautiously, weighing the benefits of making the payment early against the good stewardship inherent in effective cash management practices. Written determinations to approve early payments shall be retained in the payment file.

Note: (3) SAP system configuration deducts discounts for credit memorandums from the Net amount of the invoice versus the Gross; this constitutes a full discount.

**Collections** for the purpose of the guidance include activities undertaken by the NASA Shared Service Center to recover amounts erroneously paid to contractors.

| NSSC                                                  | NSSC-FM- SDG-0008 Revision C         |  |
|-------------------------------------------------------|--------------------------------------|--|
| Service Delivery Guide                                | Number Effective Date: June 18, 2008 |  |
|                                                       | Expiration Date: June 18, 2013       |  |
|                                                       | Page 85 of 123                       |  |
| Responsible Office: Accounts Receivable               |                                      |  |
| SUBJECT: Non-Reimbursable (Employee Debt, FOIA, etc.) |                                      |  |

## Communication

The following outlines guidelines for communications between HQ, Contractor, and the Centers during the Recovery Audit.

The HQ Office of the Chief Financial Officer is responsible for the management of the Recovery Audit Program. HQ CFO provides input to the contracting officer in the selection of the Recovery Audit Contractor. Management of the audit is delegated to the Director, Office of Quality Assurance (OQA). The Director, OQA oversees preparation of the audit plan and facilitates communications between the Contractor and Center personnel to obtain electronic and hard copies of documents. Recovery Audit issues that cannot be resolved between the Contractor and Center CFO are elevated to the Director. OQA for resolution.

An entrance conference will be held at each Center prior to the commencement of Recovery Audit activities. The purpose of the meeting is to clearly define the Contractor, Center, and HQ roles and responsibilities. The Center CFO will designate a Recovery Audit Liaison as the point of contact for all information requests.

The Director, OQA will provide periodic updates to the Center CFOs on the status of the Audit Recovery work and findings. The Center CFO will provide the Director, OQA with a monthly status report by the 15<sup>th</sup> day of each month for the previous month on recommended debts submitted by the Contractor for validation and status of collection activities.

The Recovery Audit Contractor shall not make direct contact (verbally or in writing) with the agency's contractors/vendors. All communications are to go through the NSSC, Center CFO or designee.

## Roles and Responsibilities

- 1. The Office of the Chief Financial Officer (OCFO) has primary responsibility for general program oversight to include acting as the contracting officer technical representative (COTR), giving guidance to Center CFO organizations, and ensuring that Centers properly and consistently carry out their assigned responsibilities.
- The OCFO, Office of Quality Assurance, ensures the execution of the program objective.
   This includes preparation of Agency guidelines, criteria for the determination, collection, and disposition of funds recovered.
- The Center Chief Financial Officer reviews Contractor findings/evidence and makes final determination whether recommended debts will be posted for collection following agency guidelines/criteria. The NSSC will handle all activities related to the collection of funds, including all correspondence with the agency's contractors.
- 4. The Contractor prepares and implements an audit recovery plan to sample transactions, analyze discrepancies, and identify overpayments (i.e., payment errors) that are submitted to Center Chief Financial Officer (CFO) for review in accordance with NASA

| SUBJECT: Non-Reimbursable (Employee Debt, FOIA, etc.) |                                |  |
|-------------------------------------------------------|--------------------------------|--|
| Responsible Office: Accounts Receivable               |                                |  |
|                                                       | Page 86 of 123                 |  |
|                                                       | Expiration Date: June 18, 2013 |  |
| Service Delivery Guide                                | Effective Date: June 18, 2008  |  |
| Service Delivery Guide                                | Number                         |  |
| NSSC                                                  | NSSC-FM- SDG-0008 Revision C   |  |

guidelines. The Recovery Audit Liaison designated by Center CFO will be the point of contact for inquiries/requests from the OQA/Contractor. Unless otherwise specified, all documentation requests, submission of overpayment packages, dissemination of information, and correspondence with Contractors is routed through the Liaison.

5. NASA Shared Services Center (NSSC) is responsible for mailing out the initial inquiry letters to selected vendors requesting a statement/reconciliation of NASA accounts. When debts are identified by the Contractor and validated by the Center CFO the NSSC will conduct collection activities to recover funds. After funds are received, the NSSC shall carry out appropriate disposition of the funds.

## Recovery Audit Procedures

The following information describes NASA's procedures to identify, analyze, post, and collect erroneous payments on completed fixed-price and completed time and materials contract payments made within a given fiscal year for the current period of the contingency contract performance.

NASA uses a Contractor to perform recovery audit services on a contingency basis. The Contractor shall employ statement and transaction audit procedures to identify possible payment errors. The Recovery Auditor develops and implements the strategy for identifying contract overpayments.

## Collection Procedures

NSSC shall carry out the collection of debts identified during the recovery audit. Collection activities shall follow the NASA Accounts Receivable and Write-Off interim policy dated June 12, 2007. Posting of the collections in the core financial system shall be in accordance with the Improper Payment Options document.

All funds collected, all administration expenses incurred, and contingency fee payments made as part of the recovery audit program shall be specifically accounted for. The identity of all funds recovered shall be maintained as necessary to facilitate the crediting of recovered funds to the correct appropriations and identify applicable time limitations associated with the funds recovered. The NSSC will provide a monthly accounting of all identified debts, amounts collected, and disposition of funds. Note: discuss with NSSC process of posting, alerting Center about recoveries, and paying the Contractor.

## Use of Funds Collected

Note: Need to discuss with NSSC process of verifying appropriate disposition of funds and tracking.

Funds collected under the recovery audit program shall be available for the following purposes:

1. To reimburse the actual expenses incurred by NASA to administer the program.

| SUBJECT: Non-Reimbursable (Employee Debt, FOIA, etc.) |                                |  |
|-------------------------------------------------------|--------------------------------|--|
| Responsible Office: Accounts Receivable               |                                |  |
|                                                       | Page 87 of 123                 |  |
|                                                       | Expiration Date: June 18, 2013 |  |
| Service Delivery Guide                                | Effective Date: June 18, 2008  |  |
| Service Delivery Guide                                | Number                         |  |
| NSSC                                                  | NSSC-FM- SDG-0008 Revision C   |  |

2. To pay contractors for recovery audit services.

Recovered funds that are not used to reimburse incurred administrative expenses or pay contingency fee to the recovery audit contractor:

- 1. Shall be credited to the appropriations from which the overpayment was made, and will be available for the purposes and period for which such appropriations are available; or
- 2. If no such appropriations remain available, the funds recovered shall be deposited in the Treasury as miscellaneous receipts.

In the event amounts recovered due to interim payment errors made under ongoing contracts (i.e., duplicate progress payments or cost reimbursement claims) are not available to pay the recovery audit fee, because these amounts are still needed to make subsequent payments under the contract; NASA will pay contractor out of the appropriate Center administrative funds. Note: need to decide how this process will work.

When required or authorized by other provisions of law, any funds remaining after reimbursement of incurred administration expenses and paying recovery audit contractors, shall be credited to a non-appropriated fund, revolving fund, working capital fund or trust fund.

#### Recovery Audit Contractor Contingency Fee Payment

The Collections are to be tracked separately to facilitate (1) payment to the recovery audit contractor once the funds are actually recovered by NASA and (2) credit of any excess funds to the correct appropriation. OMB guidance requires all funds collected and all direct administration expenses incurred as part of the recovery audit program shall be specifically accounted for.

Following the recovery of the funds, the NSSC shall calculate the payment to the recovery audit contractor based upon contractual contingency fee percentage. The percentage shall be applied only to the principal amount collected. Interest or penalty resulting from debt collections shall not be factored into the contingency fee payment.

## Corrective Action Plans

For each overpayment determined valid by the Center CFO, the recovery audit contractor shall analyze the reason payment error occurred, and recommend cost effective controls to prevent such overpayments in the future, as a normal part of their contract work. The Center CFO in consultation with OQA is responsible for taking appropriate action(s) to address the identified control deficiency to preclude future reoccurrence of the payment error. A corrective action plan shall be prepared and maintained detailing the following:

- Payment error identified
- Root cause of error

| NSSC                                                  | NSSC-FM- SDG-0008 Revision C         |  |
|-------------------------------------------------------|--------------------------------------|--|
| Service Delivery Guide                                | Number Effective Date: June 18, 2008 |  |
|                                                       | ·                                    |  |
|                                                       | Expiration Date: June 18, 2013       |  |
|                                                       | Page 88 of 123                       |  |
| Responsible Office: Accounts Receivable               |                                      |  |
| SUBJECT: Non-Reimbursable (Employee Debt, FOIA, etc.) |                                      |  |

- Planned actions to address deficiency
- Responsible official
- Target completion date
- Actual completed date
- Evidence root cause has been eliminated

Corrective action plans shall be provided to the OQA no later than 30 days after the debt is determined to be valid by the Center CFO. Quarterly updates shall be provided to OQA on the status of corrective actions (January 10, April 10, July 10, and October 10). Unless otherwise approved by the OCFO/OQA, all corrective actions shall be implemented within one year of the Center OCFO debt determination.

| NSSC                                                  | NSSC-FM- SDG-0008 Revision C         |  |
|-------------------------------------------------------|--------------------------------------|--|
| Service Delivery Guide                                | Number Effective Date: June 18, 2008 |  |
|                                                       | Expiration Date: June 18, 2013       |  |
|                                                       | Page 89 of 123                       |  |
| Responsible Office: Accounts Receivable               |                                      |  |
| SUBJECT: Non-Reimbursable (Employee Debt, FOIA, etc.) |                                      |  |

## Processes – Recovery Audit Procedures

| Roles & Responsibilities                       |                                                                                                    |                                                                                                    |
|------------------------------------------------|----------------------------------------------------------------------------------------------------|----------------------------------------------------------------------------------------------------|
| Roles and Responsibilities                     | Action                                                                                                    | Tips                                                                                                    |
| Recovery Audit Procedures                      | Purpose                                                                                                    | The Recovery Audit Liaison designated by Center CFO                                                                                                    |
| Step 1                                         | The Recovery Auditor – Contractor                                                                                                    | will be the point of contact for                                                                                                    |
| Recovery Auditor –<br>Contractor               | prepares and implements an audit recovery plan to sample transactions, analyze discrepancies, and identify overpayments (i.e., payment errors) | inquiries/requests from the OQA/Contractor. Unless otherwise specified, all documentation requests,                                                                                                    |
| Prepares and implements an audit recovery plan | that are submitted to Center Chief<br>Financial Officer (CFO) for review in<br>accordance with NASA guidelines.                                | submission of overpayment packages, dissemination of information, and correspondence with Contractors is routed through the Liaison.                                                                                                    |
| Step 2                                         | Prepare initial listing and letter to selected vendors requesting a                                                                            |                                                                                                    |
| Recovery Auditor -<br>Contractor               | statement/reconciliation of NASA accounts.                                                                                                    |                                                                                                    |
| Initial Listing and Letter                     |                                                                                                    |                                                                                                    |
| Step 3                                         | NASA Shared Service Center is responsible for mailing out the initial                                                                          |                                                                                                    |
| NASA Shared Services                           | inquiry letters to selected vendors                                                                                                    |                                                                                                    |
| Center - Civil Servant/SP                      | requesting a statement/reconciliation of NASA accounts.                                                                                        |                                                                                                    |
| Mailing initial letter                         |                                                                                                    |                                                                                                    |
| Step 4                                         | The Recovery Auditor will follow-up via letter/fax/phone to non-responding                                                                     | Note: This is a standard industry practice used by                                                                                                    |
| Recovery Auditor –<br>Contractor               | contractors/vendors.                                                                                                    | Recovery Audit Contractors to identify payment errors. Based upon the level of                                                                                                    |
| Follow-up to initial letter                    |                                                                                                    | response and information received NASA management in consultation with the Contractor will make a determination whether to conduct further audit of payments for the period being audited. If management decides to pursue further Recovery Audit activity, the following guidelines/process will be followed. |

| NSSC                                                  | NSSC-FM- SDG-0008 Revision C   |  |
|-------------------------------------------------------|--------------------------------|--|
| Service Delivery Guide                                | Number                         |  |
| Oct vice Delivery Guide                               | Effective Date: June 18, 2008  |  |
|                                                       | Expiration Date: June 18, 2013 |  |
|                                                       | Page 90 of 123                 |  |
| Responsible Office: Accounts Receivable               |                                |  |
| SUBJECT: Non-Reimbursable (Employee Debt. FOIA, etc.) |                                |  |

| Roles and Responsibilities                                 | Action                                                                                                    | Tips |
|------------------------------------------------------------|----------------------------------------------------------------------------------------------------|------|
| Step 5 Recovery Auditor – Contractor Request documentation | The Recovery Auditor will submit document requests related to possible payment errors to the appropriate NASA Center thru the NASA Audit Tracking System (NATS). Requests should be provided at least one week prior to the requested due date. Documentation that may be requested by the Contractor includes; contracts, invoices, purchase orders, receiving documents, and the actual payment(s) to identify possible payment errors. In the performance of this work the Contractor is prohibited from:  a. Requiring production of any records or information by the agency's contractors. Only duly authorized employees of the agency can compel production of information in accordance with contract terms; b. Establishing or otherwise having a physical presence on the property or premises of any other agency contractor for the purpose of performing the contract; c. Acting as an agent for the Federal Government in the recovery of funds erroneously paid to contractors; d. Using or sharing sensitive financial information with any individual or organization, whether associated with the Federal Government or not, that has not been released for use by the general public;  Disclosing any information that identifies an individual, or reasonably can be used to identify an individual, for any purpose other than performing the recovery audit. |      |

| NSSC                                                  | NSSC-FM- SDG-0008 Revision C   |  |
|-------------------------------------------------------|--------------------------------|--|
| Service Delivery Guide                                | Number                         |  |
| Control Bontony Canad                                 | Effective Date: June 18, 2008  |  |
|                                                       | Expiration Date: June 18, 2013 |  |
|                                                       | Page 91 of 123                 |  |
| Responsible Office: Accounts Receivable               | •                              |  |
| SUBJECT: Non-Reimbursable (Employee Debt, FOIA, etc.) |                                |  |

| Roles and Responsibilities                                                                                     | Action                                                                                                    | Tips                                                                                                    |
|----------------------------------------------------------------------------------------------------|----------------------------------------------------------------------------------------------------|----------------------------------------------------------------------------------------------------|
| Step 6  Recovery Auditor – Contractor  Calculates the proper amount                                            | Once a payment error is identified, the Contractor calculates the proper amount to be collected. The information along with supporting evidence of the payment error is provided to the Center Chief Financial Officer (Center CFO) for validation.                                                                                                    |                                                                                                    |
| Step 7  NASA Center CFO or Designee – Civil Servant  Validate debt/payment error                               | NASA Center CFO's or designees will review and validate whether recommended debts are posted for collection or deemed invalid, within 90 days depending on the extent of verification required.                                                                                                    | The Center has a maximum of 90 days to validate whether the payment is an error. Depending upon the amount of investigation required by the Center the time required to validate debts submitted by the Contractor will vary. |
| Step 8  NSSC - Civil Servant/SP  Collection of debt                                                            | If the center CFO determines the debt to be valid, the item is referred to the NSSC for collection. NSSC is responsible for all collection, tracking, and reporting activities related to Recovery Audit funds.                                                                                                    | Note: a special mail stop for collections should not be set up at the Center.                                                                                                    |
| Step 9  Recovery Auditor – Contractor  Prepare a Weekly Summary of Recoveries                                  | The Contractor will provide a "Weekly Summary of Recoveries" report on the status of ongoing recovery activities. The Contractor will provide an annual report to the OCFO by September 14 of each year, on the results of the recovery audit. The results of each year's recovery audit effort will be reported in the NASA Performance and Accountability Report. | The report is submitted to the Director OQA. Only those debts submitted and approved by the Center CFO shall be reported for collection purposes.                                                                             |
| Step 10  Director, OQA – Civil Servant  Prepare periodic updates on the status of the audit                    | The Director, OQA will provide periodic updates to the Center CFOs on the status of the Audit Recovery work and Findings.                                                                                                    | The type of information to be included in this report to the Centers and the frequency of this report is TBD.                                                                                                    |
| Step 11  Center CFO – Civil Servant  Prepare monthly status report for the previous month on recommended debts | The Center CFO will provide the Director, OQA with a monthly status report by the 15 <sup>th</sup> day of each month for the previous month on recommended debts submitted by the Contractor for the validation and status of collection activities.                                                                                                    | OQA will prepare a template for this report to be used by all Centers.                                                                                                    |

| NSSC                                                  | NSSC-FM- SDG-0008 Revision C         |  |
|-------------------------------------------------------|--------------------------------------|--|
| Service Delivery Guide                                | Number Effective Date: June 18, 2008 |  |
|                                                       | Expiration Date: June 18, 2013       |  |
|                                                       | Page 92 of 123                       |  |
| Responsible Office: Accounts Receivable               |                                      |  |
| SUBJECT: Non-Reimbursable (Employee Debt, FOIA, etc.) |                                      |  |

## **Process – Collection Procedures**

**Roles & Responsibilities** 

| Roles & Responsibilities                                        |                                                                                                    |                                                                                        |  |
|-----------------------------------------------------------------|----------------------------------------------------------------------------------------------------|----------------------------------------------------------------------------------------|--|
| Roles and Responsibilities                                      | Action                                                                                                    | Tips                                                                                   |  |
| Collection Procedures  Step 1                                   | NSSC shall carry out the collection of debts identified during the recovery audit. Collection activities shall follow |                                                                                        |  |
| NSSC - Civil Servant/SP                                         | the NASA Accounts Receivable and Write-off interim policy dated June 12, 2007 and the DRAFT Accounts                  |                                                                                        |  |
| Collection of validated debts                                   | Receivable Service Delivery Guides for Direct and Reimbursable activity.                                              |                                                                                        |  |
| Step 2                                                          | Posting of the collections in the core                                                                                |                                                                                        |  |
| NSSC – Civil Servant/SP                                         | financial system shall be in accordance with the following Improper Payment Options.                                  |                                                                                        |  |
| Post collection of Improper<br>Payments/Recovery Audit<br>Funds |                                                                                                    |                                                                                        |  |
| Improper Payment Options                                        | A/R sets up a receivable for the                                                                                      | Notes:                                                                                 |  |
| Step 2a                                                         | vendor.<br>T-code: FB70                                                                                               | Any collections for improper payment                                                   |  |
| NSSC - Civil Servant/SP                                         | A/P creates a credit memo against the contract for the amount                                                         | related to a cancelled appropriation should be collected into                          |  |
| Scenario I Posting of Collection when the                       | recovered less the percent to be paid to the Recovery Audit Contractor.                                               | 803200 (Collection of Receivables from Cancelled Accounts).                            |  |
| <ul><li>Contract is open</li><li>Project is open</li></ul>      | T-code: MIRO                                                                                                    | Subsequent payments to the                                                             |  |
| <ul> <li>Fund is either<br/>unexpired or expired.</li> </ul>    | Clear Credit Memo to cash: F-52                                                                                       | Recovery Audit<br>Contractor will be                                                   |  |
|                                                                 | A/P creates a credit memo for the Recovery Audit Contractor percentage of the payment     T-code: FB65                | made from the current appropriation (1% set aside for payment of cancelled payables)   |  |
|                                                                 | The credit memo will be against the vendor that received and repaid the improper payment.                             | Recovery of improper payments against an open contract will result in a                |  |
|                                                                 | Clear Credit Memo to Cash: F-52                                                                                       | shortage of available funds<br>for disbursement if the                                 |  |
|                                                                 | A/R reverses the receivable in step     1                                                                             | contract is paid in full at the current contract value.  Additional funds will need to |  |
|                                                                 | 5. A/P pays the Recovery Audit                                                                                        | be obligated to cover the fee                                                          |  |

| NSSC                                                  | NSSC-FM- SDG-0008 Revision C   |  |
|-------------------------------------------------------|--------------------------------|--|
| Service Delivery Guide                                | Number 10 0000                 |  |
|                                                       | Effective Date: June 18, 2008  |  |
|                                                       | Expiration Date: June 18, 2013 |  |
|                                                       | Page 93 of 123                 |  |
| Responsible Office: Accounts Receivable               |                                |  |
| SUBJECT: Non-Reimbursable (Employee Debt, FOIA, etc.) |                                |  |

| Roles and Responsibilities                                                                            | Action Tips                                                                                                    |                                                                                                    |
|----------------------------------------------------------------------------------------------------|----------------------------------------------------------------------------------------------------|----------------------------------------------------------------------------------------------------|
| Troise diffa receptions in mise                                                                       | Contractor percentage using a FI Invoice T-code: FB60  Pay Invoice: F110                                                                                                    | that is being charged for the recovery of the improper payment.                                                                                                    |
| Step 2b  NSSC - Civil Servant/SP  Improper Payment Options Scenario 2  Posting of Collection when the | <ol> <li>A/R sets up a receivable for the Recovery Audit Contractor T-code: FB70</li> <li>A/P creates a credit memo citing the vendor that received the improper payment. The credit will be used to process the payment for the Recovery Audit Contractor against the project WBS. The vendor should be in SAP even though the contract is closed. If the vendor master record does not exist the center will need to submit an SR to have it added.</li> <li>Clear Credit Memo to cash: F-52</li> <li>A/R reverses the receivable in step 1</li> <li>A/P pays the Recovery Audit Contractor percentage using a FI Invoice</li> <li>T-code: FB60</li> <li>Pay Invoice: F110</li> </ol> | Notes:  1. Any collections for improper payment related to a cancelled appropriation should be collected into 803200 (Collection of Receivables from Cancelled Accounts). Subsequent payments to the Recovery Audit Contractor will be made from the current appropriation (1% set aside for payment of cancelled payables)  2. Recovery of improper payments against an open contract will result in a shortage of available funds for disbursement if the contract is paid in full at the current contract value. Additional funds will need to be obligated to cover the fee that is being charged for the recovery of the improper payment. |
|                                                                                                    |                                                                                                    |                                                                                                    |

| NSSC<br>Service Delivery Guide                        | NSSC-FM- SDG-0008 Revision C   |  |
|-------------------------------------------------------|--------------------------------|--|
|                                                       | Effective Date: June 18, 2008  |  |
|                                                       | Expiration Date: June 18, 2013 |  |
|                                                       | Page 94 of 123                 |  |
| Responsible Office: Accounts Receivable               |                                |  |
| SUBJECT: Non-Reimbursable (Employee Debt, FOIA, etc.) |                                |  |

| Polos and Posposajbilities                                                                                                 | Action                                                                                                    | Tino                                                                                                    |
|----------------------------------------------------------------------------------------------------|----------------------------------------------------------------------------------------------------|----------------------------------------------------------------------------------------------------|
| Roles and Responsibilities                                                                                                 | Action                                                                                                    | Tips                                                                                                    |
| Step 2c  NSSC - Civil Servant/SP                                                                                           | A/R sets up a receivable for     Recovery Audit Contractor     T-code: FB70                                                                                                    | Notes:  1. Any collections for improper payment related to a cancelled                                                                                                    |
| Improper Payment Options Scenario 3  Posting of Collection when the  Contract is closed Project is closed Fund is expired. | <ol> <li>Use JV to process the amount for percentage to Recovery Audit Contractor</li> <li>Use JV to process the amount for Misc. Receipts if refund can not be identified against a specific WBS</li> <li>A/P pays Recovery Audit Contractor percentage using FI Invoice         <ul> <li>T-code FB60</li> </ul> </li> <li>Pay Invoice: F110 Reverse Receivable.</li> </ol> | appropriation should be collected into 803200 (Collection of Receivables from Cancelled Accounts). Subsequent payments to the Recovery Audit Contractor will be made from the current appropriation (1% set aside for payment of cancelled payables)  2. Recovery of improper payments against an open contract will result in a shortage of available funds for disbursement if the contract is paid in full at the current contract value. Additional funds will need to be obligated to cover the fee that is being charged for the recovery of the improper payment. |
| Step 3                                                                                                    | NSSC will provide a monthly accounting of all identified debts, amounts                                                                                                    |                                                                                                    |
| NSSC - Civil Servant/SP                                                                                                    | collected, and disposition of funds.                                                                                                    |                                                                                                    |
| Prepare a monthly accounting of all identified debts, amounts collected, and disposition of funds.                         |                                                                                                    |                                                                                                    |
| Step 4  NSSC – Civil Servant/SP                                                                                            | Following the recovery of the funds, NSSC shall calculate the payment to the recovery audit contractor based upon contractual contingency fee percentage.                                                                                                    |                                                                                                    |

| NSSC                                                  | NSSC-FM- SDG-0008 Revision C   |  |
|-------------------------------------------------------|--------------------------------|--|
| Service Delivery Guide                                | Number                         |  |
|                                                       | Effective Date: June 18, 2008  |  |
|                                                       | Expiration Date: June 18, 2013 |  |
|                                                       | Page 95 of 123                 |  |
| Responsible Office: Accounts Receivable               |                                |  |
| SUBJECT: Non-Reimbursable (Employee Debt, FOIA, etc.) |                                |  |

| Roles and Responsibilities                             | Action                                                                                                    | Tips |
|--------------------------------------------------------|----------------------------------------------------------------------------------------------------|------|
| Calculate the payment to the recovery audit contractor | The percentage shall be applied only to the principal amount collected. Interest or penalty resulting from the debt collections shall not be factored into the contingency fee payment. |      |

| NSSC                                                  | NSSC-FM- SDG-0008 Revision C   |  |
|-------------------------------------------------------|--------------------------------|--|
| Service Delivery Guide                                | Number                         |  |
|                                                       | Effective Date: June 18, 2008  |  |
|                                                       | Expiration Date: June 18, 2013 |  |
|                                                       | Page 96 of 123                 |  |
| Responsible Office: Accounts Receivable               |                                |  |
| SUBJECT: Non-Reimbursable (Employee Debt, FOIA, etc.) |                                |  |

## **Process – Corrective Action Plan**

Roles & Responsibilities

| Roles & Responsibilities                                                 |                                                                                                    |                                                                                                    |
|--------------------------------------------------------------------------|----------------------------------------------------------------------------------------------------|----------------------------------------------------------------------------------------------------|
| Roles and Responsibilities                                               | Action                                                                                                    | Tips                                                                                                    |
| Step 1  Recovery Auditor – Contractor  Prepare corrective action plan    | For each overpayment determined valid by the Center CFO, the recovery audit contractor shall analyze the reason payment error occurred, and recommend cost effective controls to prevent such overpayments in the future.  A corrective action plan shall be prepared and maintained detailing the following:  Payment error identified Root cause of error Planned actions to address deficiency Responsible official Target completion date Actual completed date Evidence root cause has been eliminated  Corrective action plans shall be provided to the OQA no later than 30 days after the debt is determined to be valid by the Center CFO. |                                                                                                    |
| Step 2  NASA Center - CFO/NSSC/OQA  Implement the corrective action plan | The Center CFO in consultation with OQA is responsible for taking appropriate action to address the identified control deficiency to preclude future reoccurrence of the payment error.  Quarterly updates shall be provided to OQA on the status of corrective actions (January 10, April 10, July 10, and October 10). Unless otherwise approved by the OCFO/OQA, all corrective actions shall be implemented within one year of the Center OCFO debt determination.                                                                                                    | Until the AP function transitions to the NSSC, the Centers will be responsible for implementing appropriate corrective action. Decisions related to process controls will be determined by the NSSC Transition Team in consultation with NASA Management. |

| NSSC                                                  | NSSC-FM- SDG-0008 Revision C   |  |
|-------------------------------------------------------|--------------------------------|--|
| Service Delivery Guide                                | Number                         |  |
|                                                       | Effective Date: June 18, 2008  |  |
|                                                       | Expiration Date: June 18, 2013 |  |
|                                                       | Page 97 of 123                 |  |
| Responsible Office: Accounts Receivable               |                                |  |
| SUBJECT: Non-Reimbursable (Employee Debt, FOIA, etc.) |                                |  |

## METRICS

| Initiating Office/Entity | Deliverable (Output)  | Receiving Office/Entity | Metric            |
|--------------------------|-----------------------|-------------------------|-------------------|
| [Name of office/entity]  | [Name of deliverable] | [Name of office/entity] | [Describe metric] |
|                          |                       |                         | Goal = [Describe] |
| [Name of office/entity]  | [Name of deliverable] | [Name of office/entity] | [Describe metric] |
|                          |                       |                         | Goal = [Describe] |
| [Name of office/entity]  | [Name of deliverable] | [Name of office/entity] | [Describe metric] |
|                          |                       |                         | Goal = [Describe] |

| NSSC                                                  | NSSC-FM- SDG-0008 Revision C         |  |
|-------------------------------------------------------|--------------------------------------|--|
| Service Delivery Guide                                | Number Effective Date: June 18, 2008 |  |
|                                                       | Expiration Date: June 18, 2013       |  |
|                                                       | Page 98 of 123                       |  |
| Responsible Office: Accounts Receivable               |                                      |  |
| SUBJECT: Non-Reimbursable (Employee Debt, FOIA, etc.) |                                      |  |

## **SYSTEM COMPONENTS**

## **Existing Systems**

[Use system descriptions from RFP J-03 Technical Exhibit 9 (TE 9 – Existing IT Systems).]

| IT System Title      | IT System Description | Access Requirements               | IT System<br>Interfaces |
|----------------------|-----------------------|-----------------------------------|-------------------------|
|                      |                       | [List roles that receive access.] |                         |
| [Remove unused rows] |                       |                                   |                         |
|                      |                       |                                   |                         |

## **New Systems**

[Use system descriptions from RFP J-03 Technical Exhibit 8 (TE 8 – New IT Systems).]

| Generic System Title                 | Business Requirements<br>for System                                                    | Access Requirements                                                 | IT System<br>Interfaces                      |
|--------------------------------------|----------------------------------------------------------------------------------------|---------------------------------------------------------------------|----------------------------------------------|
| SAP                                  | System used to process financial transactions                                          | Current NASA Government employees and SP will have access to SAP    | SAP/IEMP                                     |
| Remedy                               | System used to track all incoming documents to the NSSC; supports internal activities. | Current NASA Government Employees and SP will have access to Remedy | Tech Doc<br>Document<br>Management<br>System |
| NASA Audit Tracking<br>System (NATS) | System used to submit document requests to the appropriate NASA Center                 | Current NASA Government Employees and Recovery Audit Contractor     |                                              |

NSSC
Service Delivery Guide

NSSC

Number
Effectiv
Expirati

NSSC-FM- SDG-0008 Revision C

Number

Effective Date: June 18, 2008

Expiration Date: June 18, 2013

Page 99 of 123

Responsible Office: Accounts Receivable

SUBJECT: Non-Reimbursable (Employee Debt, FOIA, etc.)

## SAMPLE OF VENDOR LETTER

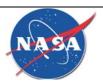

Vendor #:<Vendor\_nbr>

National Aeronautics and Space Administration

Headquarters Washington, DC 20546-0001

<Date>

<Vendor Name> <Rem\_1> <Rem\_2>

Attention: Credit Manager

Sir/Madam:

As part of an effort to identify improper payments, NASA is conducting a review of our outstanding Accounts Payables. Since your company is one of our vendors, we are requesting your assistance and cooperation in providing our contractor, PRG Schultz, with a current statement of our account(s) showing all open transactions. This should include all open invoices, open credit memos, unapplied cash, erroneous payments, duplicate payments, allowances, charge backs, rebates, and items in dispute.

Should you not be able to provide an open item statement, please send us a copy of your aged trial balance of our account(s) or any other source that will allow us to review all open items. If there is a zero balance on our account(s), please indicate such below.

Since this is an Accounts Payable special project, we have established a separate mailing address for this request. Please return the requested information, **along with this letter to**:

NASA – Improper Payments Project C/O PRG-Schultz Attn: Amie Bourgoine 2233 S. Presidents Dr. Suite F West Valley City, UT 84120 Phone #: 877-258-4516 x 6629 Fax#: 800-763-8771

Please continue to mail all invoices, regular monthly statements, and other correspondence, as usual, to the current NASA address on file.

Please return this letter (or a copy of it) indicating your name, title, phone, e-mail and fax number with the requested correspondence as soon as possible. Please do not send copies of invoices to the above address. Questions regarding this request should be directed to Amie Bourgoine at 877-258-4516 x 6629.

Sincerely.

Frank & Pelos III

NSSC
Service Delivery Guide

| NSSC-FM- SDG-0008 Revision C | Number | Effective Date: June 18, 2008 | Expiration Date: June 18, 2013 | Page 100 of 123 |
| Responsible Office: Accounts Receivable | SUBJECT: Non-Reimbursable (Employee Debt, FOIA, etc.)

Frank E. Petersen, III

Director, Office of Quality Assurance

NASA Office of the Chief Financial Officer

|                                    | NASA, Office of the Chief Financial Officer           |
|------------------------------------|-------------------------------------------------------|
| Suggested Vendor Contact:          |                                                       |
| Name:                              |                                                       |
| Title:                             |                                                       |
| Telephone:                         |                                                       |
| Fax:                               |                                                       |
| E-mail address:                    |                                                       |
| Place an (x) here to indicate acco | ount has no outstanding invoices, debits, or credits. |

| SUBJECT: Non-Reimbursable (Employee Debt, FOIA, etc.) |                                |  |
|-------------------------------------------------------|--------------------------------|--|
| Responsible Office: Accounts Receivable               |                                |  |
|                                                       | Page 101 of 123                |  |
|                                                       | Expiration Date: June 18, 2013 |  |
| Service Delivery Guide                                | Effective Date: June 18, 2008  |  |
| Sarviga Dalivary Cuida                                | Number                         |  |
| NSSC                                                  | NSSC-FM- SDG-0008 Revision C   |  |

## **CUSTOMER CONTACT CENTER STRATEGY**

The NSSC Contact Center Service Delivery Guide provides details regarding menu positioning, routing, and escalation of inquiries for this activity.

| NSSC                                                  | NSSC-FM- SDG-0008 Revision C         |  |
|-------------------------------------------------------|--------------------------------------|--|
| Service Delivery Guide                                | Number Effective Date: June 18, 2008 |  |
|                                                       | Expiration Date: June 18, 2013       |  |
|                                                       | Page 102 of 123                      |  |
| Responsible Office: Accounts Receivable               |                                      |  |
| SUBJECT: Non-Reimbursable (Employee Debt, FOIA, etc.) |                                      |  |

## SAMPLE OF VISIO CROSS FUNCTIONAL FLOWCHART PROCESS FLOW

NSSC

Service Delivery Guide

NSSC-FM- SDG-0008 Revision C

Number

Effective Date: June 18, 2008
Expiration Date: June 18, 2013

Page 103 of 123

Responsible Office: Accounts Receivable

SUBJECT: Non-Reimbursable (Employee Debt, FOIA, etc.)

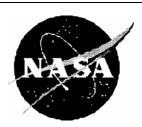

# Office of the Chief Financial Officer

# Recovery Audit Program Administration Guidance

| NSSC                                                  | NSSC-FM- SDG-0008 Revision C   |  |
|-------------------------------------------------------|--------------------------------|--|
| Service Delivery Guide                                | Number                         |  |
| Octivide Belivery Guide                               | Effective Date: June 18, 2008  |  |
|                                                       | Expiration Date: June 18, 2013 |  |
|                                                       | Page 104 of 123                |  |
| Responsible Office: Accounts Receivable               |                                |  |
| SUBJECT: Non-Reimbursable (Employee Debt, FOIA, etc.) |                                |  |

February 19, 2008

| SUBJECT: Non-Reimbursable (Employee Debt, FOIA, etc.) |                                |  |
|-------------------------------------------------------|--------------------------------|--|
| Responsible Office: Accounts Receivable               |                                |  |
|                                                       | Page 105 of 123                |  |
|                                                       | Expiration Date: June 18, 2013 |  |
| Service Delivery Guide                                | Effective Date: June 18, 2008  |  |
| Carriag Daliyary Cuida                                | Number                         |  |
| NSSC                                                  | NSSC-FM- SDG-0008 Revision C   |  |

The National Aeronautics and Space Administration (NASA), Office of the Chief Financial Officer (OCFO) is responsible for complying with the Improper Payments Information Act of 2002 (Public Law No. 107-300). This law requires agencies to annually identify programs and activities susceptible to improper payments, estimate the annual amount of improper payments and submit that estimate to Congress. For improper payments that exceed \$10 million, the agency must report the actions it is taking to reduce improper payments and address the root causes for the improper payments.

The Defense Authorization Act for Fiscal Year 2002 added a new subchapter to the 4 U.S. Code (31 U.S.C. §§3561-3567) that requires agencies that enter into contracts with an annual total value in excess of \$500 million to carry out a cost-effective program to identify errors made in paying contractors and to recover amounts erroneously paid to contractors.

Federal agency guidance for adherence to these two laws is provided by the Office of Management and Budget (OMB) Circular A-123, Management's Responsibility for Internal Control, Appendix C, Requirements for Effective Measurement and Remediation of Improper Payments. This OMB guidance governs the improper payment risk assessment process and reporting, and the recovery audit program of all Federal agencies.

This document provides <u>internal</u> NASA guidance on the implementation of NASA's Recovery Audit Program.

## **References**

Section 831 of the Defense Authorization Act (2002) "Recovery Auditing Act" U.S. Code (31 U.S.C. §§3561-3567)

OMB Circular A-123, Appendix C "Requirements for Effective Measurement and Remediation of Improper Payments"

NASA Financial Management Requirements Volume 15, Chapter 6 "Prompt Payment"

NASA Accounts Receivable and Write-Off interim policy dated June 12, 2007

#### <u>Terms</u>

**Recovery Audit** is a review and analysis of the agency's books, supporting documents, and other available information supporting its payments that are

| SUBJECT: Non-Reimbursable (Employee Debt, FOIA, etc.) |                                |  |
|-------------------------------------------------------|--------------------------------|--|
| Responsible Office: Accounts Receivable               |                                |  |
|                                                       | Page 106 of 123                |  |
|                                                       | Expiration Date: June 18, 2013 |  |
| Service Delivery Guide                                | Effective Date: June 18, 2008  |  |
| Service Delivery Guide                                | Number                         |  |
| NSSC                                                  | NSSC-FM- SDG-0008 Revision C   |  |

specifically designed to identify overpayments to contractors that result from payment errors.

<u>Payment errors</u> are errors resulting in duplicate payments; errors on invoices or financing requests; failure to reduce payments by applicable sales discounts, cash discounts, rebates or other allowances; payments for items not received; mathematical or other errors in determining payment amounts and executing payments; and the failure to obtain credit for returned merchandise.

**Overpayment** is any payment in excess of the amount that should have been made under statutory, contractual, administrative, or other legally applicable requirements. See attached list of "Examples of overpayment types". Examples of overpayments include but are not limited to: (1) a payment that is greater than the contractual value of goods received or services performed (2) an early or accelerated payment for goods or services, (3) a payment that does not properly deduct the full available discount.

Note: (2) Per FMR Vol. 15 Chapter 6: NASA shall make payments no more than seven days prior to the payment due date, but as close to the due date as possible, unless the agency head or designee has determined an earlier date is beneficial to the Government, on a case-by-case basis for specific payments. The Deputy Chief Financial Officer for Finance (DCFO (F)) must use this authority cautiously, weighing the benefits of making the payment early against the good stewardship inherent in effective cash management practices. Written determinations to approve early payments shall be retained in the payment file.

Note: (3) SAP system configuration deducts discounts for credit memorandums from the Net amount of the invoice versus the Gross amount. This is the result of a system configuration that is currently being addressed by NASA and therefore resulting errors should not be considered overpayments for recovery auditing.

**All Collection activities** for the purpose of the guidance will be performed by the NASA Shared Services Center to recover amounts erroneously paid to contractors.

## Roles and Responsibilities

6. The Office of the Chief Financial Officer (OCFO) has primary responsibility for general program oversight to include acting as the contracting officer technical representative (COTR), giving guidance to Center CFO organizations, and ensuring that Centers properly and consistently carry out their assigned responsibilities.

| NSSC                                                  | NSSC-FM- SDG-0008 Revision C         |  |
|-------------------------------------------------------|--------------------------------------|--|
| Service Delivery Guide                                | Number Effective Date: June 18, 2008 |  |
|                                                       | Expiration Date: June 18, 2013       |  |
|                                                       | Page 107 of 123                      |  |
| Responsible Office: Accounts Receivable               |                                      |  |
| SUBJECT: Non-Reimbursable (Employee Debt, FOIA, etc.) |                                      |  |

- 7. The OCFO, Quality Assurance Division (QAD), ensures the execution of the program objective. This includes preparation of Agency guidelines, criteria for the determination, collection, and disposition of funds recovered.
- 8. The Center Chief Financial Officer (CFO) reviews Contractor findings and supporting documentation and makes final determination whether recommended debts will be posted for collection following agency guidelines/criteria. See attached "Roles and Responsibilities". The NASA Shared Services Center (NSSC) will handle all activities related to the collection of funds, including all correspondence with the agency's contractors.
- 9. The Contractor prepares and implements a recovery audit execution plan. The recovery audit execution plan includes methodology to; sample transactions, analyze discrepancies, and identify overpayments (i.e. payment errors) that are submitted to the Center CFO for review in accordance with NASA guidelines.
- 10. The Recovery Audit Liaison designated by Center CFO is the point of contact for inquiries/requests from the QAD/Contractor. Unless otherwise specified, all documentation requests, submission of overpayment packages, dissemination of information, and correspondence with Contractors is routed through the Recovery Audit Liaison.
- 11. The NSSC is responsible for mailing out the initial inquiry letters to selected vendors requesting a statement/reconciliation of NASA accounts. When debts are identified by the Contractor and validated by the Center CFO the NSSC will conduct collection activities to recover funds. After funds are received, the NSSC shall carry out appropriate disposition of the funds.

## Scope of Recovery Audit

The recovery audit will focus only on completed fixed-price contract payments within a given fiscal year. Cost-type contract payments are excluded from the recovery audit scope because these contracts are already examined by DCAA and resolved through the contract closeout process.

## Recovery Audit Procedures

The following information describes NASA's procedures to identify, analyze, post, and collect erroneous payments on completed fixed-price contract payments.

| NSSC                                                  | NSSC-FM- SDG-0008 Revision C         |  |
|-------------------------------------------------------|--------------------------------------|--|
| Service Delivery Guide                                | Number Effective Date: June 18, 2008 |  |
|                                                       | Expiration Date: June 18, 2013       |  |
|                                                       | Page 108 of 123                      |  |
| Responsible Office: Accounts Receivable               |                                      |  |
| SUBJECT: Non-Reimbursable (Employee Debt, FOIA, etc.) |                                      |  |

NASA uses a Contractor to perform recovery audit services on a contingency basis. The Contractor shall employ statement and transaction audit procedures to identify possible payment errors. The Recovery Auditor develops and implements the following strategy for identifying contract overpayments.

- 1. Prepare initial listing and letter to selected vendors requesting a statement/reconciliation of NASA accounts. The Contractor will follow-up via letter/fax/phone to non-responding contractors. **Note:** This is a standard industry practice used by Recovery Audit Contractors to identify payment errors. The Recovery Auditor is generally prohibited from making direct contact with Agency contractors; however, this exception is approved to expedite the gathering of needed information.
- 2. The contractor will submit document requests related to possible payment errors to the appropriate NASA Center thru the NASA Audit Tracking System (NATS). Requests should be provided at least one week prior to the requested due date. Documentation that may be requested by the Contractor includes; contracts, invoices, purchase orders, receiving documents, and the actual payment(s) to identify possible payment errors. In the performance of this work the Contractor is prohibited from:
  - e. Requiring production of any records or information by the agency's contractors. Only duly authorized employees of the agency can compel production of information in accordance with contract terms;
  - f. Establishing or otherwise having a physical presence on the property or premises of any other agency contractor for the purpose of performing the contract;
  - g. Acting as an agent for the Federal Government in the recovery of funds erroneously paid to contractors;
  - h. Using or sharing sensitive financial information with any individual or organization, whether associated with the Federal Government or not, that has not been released for use by the general public;
  - i. Disclosing any information that identifies an individual, or reasonably can be used to identify an individual, for any purpose other than performing the recovery audit.
- 3. Once a payment error is identified, the Contractor calculates the amount of the overpayment. For any overpayment greater then \$300, the information along with supporting documentation of the payment error is provided to the Center CFO for validation.
- 4. NASA Center CFO's or their designees will review and validate whether recommended debts are to be referred for collection or deemed invalid within

| NSSC                                    | NSSC-FM- SDG-0008 Revision C         |
|-----------------------------------------|--------------------------------------|
| Service Delivery Guide                  | Number Effective Date: June 18, 2008 |
|                                         | Expiration Date: June 18, 2013       |
|                                         | Page 109 of 123                      |
| Responsible Office: Accounts Receivable |                                      |
| SUBJECT: Non-Reimbursable (Employee D   | ebt, FOIA, etc.)                     |

90 days, less time may be needed depending on the extent of verification required.

- 5. If the Center CFO determines the debt to be valid, the item is referred to the NSSC for collection. NSSC is responsible for all collection, tracking, and reporting activities related to Recovery Audit referrals for collection. **Note:** a special mail stop for recovery audit collections should not be set up at the Center or at the NSSC.
- 6. The Contractor will provide a "Weekly Summary of Recoveries" report on the status of ongoing recovery activities. The Contractor will provide an annual report to the OCFO by mid September of each year, on the results of the recovery audit. The results of each year's recovery audit effort will be reported in the NASA Agency Financial Report.

### Collection Procedures

NSSC shall carry out the collection of debts referred as a result of the recovery audit. Collection activities shall follow the NASA Accounts Receivable and Write-Off policy. Posting of collections in the core financial system shall be made in accordance with the Improper Payment Options document [see attachment 1].

Funds collected, administration expenses incurred, and contingency fee payments made as part of the recovery audit program shall be specifically accounted for. The identity of all funds recovered shall be maintained as necessary to facilitate the crediting of recovered funds to the correct appropriations and identify applicable time limitations associated with the funds recovered. The NSSC will provide a monthly accounting of all identified debts, amounts collected, and disposition of funds.

The Recovery Audit Contractor shall not make direct contact (verbally or in writing) with the agency's contractors without consent from the Director QAD. All communications are to go through the Recovery Audit Liaison, NSSC, Center CFO or designee.

# **Use of Funds Collected**

Funds collected under the recovery audit program shall be available for the following purposes:

3. To reimburse the actual expenses incurred by NASA to administer the program.

| NSSC                                    | NSSC-FM- SDG-0008 Revision C         |
|-----------------------------------------|--------------------------------------|
| Service Delivery Guide                  | Number Effective Date: June 18, 2008 |
|                                         | Expiration Date: June 18, 2013       |
|                                         | Page 110 of 123                      |
| Responsible Office: Accounts Receivable |                                      |
| SUBJECT: Non-Reimbursable (Employee D   | ebt, FOIA, etc.)                     |

4. To pay contractors for recovery audit services.

Recovered funds that are not used to reimburse incurred administrative expenses or pay contingency fee to the recovery audit contractor:

- 3. Shall be credited to the appropriations from which the overpayment was made, and will be available for the purposes and period for which such appropriations are available; or
- 4. If no such appropriations remain available, the funds recovered shall be deposited in the Treasury as miscellaneous receipts.

In the event amounts recovered due to interim payment errors made under ongoing contracts (i.e., duplicate progress payments) are not available to pay the recovery audit fee, because these amounts are still needed to make subsequent payments under the contract; NASA will pay contractor out of the appropriate Center administrative funds.

## Communication

The following outlines guidelines for communications between HQ, Contractor, and the Centers during the Recovery Audit.

The HQ Office of the Chief Financial Officer is responsible for the management of the Recovery Audit Program. HQ CFO provides input to the contracting officer in the selection of the Recovery Audit Contractor. Management of the audit is delegated to the Director, Quality Assurance Division (QAD). The Director, QAD oversees preparation of the audit plan and facilitates communications between the Contractor and Center personnel to obtain electronic and hard copies of documents. Recovery Audit issues that cannot be resolved between the Contractor and Center CFO are elevated to the Director, QAD for resolution.

An entrance conference will be held at each Center prior to the commencement of Recovery Audit activities. The purpose of the meeting is to clearly define the Contractor, Center, and HQ roles and responsibilities. The Center CFO will designate a Recovery Audit Liaison as the point of contact for all information requests.

The Director, QAD will provide periodic updates to the Center CFOs on the status of the Recovery Audit progress and audit results. The Center CFO will provide the Director, QAD with a monthly status report by the 15<sup>th</sup> day of each month for the

| NSSC                                    | NSSC-FM- SDG-0008 Revision C         |
|-----------------------------------------|--------------------------------------|
| Service Delivery Guide                  | Number Effective Date: June 18, 2008 |
|                                         | Expiration Date: June 18, 2013       |
|                                         | Page 111 of 123                      |
| Responsible Office: Accounts Receivable |                                      |
| SUBJECT: Non-Reimbursable (Employee D   | ebt, FOIA, etc.)                     |

previous month on recommended debts submitted by the Contractor for validation and status of collection activities.

# Recovery Audit Contractor Contingency Fee Payment

Recovery Audit Collections are to be tracked separately; (1) to reimburse actual expenses incurred by NASA to administer the program (2) for calculation of the payment to the recovery audit contractor once the funds are actually recovered by NASA and (3) to ensure proper credit of any excess funds to the correct appropriation. OMB guidance requires all funds collected and all direct administration expenses incurred as part of the recovery audit program shall be specifically accounted for.

Following the recovery of the funds, the NSSC shall calculate the payment to the recovery audit contractor based upon contractual contingency fee percentage. The percentage shall be applied only to the principal amount collected. Interest or penalty resulting from debt collections shall not be factored into the contingency fee payment.

## Corrective Action Plans

For each overpayment determined valid by the Center CFO, the recovery audit contractor shall analyze the reason payment error occurred, and recommend cost effective controls to prevent such overpayments in the future, as a normal part of their contract work. The Center CFO, in consultation with QAD, is responsible for taking appropriate action(s) to address the identified control deficiency to preclude future reoccurrence of the payment error. A corrective action plan shall be prepared and maintained detailing the following:

- Payment error identified
- Root cause of error
- Planned actions to address deficiency
- Responsible official
- Target completion date
- o Actual completed date
- Evidence root cause has been eliminated

Corrective action plans shall be provided to the QAD no later than 30 days after the debt is determined to be valid by the Center CFO. Quarterly updates shall be provided to OQA on the status of corrective actions within the first two weeks of: January, April, July, and October. Unless otherwise approved by the OCFO/QAD, all corrective actions shall be implemented within six months of the Center OCFO debt determination.

| NSSC                                    | NSSC-FM- SDG-0008 Revision C         |
|-----------------------------------------|--------------------------------------|
| Service Delivery Guide                  | Number Effective Date: June 18, 2008 |
|                                         | Expiration Date: June 18, 2013       |
|                                         | Page 112 of 123                      |
| Responsible Office: Accounts Receivable |                                      |
| SUBJECT: Non-Reimbursable (Employee D   | ebt, FOIA, etc.)                     |

# **ROLES AND RESPONSIBLITLIES CENTER CFO'S**

Recovery Audit Liaison

Center CFO's will assign a recovery audit liaison to research recommended overpayments provided by the recovery audit contractor.

• Review of Proposed Overpayments

If the Center CFOs disagree with the contractor's determination of an overpayment, they shall provide adequate documentation for justification of their determination of why they disagree with the contractor's determination of an overpayment and maintain this documentation at the Center in accordance with retention requirements for official payment records.

A copy of the documentation justifying the invalidity of the proposed claim will be sent to the recovery audit contractor as requested.

NSSC

Once debt has been validated, the NSSC will conduct collection activities to recover funds. After funds are received, the NSSC shall carry out appropriate disposition of the funds.

| NSSC                                    | NSSC-FM- SDG-0008 Revision C         |
|-----------------------------------------|--------------------------------------|
| Service Delivery Guide                  | Number Effective Date: June 18, 2008 |
|                                         | Expiration Date: June 18, 2013       |
|                                         | Page 113 of 123                      |
| Responsible Office: Accounts Receivable |                                      |
| SUBJECT: Non-Reimbursable (Employee I   | Debt, FOIA, etc.)                    |

# **EXAMPLES OF OVERPAYMENT TYPES**

- Invoices containing incorrect mathematical calculations
- Incorrect payment of invoice (i.e. incorrect vendor, payment of voided invoice, payment on closed contract, unauthorized charges on invoice)
- Multiple payments of one invoice
- Multiple invoices for a single charge due to different invoice numbers
- Multiple invoices for a single charge due to multiple mailing addresses
- Multiple invoices for a single charge with inconsistent product description
- Invoice containing improper taxation
- Invoice containing improper transportation charges
- Non-receipt of products/services contained in the invoice
- Restocking charge paid in error
- Payments made against an invoice and also paid by credit card or manual check
- Cash/Trade Discount Earned not Taken
- Cash/trade discount deducted at wrong rate
- Cash/trade discount repaid on return
- Cash/trade discount deducted repaid in error
- Cash/trade discount repaid credit memo
- Open credits/credit memos not deducted
- Interest penalty paid at wrong amount
- Interest penalty paid in error

| NSSC                                    | NSSC-FM- SDG-0008 Revision C   |
|-----------------------------------------|--------------------------------|
| ervice Delivery Guide                   | Number                         |
| Octivide Delivery Guide                 | Effective Date: June 18, 2008  |
|                                         | Expiration Date: June 18, 2013 |
|                                         | Page 114 of 123                |
| Responsible Office: Accounts Receivable |                                |
| SUBJECT: Non-Reimbursable (Employee D   | ebt, FOIA, etc.)               |

# Appendix D-Roles & Responsibility Matrix

| Toponaix 2 Itolog a Itooponoisiit                                                                          | <i>y</i>                |            |                     |                |              |                     |                          |                                 |                                         |
|----------------------------------------------------------------------------------------------------|-------------------------|------------|---------------------|----------------|--------------|---------------------|--------------------------|---------------------------------|-----------------------------------------|
| NSSC CONCEPT OF FUTURE                                                                                     | OPERATIO                | NS AC      | COUNTS              | RECE           | IVABLE       | (AR) PRO            | CESS                     | 01/                             | 18/08 Rev                               |
| ROLES AND RESPONSIBILITIES POST TRANSITION                                                                 |                         |            |                     |                |              |                     |                          |                                 |                                         |
| PROCESS                                                                                                    | CUSTOMER/<br>CENTER POC | NSSC<br>AR | NSSC DOC<br>IMAGING | FOIA<br>OFFICE | CENTER<br>FM | CENTER<br>LOGISTICS | COMP<br>CENTER AR        | PAY.GOV                         | SETTLEMENT<br>BANK                      |
| ACCOUNTS RECEIVABLE PROCESS FLOW                                                                           |                         |            |                     |                |              |                     |                          |                                 |                                         |
| Non-Reimbursable (Employee Debt, FOIA, etc.)                                                               |                         |            |                     |                |              |                     |                          |                                 |                                         |
| RECEIVE NOTICE OF INDEBTNESS                                                                               |                         | Х          |                     |                |              |                     |                          |                                 |                                         |
| CHECK FOR CUSTOMER ACCOUNT                                                                                 |                         | Х          |                     |                |              |                     |                          |                                 |                                         |
| CREATE CUSTOMER ACCOUNT                                                                                    |                         | Х          |                     |                |              |                     |                          |                                 |                                         |
| CREATE AR INVOICE                                                                                          |                         | Х          |                     |                |              |                     |                          |                                 |                                         |
| MAIL AR INVOICE WITH SUPPORTING DOCUMENT TO CUSTOMER                                                       |                         | х          |                     |                |              |                     |                          |                                 |                                         |
| RECEIVE REQUEST FOR WAIVER OR DISPUTE LETTER FROM CUSTOMER AND REQUEST BACK UP DOCUMENTATION FROM CUSTOMER |                         | х          |                     |                |              |                     |                          |                                 |                                         |
| REVIEW AND DETERMINE IF VALID BILLING                                                                      |                         | Х          |                     |                |              |                     |                          |                                 |                                         |
| RESUBMIT INVOICE TO CUSTOMER WITH EXPLANATION OF INVOICE VALIDITY                                          |                         | х          |                     |                |              |                     |                          |                                 |                                         |
| FORWARD WAIVER/DISPUTE TO CENTER FOR REVIEW                                                                |                         | х          |                     |                |              |                     |                          |                                 |                                         |
| RECEIVE ACTION ON LITIGATION REQUEST AND COORDINATE WITH LEGAL OFFICE                                      | х                       |            |                     |                |              |                     |                          |                                 |                                         |
| REACH AGREEMENT RESOLVING ISSUE WITH CUSTOMER                                                              | х                       |            |                     |                |              |                     |                          |                                 |                                         |
| RECEIVE REQUEST FOR RESCHEDULE OF DEBT                                                                     |                         | х          |                     |                |              |                     |                          |                                 |                                         |
| RESCHEDULE DEBT                                                                                            |                         | х          |                     |                |              |                     |                          |                                 |                                         |
| SET UP INSTALLMENT INVOICE FOR DEBT RESCHEDULE                                                             |                         | Х          |                     |                |              |                     |                          |                                 |                                         |
| REVERSE AR INVOICE TO REMOVE FROM CUSTOMER RESPONSIBILITY                                                  |                         | х          |                     |                |              |                     |                          |                                 |                                         |
| NOTIFY CUSTOMER OF DISPOSITION VIA MAIL OR PHONE CALL                                                      |                         | х          |                     |                |              |                     |                          |                                 |                                         |
| AWAIT PAYMENT ON AR THAT ARE OUTSTANDING (See Dunning Below)                                               |                         | х          |                     |                |              |                     |                          |                                 | w division of task<br>Centers, NSSC,    |
| RECEIVE PAYMENT FOR AN OUTSTANDING AR                                                                      |                         | х          |                     |                |              |                     | Competend responsibility | y Center, etc.                  | Division of task<br>Ive Center CFO's of |
| RECORD COLLECTIONS/CASH ON COLLECTION REGISTERS AND PRINT COPIES OF REGISTER AND DEPOSIT TICKETS           |                         | х          |                     |                |              |                     | overall respons          | ibility for the<br>and performa | Center financial data<br>ince.          |

SUBJECT: Non-Reimbursable (Employee Debt, FOIA, etc.)

| NSSC CONCEPT OF FUTURE                                                                                                    | ES AND RESPO            |             |                     |                |              | (AR) PRO            | /UE33                                       | U1/                                                | 18/08 Rev                              |
|----------------------------------------------------------------------------------------------------|-------------------------|-------------|---------------------|----------------|--------------|---------------------|---------------------------------------------|----------------------------------------------------|----------------------------------------|
| ROLI                                                                                                    | CUSTOMER/               |             | NSSC DOC            |                | CENTER       | CENTER              | COMP                                        |                                                    | SETTLEMENT                             |
| PROCESS                                                                                                    | CENTER POC              | AR          | IMAGING             | OFFICE         | FM           | LOGISTICS           | CENTER AR                                   | PAY.GOV                                            | BANK                                   |
| Non-Reimbursable (Employee Debt, FOIA, etc.)                                                                                                    |                         |             |                     |                |              |                     |                                             |                                                    |                                        |
| VERIFY DOCUMENTS AND SUBMIT CASH/CHECKS TO BANK                                                                                                    |                         | X           |                     |                |              |                     |                                             |                                                    |                                        |
| MAIL FEDERAL CHECKS TO FEDERAL RESERVE BANK                                                                                                    |                         | Х           |                     |                |              |                     |                                             |                                                    |                                        |
| DOWNLOAD ELECTRONIC PAYMENT FROM CASHLINK/FEDWIRE                                                                                                    |                         | Х           |                     |                |              |                     |                                             |                                                    |                                        |
| DOWNLOAD IPAC PAYMENTS/ADJUSTMENTS                                                                                                    |                         | Х           |                     |                |              |                     |                                             |                                                    |                                        |
| DETERMINE IF PAYMENTS ARE DIRECT                                                                                                    |                         | Х           |                     |                |              |                     |                                             |                                                    |                                        |
| COORDINATE WITH CENTERS ON ANY CHECKS THAT ARE<br>QUESTIONABLE OR HAVE IDENTIFICATIONS ISSUES                                                                                                    |                         | х           |                     |                |              |                     |                                             |                                                    |                                        |
| RECORD COLLECTION AGAINST AR INVOICE                                                                                                    |                         | х           |                     |                |              |                     |                                             |                                                    |                                        |
| RECORD COLLECTION DIRECTLY AGAINST ACCOUNTING LINE                                                                                                    |                         |             |                     |                |              |                     |                                             |                                                    |                                        |
| INFO                                                                                                    |                         | X           |                     |                |              |                     |                                             |                                                    |                                        |
| PREPARE REQUEST FOR AN AP CREDIT MEMO APPLY COLLECTIONS (NON-IPAC)                                                                                                    |                         | Х           |                     |                |              |                     |                                             |                                                    |                                        |
|                                                                                                    | v                       |             |                     |                |              |                     |                                             |                                                    |                                        |
| ISSUES CHECK, CASH OR ELECTRONIC PAYMENT RECEIVES PAYMENTS AND COLLECTION LOG                                                                                                    | Х                       | х           |                     |                |              |                     |                                             |                                                    |                                        |
| VERIFIES INFORMATION TO COLLECTION LOG                                                                                                    |                         | X           |                     |                |              |                     |                                             |                                                    |                                        |
| PROCESS COLLECTIONS IN ACCOUNTING SYSTEM AND CREATE                                                                                                    |                         |             |                     |                |              |                     |                                             |                                                    |                                        |
| RESIDUAL INVOICE                                                                                                    |                         | Х           |                     |                |              |                     |                                             |                                                    |                                        |
| FILE INFORMATION IN ACCOUNTS RECEIVABLE FILES                                                                                                    |                         | Х           |                     |                |              |                     |                                             |                                                    |                                        |
| COLLECTIONS FOR MISCELLANEOUS RECEIPT                                                                                                    |                         |             |                     |                |              |                     |                                             |                                                    |                                        |
| RECEIVE PAYMENTS                                                                                                    |                         | Х           |                     |                |              |                     |                                             |                                                    | w division of task<br>e Centers, NSSC, |
| OBTAIN CUSTOMER/VENDOR NUMBER FROM SAP                                                                                                    |                         | х           |                     |                |              |                     | Competence<br>responsibility                | y Center, etc.<br>does not abso                    | Division of task lve Center CFO's      |
| POST AR AND CHECK DEPOSIT NUMBER IN SAP                                                                                                    |                         | х           |                     |                |              |                     |                                             | ibility for the and performa                       | Center financial d                     |
| PROCESS                                                                                                    | CUSTOMER/<br>CENTER POC | NSSC<br>AR  | NSSC DOC<br>IMAGING | FOIA<br>OFFICE | CENTER<br>FM | CENTER<br>LOGISTICS | COMP<br>CENTER AR                           | PAY.GOV                                            | SETTLEMEN<br>BANK                      |
| COLLECTION FOR EXCHANGE SALE/REIMBURSABLE SALES<br>ORDER                                                                                                    |                         |             |                     |                |              |                     |                                             |                                                    |                                        |
| LOG INTO SAP                                                                                                    |                         | X           |                     |                |              |                     |                                             |                                                    |                                        |
| ENTER DOCUMENT DATE                                                                                                    |                         | Х           |                     |                |              |                     |                                             |                                                    |                                        |
| ENTER ACCOUNT/VENDOR NUMBER                                                                                                    | l                       |             |                     |                |              |                     |                                             |                                                    |                                        |
| ENTER AMOUNT DUE ON FUND FUND CENTER AND SALES                                                                                                    |                         | х           |                     |                |              |                     |                                             |                                                    |                                        |
|                                                                                                    |                         |             |                     |                |              |                     |                                             |                                                    |                                        |
| ORDER NUMBER                                                                                                    |                         | х           |                     |                |              |                     |                                             |                                                    |                                        |
| ORDER NUMBER  POST/PRINT HARDCOPY  EXCHANGE/REPLACEMENT, SURPLUS AND RECYCLABLE SALES-                                                                                                    |                         | x           |                     |                |              |                     |                                             |                                                    |                                        |
| ORDER NUMBER  POST/PRINT HARDCOPY  EXCHANGE/REPLACEMENT, SURPLUS AND RECYCLABLE SALES- COLLECTION AND POSTING PROCESS                                                                                                    |                         | x           |                     |                |              | X                   |                                             |                                                    |                                        |
| ORDER NUMBER  POST/PRINT HARDCOPY  EXCHANGE/REPLACEMENT, SURPLUS AND RECYCLABLE SALES- COLLECTION AND POSTING PROCESS  SUMMARY SHEET AND IDENTIFY PROPERTY TYPE                                                                                                    |                         | x           |                     |                |              | X<br>X              |                                             |                                                    |                                        |
| ORDER NUMBER  POST/PRINT HARDCOPY  EXCHANGE/REPLACEMENT, SURPLUS AND RECYCLABLE SALES- COLLECTION AND POSTING PROCESS  SUMMARY SHEET AND IDENTIFY PROPERTY TYPE  FORWARD SUMMARY TO GENERAL ACCOUNTING  PROVIDE CORRECTED DOCUMENT TO GENERAL ACCOUNTING                                                                                                    |                         | x           |                     |                |              |                     |                                             |                                                    |                                        |
| ORDER NUMBER  POST/PRINT HARDCOPY  EXCHANGE/REPLACEMENT, SURPLUS AND RECYCLABLE SALES- COLLECTION AND POSTING PROCESS  SUMMARY SHEET AND IDENTIFY PROPERTY TYPE  FORWARD SUMMARY TO GENERAL ACCOUNTING  PROVIDE CORRECTED DOCUMENT TO GENERAL ACCOUNTING  ATTEND SALES, DEPOSIT SALE PROCEEDS AND POST                                                                                                    |                         | x           |                     |                | x            | х                   |                                             |                                                    |                                        |
| ORDER NUMBER  POST/PRINT HARDCOPY  EXCHANGE/REPLACEMENT, SURPLUS AND RECYCLABLE SALES- COLLECTION AND POSTING PROCESS  SUMMARY SHEET AND IDENTIFY PROPERTY TYPE FORWARD SUMMARY TO GENERAL ACCOUNTING PROVIDE CORRECTED DOCUMENT TO GENERAL ACCOUNTING ATTEND SALES, DEPOSIT SALE PROCEEDS AND POST COLLECTION IN SAP VERIFY TYPE OF SALE AND REQUEST THE BUDGET BE                                                                                                    |                         | x           |                     |                |              | х                   |                                             |                                                    |                                        |
| ORDER NUMBER  POST/PRINT HARDCOPY  EXCHANGE/REPLACEMENT, SURPLUS AND RECYCLABLE SALES- COLLECTION AND POSTING PROCESS  SUMMARY SHEET AND IDENTIFY PROPERTY TYPE  FORWARD SUMMARY TO GENERAL ACCOUNTING  PROVIDE CORRECTED DOCUMENT TO GENERAL ACCOUNTING ATTEND SALES, DEPOSIT SALE PROCEEDS AND POST COLLECTION IN SAP  VERIFY TYPE OF SALE AND REQUEST THE BUDGET BE INCREASED BY DEPOSIT AMOUNT                                                                                                    |                         | x           |                     |                | x            | х                   |                                             |                                                    |                                        |
| ORDER NUMBER  POST/PRINT HARDCOPY  EXCHANGE/REPLACEMENT, SURPLUS AND RECYCLABLE SALES- COLLECTION AND POSTING PROCESS  SUMMARY SHEET AND IDENTIFY PROPERTY TYPE FORWARD SUMMARY TO GENERAL ACCOUNTING PROVIDE CORRECTED DOCUMENT TO GENERAL ACCOUNTING ATTEND SALES, DEPOSIT SALE PROCEEDS AND POST COLLECTION IN SAP VERIFY TYPE OF SALE AND REQUEST THE BUDGET BE INCREASED BY DEPOSIT AMOUNT POST THE COLLECTED FUNDS TO THE ESTABLISHED SALES                                                                                                    |                         | x           |                     |                |              | х                   |                                             |                                                    |                                        |
| ORDER NUMBER  POST/PRINT HARDCOPY  EXCHANGE/REPLACEMENT, SURPLUS AND RECYCLABLE SALES- COLLECTION AND POSTING PROCESS  SUMMARY SHEET AND IDENTIFY PROPERTY TYPE  FORWARD SUMMARY TO GENERAL ACCOUNTING  PROVIDE CORRECTED DOCUMENT TO GENERAL ACCOUNTING ATTEND SALES, DEPOSIT SALE PROCEEDS AND POST COLLECTION IN SAP  VERIFY TYPE OF SALE AND REQUEST THE BUDGET BE INCREASED BY DEPOSIT AMOUNT POST THE COLLECTED FUNDS TO THE ESTABLISHED SALES ORDER  ELECTRONICALLY FILE ALL DOCUMENTS IN AR FILES                                                                                                    |                         | x<br>x      |                     |                |              | х                   |                                             |                                                    |                                        |
| ORDER NUMBER  POST/PRINT HARDCOPY  EXCHANGE/REPLACEMENT, SURPLUS AND RECYCLABLE SALES- COLLECTION AND POSTING PROCESS  SUMMARY SHEET AND IDENTIFY PROPERTY TYPE  FORWARD SUMMARY TO GENERAL ACCOUNTING  PROVIDE CORRECTED DOCUMENT TO GENERAL ACCOUNTING ATTEND SALES, DEPOSIT SALE PROCEEDS AND POST COLLECTION IN SAP  VERIFY TYPE OF SALE AND REQUEST THE BUDGET BE INCREASED BY DEPOSIT AMOUNT POST THE COLLECTED FUNDS TO THE ESTABLISHED SALES ORDER  ELECTRONICALLY FILE ALL DOCUMENTS IN AR FILES                                                                                                    |                         | x x x x x x |                     |                |              | х                   |                                             |                                                    |                                        |
| ORDER NUMBER  POST/PRINT HARDCOPY  EXCHANGE/REPLACEMENT, SURPLUS AND RECYCLABLE SALES- COLLECTION AND POSTING PROCESS  SUMMARY SHEET AND IDENTIFY PROPERTY TYPE  FORWARD SUMMARY TO GENERAL ACCOUNTING  PROVIDE CORRECTED DOCUMENT TO GENERAL ACCOUNTING ATTEND SALES, DEPOSIT SALE PROCEEDS AND POST COLLECTION IN SAP  VERIFY TYPE OF SALE AND REQUEST THE BUDGET BE INCREASED BY DEPOSIT AMOUNT POST THE COLLECTED FUNDS TO THE ESTABLISHED SALES ORDER  ELECTRONICALLY FILE ALL DOCUMENTS IN AR FILES FREEDOM OF INFORMATION ACT (FOIA) PROCESS FLOW                                                                                                    |                         | x x x x x x |                     | x              |              | х                   |                                             |                                                    |                                        |
| ORDER NUMBER  POST/PRINT HARDCOPY  EXCHANGE/REPLACEMENT, SURPLUS AND RECYCLABLE SALES- COLLECTION AND POSTING PROCESS SUMMARY SHEET AND IDENTIFY PROPERTY TYPE FORWARD SUMMARY TO GENERAL ACCOUNTING PROVIDE CORRECTED DOCUMENT TO GENERAL ACCOUNTING ATTEND SALES, DEPOSIT SALE PROCEEDS AND POST COLLECTION IN SAP VERIFY TYPE OF SALE AND REQUEST THE BUDGET BE INCREASED BY DEPOSIT AMOUNT POST THE COLLECTED FUNDS TO THE ESTABLISHED SALES ORDER ELECTRONICALLY FILE ALL DOCUMENTS IN AR FILES FREEDOM OF INFORMATION ACT (FOIA) PROCESS FLOW CREATE FOIA LETTER                                                                                                    |                         | x x x x x x |                     | x              |              | х                   |                                             |                                                    |                                        |
| ORDER NUMBER  POST/PRINT HARDCOPY  EXCHANGE/REPLACEMENT, SURPLUS AND RECYCLABLE SALES- COLLECTION AND POSTING PROCESS  SUMMARY SHEET AND IDENTIFY PROPERTY TYPE  FORWARD SUMMARY TO GENERAL ACCOUNTING  PROVIDE CORRECTED DOCUMENT TO GENERAL ACCOUNTING ATTEND SALES, DEPOSIT SALE PROCEEDS AND POST COLLECTION IN SAP  VERIFY TYPE OF SALE AND REQUEST THE BUDGET BE INCREASED BY DEPOSIT AMOUNT POST THE COLLECTED FUNDS TO THE ESTABLISHED SALES ORDER  ELECTRONICALLY FILE ALL DOCUMENTS IN AR FILES FREEDOM OF INFORMATION ACT (FOIA) PROCESS FLOW  CREATE FOIA LETTER  SEND TO CUSTOMER AND FORWARDS A COPY TO NSSC                                                                                                    |                         | x x x x x x |                     |                |              | х                   |                                             |                                                    |                                        |
| ORDER NUMBER  POST/PRINT HARDCOPY  EXCHANGE/REPLACEMENT, SURPLUS AND RECYCLABLE SALES- COLLECTION AND POSTING PROCESS SUMMARY SHEET AND IDENTIFY PROPERTY TYPE FORWARD SUMMARY TO GENERAL ACCOUNTING PROVIDE CORRECTED DOCUMENT TO GENERAL ACCOUNTING ATTEND SALES, DEPOSIT SALE PROCEEDS AND POST COLLECTION IN SAP VERIFY TYPE OF SALE AND REQUEST THE BUDGET BE INCREASED BY DEPOSIT AMOUNT POST THE COLLECTED FUNDS TO THE ESTABLISHED SALES ORDER  ELECTRONICALLY FILE ALL DOCUMENTS IN AR FILES FREEDOM OF INFORMATION ACT (FOIA) PROCESS FLOW CREATE FOIA LETTER SEND TO CUSTOMER AND FORWARDS A COPY TO NSSC  RECEIVE THE FOIA LETTER THROUGH NSSC DOCUMENT IMAGING                                                                                                    |                         | x<br>x<br>x |                     |                |              | х                   |                                             |                                                    | w division of task                     |
| ORDER NUMBER  POST/PRINT HARDCOPY  EXCHANGE/REPLACEMENT, SURPLUS AND RECYCLABLE SALES- COLLECTION AND POSTING PROCESS  SUMMARY SHEET AND IDENTIFY PROPERTY TYPE  FORWARD SUMMARY TO GENERAL ACCOUNTING  PROVIDE CORRECTED DOCUMENT TO GENERAL ACCOUNTING ATTEND SALES, DEPOSIT SALE PROCEEDS AND POST COLLECTION IN SAP  VERIFY TYPE OF SALE AND REQUEST THE BUDGET BE INCREASED BY DEPOSIT AMOUNT POST THE COLLECTED FUNDS TO THE ESTABLISHED SALES ORDER  ELECTRONICALLY FILE ALL DOCUMENTS IN AR FILES FREEDOM OF INFORMATION ACT (FOIA) PROCESS FLOW  CREATE FOIA LETTER SEND TO CUSTOMER AND FORWARDS A COPY TO NSSC  RECEIVE THE FOIA LETTER THROUGH NSSC DOCUMENT IMAGING  SET UP NEW CUSTOMER IN SAP                                                                                                    |                         | x x x x x x |                     |                |              | х                   | responsibili<br>Competenc                   | ty between the<br>y Center, etc.                   | e Centers, NSSC,<br>Division of task   |
| ENTER AMOUNT DUE ON, FUND, FUND CENTER, AND SALES ORDER NUMBER  POST/PRINT HARDCOPY  EXCHANGE/REPLACEMENT, SURPLUS AND RECYCLABLE SALES-COLLECTION AND POSTING PROCESS SUMMARY SHEET AND IDENTIFY PROPERTY TYPE FORWARD SUMMARY TO GENERAL ACCOUNTING PROVIDE CORRECTED DOCUMENT TO GENERAL ACCOUNTING ATTEND SALES, DEPOSIT SALE PROCEEDS AND POST COLLECTION IN SAP VERIFY TYPE OF SALE AND REQUEST THE BUDGET BE INCREASED BY DEPOSIT AMOUNT POST THE COLLECTED FUNDS TO THE ESTABLISHED SALES ORDER ELECTRONICALLY FILE ALL DOCUMENTS IN AR FILES FREEDOM OF INFORMATION ACT (FOIA) PROCESS FLOW CREATE FOIA LETTER SEND TO CUSTOMER AND FORWARDS A COPY TO NSSC  RECEIVE THE FOIA LETTER THROUGH NSSC DOCUMENT IMAGING SET UP NEW CUSTOMER IN SAP CREATE AR INVOICE TRACK RECEIVABLE UNTIL THE COLLECTION IS RECEIVED |                         | x<br>x<br>x |                     |                |              | х                   | responsibili<br>Competend<br>responsibility | ty between the<br>cy Center, etc.<br>does not abso | e Centers, NSSC                        |

 NSSC
 NSSC-FM- SDG-0008 Revision C

 Service Delivery Guide
 Number Effective Date: June 18, 2008 June 18, 2013

 Expiration Date: Page 116 of 123

 Responsible Office: Accounts Receivable

SUBJECT: Non-Reimbursable (Employee Debt, FOIA, etc.)

| NSSC CONCEPT OF FUTURE C                                                                                                    | PERATION                | NSSC CONCEPT OF FUTURE OPERATIONS ACCOUNTS RECEIVABLE (AR) PROCESS 01/18/08 Rev  ROLES AND RESPONSIBILITIES POST TRANSITION |                          |                  |              |                     |                                                    |                                  |                                              |
|----------------------------------------------------------------------------------------------------|-------------------------|----------------------------------------------------------------------------------------------------|--------------------------|------------------|--------------|---------------------|----------------------------------------------------|----------------------------------|----------------------------------------------|
| ROLE                                                                                                    |                         |                                                                                                    |                          |                  |              | OFNESS              | 00115                                              |                                  | OFTE SASS                                    |
| PROCESS                                                                                                    | CUSTOMER/<br>CENTER POC | NSSC<br>AR                                                                                                    | NSSC DOC<br>IMAGING      | FOIA<br>OFFICE   | CENTER<br>FM | CENTER<br>LOGISTICS | COMP<br>CENTER AR                                  | PAY.GOV                          | SETTLEMENT<br>BANK                           |
| FREEDOM OF INFORMATION ACT (FOIA) PROCESS FLOW (cont)                                                                                                    |                         |                                                                                                    |                          |                  |              |                     |                                                    |                                  |                                              |
| RECEIVE THE COLLECTION CHECK                                                                                                    |                         | Х                                                                                                    |                          |                  |              |                     |                                                    |                                  |                                              |
| PROVIDE A COPY OF THE CHECK TO AR PROCESSOR                                                                                                    |                         | Х                                                                                                    |                          |                  |              |                     |                                                    |                                  |                                              |
| POST THE BILL IN SAP                                                                                                    |                         | Х                                                                                                    |                          |                  |              |                     |                                                    |                                  |                                              |
| NOTIFY FOLK OFFICE THAT THE BAYMENT HAS BEEN BESTIVED                                                                                                    |                         | ,                                                                                                    |                          |                  |              |                     |                                                    |                                  |                                              |
| NOTIFY FOIA OFFICE THAT THE PAYMENT HAS BEEN RECEIVED  ACKNOWLEDGE E-MAIL ON RECEIPT OF PAYMENT                                                                                                    |                         | Х                                                                                                    |                          | х                |              |                     |                                                    |                                  |                                              |
| PAY.GOV                                                                                                    |                         |                                                                                                    |                          | ^                |              |                     |                                                    |                                  |                                              |
| CUSTOMER ACCESSES THE PUBLIC AGENCY WEBSITE, PAY.GOV                                                                                                    | х                       |                                                                                                    |                          |                  |              |                     |                                                    |                                  |                                              |
| CUSTOMER SELECTS ONLINE PAYMENT                                                                                                    | X                       |                                                                                                    |                          |                  |              |                     |                                                    |                                  |                                              |
| CUSTOMER ENTERS TRANSACTION DETAILS                                                                                                    | X                       |                                                                                                    |                          |                  |              |                     |                                                    |                                  |                                              |
| PAY.GOV SENDS INFORMATION TO BANK WHERE IT IS EITHER                                                                                                    |                         |                                                                                                    |                          |                  |              |                     |                                                    |                                  |                                              |
| AUTHORIZED OR FAILED                                                                                                    |                         |                                                                                                    |                          |                  |              |                     |                                                    | Х                                |                                              |
| PAY.GOV SENDS CUSTOMER BACK TO AGENCY WEBSITE TO<br>PRINT RECEIPT, IF DESIRED                                                                                                    |                         |                                                                                                    |                          |                  |              |                     |                                                    | x                                |                                              |
| SETTLEMENT BANK PROVIDES ACTIVITY REPORT                                                                                                    |                         |                                                                                                    |                          |                  |              |                     |                                                    |                                  | Х                                            |
| SETTLEMENT DEPOSITS FUNDS INTO CA\$HLINK ACCOUNT                                                                                                    |                         |                                                                                                    |                          |                  |              |                     |                                                    |                                  | X                                            |
| NSSC RETRIEVES INFORMATION FROM CA\$HLINK                                                                                                    |                         | х                                                                                                    |                          |                  |              |                     |                                                    |                                  |                                              |
| RESEARCH CUSTOMER IN SAP, XD03                                                                                                    |                         | X                                                                                                    |                          |                  |              |                     |                                                    |                                  |                                              |
| CREATE CUSTOMER, IF NOT IN SAP                                                                                                    |                         | X                                                                                                    |                          |                  |              |                     |                                                    |                                  |                                              |
| RESEARCH OPEN ITEMS IN SAP                                                                                                    |                         | Х                                                                                                    |                          |                  |              |                     |                                                    |                                  |                                              |
|                                                                                                    |                         |                                                                                                    |                          |                  |              |                     |                                                    |                                  |                                              |
| CREATE AR IN SAP, FB70, IF NOT IN SAP                                                                                                    |                         | Х                                                                                                    |                          |                  |              |                     |                                                    |                                  | w division of tasl<br>e Centers, NSSC,       |
| POST COLLECTION IN SAP, F-28                                                                                                    |                         | х                                                                                                    |                          |                  |              |                     |                                                    |                                  | Division of task                             |
| OUT COLLEGITOR IN OPA , 1 -25                                                                                                    |                         | ^                                                                                                    |                          |                  |              |                     | responsibility                                     | does not abso                    | Ive Center CFO's                             |
|                                                                                                    |                         |                                                                                                    |                          |                  |              |                     |                                                    | ibility for the                  | Center financial o                           |
| RECONCILE SAP WITH CA\$HLINK                                                                                                    |                         | х                                                                                                    |                          |                  |              |                     |                                                    | sibility for the<br>and performa |                                              |
| NSSC CONCEPT OF FUTURE C                                                                                                    |                         | S AC                                                                                                    |                          |                  |              | (AR) PRO            | overall respons                                    | and performa                     |                                              |
| NSSC CONCEPT OF FUTURE O                                                                                                    | S AND RESPO             | S ACC                                                                                                    | NSSC DOC                 | RANSITIC<br>FOIA | ON<br>CENTER | CENTER              | CESS                                               | and performa                     | 8/08 Rev                                     |
| NSSC CONCEPT OF FUTURE O ROLE PROCESS                                                                                                    | S AND RESPO             | S AC                                                                                                    | TIES POST T              | RANSITIC         | N            |                     | overall respons                                    | and performa                     | 8/08 Rev                                     |
| NSSC CONCEPT OF FUTURE O ROLE PROCESS RECEIVING CHECKS AND CASH                                                                                                    | S AND RESPO             | S ACC                                                                                                    | NSSC DOC<br>IMAGING      | RANSITIC<br>FOIA | ON<br>CENTER | CENTER              | CESS                                               | and performa                     | 8/08 Rev                                     |
| NSSC CONCEPT OF FUTURE O ROLE PROCESS RECEIVING CHECKS AND CASH OPEN MAIL CONTAINING CHECK/CASH                                                                                                    | S AND RESPO             | S ACC                                                                                                    | NSSC DOC<br>IMAGING<br>X | RANSITIC<br>FOIA | ON<br>CENTER | CENTER              | CESS                                               | and performa                     | 8/08 Rev                                     |
| NSSC CONCEPT OF FUTURE O ROLE PROCESS RECEIVING CHECKS AND CASH OPEN MAIL CONTAINING CHECK/CASH SCAN ALL DOCUMENTS INCLUDING CHECKS                                                                                                    | S AND RESPO             | S ACC                                                                                                    | NSSC DOC<br>IMAGING<br>X | RANSITIC<br>FOIA | ON<br>CENTER | CENTER              | CESS                                               | and performa                     | 8/08 Rev                                     |
| NSSC CONCEPT OF FUTURE O ROLE PROCESS RECEIVING CHECKS AND CASH OPEN MAIL CONTAINING CHECK/CASH SCAN ALL DOCUMENTS INCLUDING CHECKS GENERATE REMEDY TICKET TO COLLECTION PROCESSOR                                                                                                    | S AND RESPO             | S ACC                                                                                                    | NSSC DOC<br>IMAGING<br>X | RANSITIC<br>FOIA | ON<br>CENTER | CENTER              | CESS                                               | and performa                     | 8/08 Rev                                     |
| NSSC CONCEPT OF FUTURE O ROLE PROCESS RECEIVING CHECKS AND CASH OPEN MAIL CONTAINING CHECK/CASH SCAN ALL DOCUMENTS INCLUDING CHECKS GENERATE REMEDY TICKET TO COLLECTION PROCESSOR PAPER CHECK CONVERSION (PCC)                                                                                                    | S AND RESPO             | S ACONSIBILITY NSSC AR                                                                                                    | NSSC DOC<br>IMAGING<br>X | RANSITIC<br>FOIA | ON<br>CENTER | CENTER              | CESS                                               | and performa                     | 8/08 Rev                                     |
| NSSC CONCEPT OF FUTURE O ROLE PROCESS RECEIVING CHECKS AND CASH OPEN MAIL CONTAINING CHECK/CASH SCAN ALL DOCUMENTS INCLUDING CHECKS GENERATE REMEDY TICKET TO COLLECTION PROCESSOR PAPER CHECK CONVERSION (PCC) LOG INTO POS (POINT OF SALE)                                                                                                    | S AND RESPO             | S ACONSIBILITY NSSC AR                                                                                                    | NSSC DOC<br>IMAGING<br>X | RANSITIC<br>FOIA | ON<br>CENTER | CENTER              | CESS                                               | and performa                     | 8/08 Rev                                     |
| NSSC CONCEPT OF FUTURE O ROLE PROCESS RECEIVING CHECKS AND CASH OPEN MAIL CONTAINING CHECK/CASH SCAN ALL DOCUMENTS INCLUDING CHECKS GENERATE REMEDY TICKET TO COLLECTION PROCESSOR PAPER CHECK CONVERSION (PCC) LOG INTO POS (POINT OF SALE) CHOOSE THE AGENCY LOCATION CODE (ALC)                                                                                                    | S AND RESPO             | S ACCUSSIBILITION NSSC AR                                                                                                   | NSSC DOC<br>IMAGING<br>X | RANSITIC<br>FOIA | ON<br>CENTER | CENTER              | CESS                                               | and performa                     | 8/08 Rev                                     |
| NSSC CONCEPT OF FUTURE O ROLE PROCESS RECEIVING CHECKS AND CASH OPEN MAIL CONTAINING CHECK/CASH SCAN ALL DOCUMENTS INCLUDING CHECKS GENERATE REMEDY TICKET TO COLLECTION PROCESSOR PAPER CHECK CONVERSION (PCC) LOG INTO POS (POINT OF SALE) CHOOSE THE AGENCY LOCATION CODE (ALC) SELECT HOW CHECK WILL BE PRESENTED                                                                                                    | S AND RESPO             | S ACONSIBILITY NSSC AR                                                                                                    | NSSC DOC<br>IMAGING<br>X | RANSITIC<br>FOIA | ON<br>CENTER | CENTER              | CESS                                               | and performa                     | 8/08 Rev                                     |
| NSSC CONCEPT OF FUTURE O ROLE PROCESS RECEIVING CHECKS AND CASH OPEN MAIL CONTAINING CHECK/CASH SCAN ALL DOCUMENTS INCLUDING CHECKS GENERATE REMEDY TICKET TO COLLECTION PROCESSOR PAPER CHECK CONVERSION (PCC) LOG INTO POS (POINT OF SALE) CHOOSE THE AGENCY LOCATION CODE (ALC) SELECT HOW CHECK WILL BE PRESENTED INPUT AMOUNT, DESCRIPTION, FED OR NON-FED, INVOICE/BILL                                                                                                    | S AND RESPO             | S ACCUSSIBILITION NSSC AR                                                                                                   | NSSC DOC<br>IMAGING<br>X | RANSITIC<br>FOIA | ON<br>CENTER | CENTER              | CESS                                               | and performa                     | 8/08 Rev                                     |
| NSSC CONCEPT OF FUTURE O ROLE PROCESS RECEIVING CHECKS AND CASH OPEN MAIL CONTAINING CHECK/CASH SCAN ALL DOCUMENTS INCLUDING CHECKS GENERATE REMEDY TICKET TO COLLECTION PROCESSOR PAPER CHECK CONVERSION (PCC) LOG INTO POS (POINT OF SALE) CHOOSE THE AGENCY LOCATION CODE (ALC) SELECT HOW CHECK WILL BE PRESENTED INPUT AMOUNT, DESCRIPTION, FED OR NON-FED, INVOICE/BILL NUMBER                                                                                                    | S AND RESPO             | S ACC<br>NSIBILI<br>NSSC<br>AR                                                                                              | NSSC DOC<br>IMAGING<br>X | RANSITIC<br>FOIA | ON<br>CENTER | CENTER              | CESS                                               | and performa                     | 8/08 Rev                                     |
| NSSC CONCEPT OF FUTURE O ROLE PROCESS RECEIVING CHECKS AND CASH OPEN MAIL CONTAINING CHECK/CASH SCAN ALL DOCUMENTS INCLUDING CHECKS GENERATE REMEDY TICKET TO COLLECTION PROCESSOR PAPER CHECK CONVERSION (PCC) LOG INTO POS (POINT OF SALE) CHOOSE THE AGENCY LOCATION CODE (ALC) SELECT HOW CHECK WILL BE PRESENTED INPUT AMOUNT, DESCRIPTION, FED OR NON-FED, INVOICE/BILL NUMBER VIEW LOG TO VERIFY ENTRIES AGAINST THE CHECKS ON HAND                                                                                                    | S AND RESPO             | S ACC<br>NSIBILI'<br>NSSC<br>AR                                                                                             | NSSC DOC<br>IMAGING<br>X | RANSITIC<br>FOIA | ON<br>CENTER | CENTER              | CESS                                               | and performa                     | 8/08 Rev                                     |
| NSSC CONCEPT OF FUTURE O ROLE PROCESS RECEIVING CHECKS AND CASH OPEN MAIL CONTAINING CHECK/CASH SCAN ALL DOCUMENTS INCLUDING CHECKS GENERATE REMEDY TICKET TO COLLECTION PROCESSOR PAPER CHECK CONVERSION (PCC) LOG INTO POS (POINT OF SALE) CHOOSE THE AGENCY LOCATION CODE (ALC) SELECT HOW CHECK WILL BE PRESENTED INPUT AMOUNT, DESCRIPTION, FED OR NON-FED, INVOICE/BILL NUMBER                                                                                                    | S AND RESPO             | S ACC<br>NSIBILI<br>NSSC<br>AR                                                                                              | NSSC DOC<br>IMAGING<br>X | RANSITIC<br>FOIA | ON<br>CENTER | CENTER              | CESS                                               | and performa                     | 8/08 Rev                                     |
| NSSC CONCEPT OF FUTURE O ROLE PROCESS RECEIVING CHECKS AND CASH OPEN MAIL CONTAINING CHECK/CASH SCAN ALL DOCUMENTS INCLUDING CHECKS GENERATE REMEDY TICKET TO COLLECTION PROCESSOR PAPER CHECK CONVERSION (PCC) LOG INTO POS (POINT OF SALE) CHOOSE THE AGENCY LOCATION CODE (ALC) SELECT HOW CHECK WILL BE PRESENTED INPUT AMOUNT, DESCRIPTION, FED OR NON-FED, INVOICE/BILL NUMBER VIEW LOG TO VERIFY ENTRIES AGAINST THE CHECKS ON HAND CLOSE BATCH AND ENTER NUMBER OF ITEMS AND TOTAL FOR EACH ALC BATCH PRINT COPY OF BATCH LIST TO TRANSMIT INFORMATION TO                                                                                                    | S AND RESPO             | S ACC NSIBILIT NSSC AR  X X X X                                                                                             | NSSC DOC<br>IMAGING<br>X | RANSITIC<br>FOIA | ON<br>CENTER | CENTER              | CESS                                               | and performa                     | 8/08 Rev                                     |
| NSSC CONCEPT OF FUTURE O ROLE PROCESS  RECEIVING CHECKS AND CASH  OPEN MAIL CONTAINING CHECK/CASH  SCAN ALL DOCUMENTS INCLUDING CHECKS  GENERATE REMEDY TICKET TO COLLECTION PROCESSOR  PAPER CHECK CONVERSION (PCC)  LOG INTO POS (POINT OF SALE)  CHOOSE THE AGENCY LOCATION CODE (ALC) SELECT HOW CHECK WILL BE PRESENTED INPUT AMOUNT, DESCRIPTION, FED OR NON-FED, INVOICE/BILL NUMBER  VIEW LOG TO VERIFY ENTRIES AGAINST THE CHECKS ON HAND CLOSE BATCH AND ENTER NUMBER OF ITEMS AND TOTAL FOR EACH ALC BATCH PRINT COPY OF BATCH LIST TO TRANSMIT INFORMATION TO ELVIS                                                                                                    | S AND RESPO             | S ACVISIBILITY NSSC AR  X X X X                                                                                             | NSSC DOC<br>IMAGING<br>X | RANSITIC<br>FOIA | ON<br>CENTER | CENTER              | CESS                                               | and performa                     | 8/08 Rev                                     |
| NSSC CONCEPT OF FUTURE O ROLE PROCESS  RECEIVING CHECKS AND CASH  OPEN MAIL CONTAINING CHECK/CASH  SCAN ALL DOCUMENTS INCLUDING CHECKS  GENERATE REMEDY TICKET TO COLLECTION PROCESSOR  PAPER CHECK CONVERSION (PCC)  LOG INTO POS (POINT OF SALE)  CHOOSE THE AGENCY LOCATION CODE (ALC)  SELECT HOW CHECK WILL BE PRESENTED  INPUT AMOUNT, DESCRIPTION, FED OR NON-FED, INVOICE/BILL  NUMBER  VIEW LOG TO VERIFY ENTRIES AGAINST THE CHECKS ON HAND  CLOSE BATCH AND ENTER NUMBER OF ITEMS AND TOTAL FOR EACH ALC BATCH  PRINT COPY OF BATCH LIST TO TRANSMIT INFORMATION TO ELVIS  DESTROY PAPER CHECKS                                                                                                    | S AND RESPO             | S ACC NSIBILIT NSSC AR  X X X X                                                                                             | NSSC DOC<br>IMAGING<br>X | RANSITIC<br>FOIA | ON<br>CENTER | CENTER              | CESS                                               | and performa                     | 8/08 Rev                                     |
| NSSC CONCEPT OF FUTURE O ROLE PROCESS  RECEIVING CHECKS AND CASH  OPEN MAIL CONTAINING CHECK/CASH SCAN ALL DOCUMENTS INCLUDING CHECKS  GENERATE REMEDY TICKET TO COLLECTION PROCESSOR PAPER CHECK CONVERSION (PCC)  LOG INTO POS (POINT OF SALE)  CHOOSE THE AGENCY LOCATION CODE (ALC) SELECT HOW CHECK WILL BE PRESENTED  INPUT AMOUNT, DESCRIPTION, FED OR NON-FED, INVOICE/BILL NUMBER  VIEW LOG TO VERIFY ENTRIES AGAINST THE CHECKS ON HAND CLOSE BATCH AND ENTER NUMBER OF ITEMS AND TOTAL FOR EACH ALC BATCH PRINT COPY OF BATCH LIST TO TRANSMIT INFORMATION TO ELVIS  DESTROY PAPER CHECKS  IF PAPER CHECK CONVERSION IS OFFLINE:                                                                                                    | S AND RESPO             | S ACC NSIBILI NSSC AR  X X X X X X                                                                                          | NSSC DOC<br>IMAGING<br>X | RANSITIC<br>FOIA | ON<br>CENTER | CENTER              | CESS                                               | and performa                     | 8/08 Rev                                     |
| NSSC CONCEPT OF FUTURE O ROLE PROCESS  RECEIVING CHECKS AND CASH  OPEN MAIL CONTAINING CHECK/CASH SCAN ALL DOCUMENTS INCLUDING CHECKS  GENERATE REMEDY TICKET TO COLLECTION PROCESSOR PAPER CHECK CONVERSION (PCC)  LOG INTO POS (POINT OF SALE)  CHOOSE THE AGENCY LOCATION CODE (ALC) SELECT HOW CHECK WILL BE PRESENTED INPUT AMOUNT, DESCRIPTION, FED OR NON-FED, INVOICE/BILL NUMBER  VIEW LOG TO VERIFY ENTRIES AGAINST THE CHECKS ON HAND CLOSE BATCH AND ENTER NUMBER OF ITEMS AND TOTAL FOR EACH ALC BATCH PRINT COPY OF BATCH LIST TO TRANSMIT INFORMATION TO ELVIS DESTROY PAPER CHECKS  IF PAPER CHECK CONVERSION IS OFFLINE: ACCEPT CHECK/CASH FROM NSSC DOCUMENT IMAGING                                                                                                    | S AND RESPO             | S ACC NSIBILI NSSC AR  X X X X X X X                                                                                        | NSSC DOC<br>IMAGING<br>X | RANSITIC<br>FOIA | ON<br>CENTER | CENTER              | CESS                                               | and performa                     | 8/08 Rev                                     |
| NSSC CONCEPT OF FUTURE O ROLE PROCESS  RECEIVING CHECKS AND CASH  OPEN MAIL CONTAINING CHECK/CASH SCAN ALL DOCUMENTS INCLUDING CHECKS GENERATE REMEDY TICKET TO COLLECTION PROCESSOR PAPER CHECK CONVERSION (PCC)  LOG INTO POS (POINT OF SALE) CHOOSE THE AGENCY LOCATION CODE (ALC) SELECT HOW CHECK WILL BE PRESENTED INPUT AMOUNT, DESCRIPTION, FED OR NON-FED, INVOICE/BILL NUMBER  VIEW LOG TO VERIFY ENTRIES AGAINST THE CHECKS ON HAND CLOSE BATCH AND ENTER NUMBER OF ITEMS AND TOTAL FOR EACH ALC BATCH PERINT COPY OF BATCH LIST TO TRANSMIT INFORMATION TO ELVIS DESTROY PAPER CHECKS  IF PAPER CHECK CONVERSION IS OFFLINE: ACCEPT CHECK/CASH FROM NSSC DOCUMENT IMAGING RECORD PAYMENTS IN DEPOSIT LOG IN SAP                                                                                                    | S AND RESPO             | S ACC NSIBILITINGSC AR  X X X X X X X X X X X X X X X X X X                                                                 | NSSC DOC<br>IMAGING<br>X | RANSITIC<br>FOIA | ON<br>CENTER | CENTER              | CESS                                               | and performa                     | 8/08 Rev                                     |
| NSSC CONCEPT OF FUTURE O ROLE PROCESS  RECEIVING CHECKS AND CASH  OPEN MAIL CONTAINING CHECK/CASH SCAN ALL DOCUMENTS INCLUDING CHECKS GENERATE REMEDY TICKET TO COLLECTION PROCESSOR PAPER CHECK CONVERSION (PCC)  LOG INTO POS (POINT OF SALE) CHOOSE THE AGENCY LOCATION CODE (ALC) SELECT HOW CHECK WILL BE PRESENTED INPUT AMOUNT, DESCRIPTION, FED OR NON-FED, INVOICE/BILL NUMBER VIEW LOG TO VERIFY ENTRIES AGAINST THE CHECKS ON HAND CLOSE BATCH AND ENTER NUMBER OF ITEMS AND TOTAL FOR EACH ALC BATCH PRINT COPY OF BATCH LIST TO TRANSMIT INFORMATION TO ELVIS DESTROY PAPER CHECKS  IF PAPER CHECK CONVERSION IS OFFLINE: ACCEPT CHECK/CASH FROM NSSC DOCUMENT IMAGING RECORD PAYMENTS IN DEPOSIT LOG IN SAP PRINT DEPOSIT SLIP OUT OF SAP                                                                                          | S AND RESPO             | S ACC SIBILITION SSC AR  X X X X X X X X X X X X X X X X X X                                                                | NSSC DOC<br>IMAGING<br>X | RANSITIC<br>FOIA | ON<br>CENTER | CENTER              | CESS                                               | and performa                     | 8/08 Rev                                     |
| NSSC CONCEPT OF FUTURE O ROLE PROCESS  RECEIVING CHECKS AND CASH  DPEN MAIL CONTAINING CHECK/CASH  SCAN ALL DOCUMENTS INCLUDING CHECKS GENERATE REMEDY TICKET TO COLLECTION PROCESSOR  PAPER CHECK CONVERSION (PCC)  LOG INTO POS (POINT OF SALE) CHOOSE THE AGENCY LOCATION CODE (ALC) SELECT HOW CHECK WILL BE PRESENTED INPUT AMOUNT, DESCRIPTION, FED OR NON-FED, INVOICE/BILL NUMBER  VIEW LOG TO VERIFY ENTRIES AGAINST THE CHECKS ON HAND CLOSE BATCH AND ENTER NUMBER OF ITEMS AND TOTAL FOR EACH ALC BATCH PRINT COPY OF BATCH LIST TO TRANSMIT INFORMATION TO ELVIS DESTROY PAPER CHECKS  IF PAPER CHECK CONVERSION IS OFFLINE: ACCEPT CHECK/CASH FROM NSSC DOCUMENT IMAGING RECORD PAYMENTS IN DEPOSIT LOG IN SAP PRINT DEPOSIT SLIP OUT OF SAP HAND DELIVER CHECK TO DEPOSIT PROCESSOR                                               | S AND RESPO             | S ACC NSIBILITION NSSC AR  X X X X X X X X X X X X X X X X X X                                                              | NSSC DOC<br>IMAGING<br>X | RANSITIC<br>FOIA | ON<br>CENTER | CENTER              | CESS                                               | and performa                     | 8/08 Rev                                     |
| NSSC CONCEPT OF FUTURE O ROLE PROCESS  RECEIVING CHECKS AND CASH  OPEN MAIL CONTAINING CHECK/CASH SCAN ALL DOCUMENTS INCLUDING CHECKS GENERATE REMEDY TICKET TO COLLECTION PROCESSOR PAPER CHECK CONVERSION (PCC)  LOG INTO POS (POINT OF SALE) CHOOSE THE AGENCY LOCATION CODE (ALC) SELECT HOW CHECK WILL BE PRESENTED INPUT AMOUNT, DESCRIPTION, FED OR NON-FED, INVOICE/BILL NUMBER  VIEW LOG TO VERIFY ENTRIES AGAINST THE CHECKS ON HAND CLOSE BATCH AND ENTER NUMBER OF ITEMS AND TOTAL FOR EACH ALC BATCH PERINT COPY OF BATCH LIST TO TRANSMIT INFORMATION TO ELVIS DESTROY PAPER CHECKS  IF PAPER CHECK CONVERSION IS OFFLINE: ACCEPT CHECK/CASH FROM NSSC DOCUMENT IMAGING RECORD PAYMENTS IN DEPOSIT LOG IN SAP                                                                                                    | S AND RESPO             | S ACC SIBILITION SSC AR  X X X X X X X X X X X X X X X X X X                                                                | NSSC DOC<br>IMAGING<br>X | RANSITIC<br>FOIA | ON<br>CENTER | CENTER              | CESS  COMP CENTER AR                               | 01/1 PAY.GOV                     | 8/08 Rev  SETTLEMEN BANK                     |
| NSSC CONCEPT OF FUTURE O ROLE PROCESS  RECEIVING CHECKS AND CASH  OPEN MAIL CONTAINING CHECK/CASH SCAN ALL DOCUMENTS INCLUDING CHECKS  GENERATE REMEDY TICKET TO COLLECTION PROCESSOR PAPER CHECK CONVERSION (PCC)  LOG INTO POS (POINT OF SALE) CHOOSE THE AGENCY LOCATION CODE (ALC) SELECT HOW CHECK WILL BE PRESENTED INPUT AMOUNT, DESCRIPTION, FED OR NON-FED, INVOICE/BILL NUMBER  VIEW LOG TO VERIFY ENTRIES AGAINST THE CHECKS ON HAND CLOSE BATCH AND ENTER NUMBER OF ITEMS AND TOTAL FOR EACH ALC BATCH PRINT COPY OF BATCH LIST TO TRANSMIT INFORMATION TO ELVIS DESTROY PAPER CHECKS  IF PAPER CHECK CONVERSION IS OFFLINE: ACCEPT CHECK/CASH FROM NSSC DOCUMENT IMAGING RECORD PAYMENTS IN DEPOSIT LOG IN SAP PRINT DEPOSIT SLIP OUT OF SAP HAND DELIVER CHECK TO DEPOSIT PROCESSOR                                                | S AND RESPO             | S ACC NSIBILITION NSSC AR  X X X X X X X X X X X X X X X X X X                                                              | NSSC DOC<br>IMAGING<br>X | RANSITIC<br>FOIA | ON<br>CENTER | CENTER              | CESS  COMP CENTER AR                               | 01/1 PAY.GOV                     | 8/08 Rev  SETTLEMEN BANK  w division of task |
| NSSC CONCEPT OF FUTURE O ROLE PROCESS  RECEIVING CHECKS AND CASH  OPEN MAIL CONTAINING CHECK/CASH SCAN ALL DOCUMENTS INCLUDING CHECKS GENERATE REMEDY TICKET TO COLLECTION PROCESSOR PAPER CHECK CONVERSION (PCC) LOG INTO POS (POINT OF SALE) CHOOSE THE AGENCY LOCATION CODE (ALC) SELECT HOW CHECK WILL BE PRESENTED INPUT AMOUNT, DESCRIPTION, FED OR NON-FED, INVOICE/BILL NUMBER  VIEW LOG TO VERIFY ENTRIES AGAINST THE CHECKS ON HAND CLOSE BATCH AND ENTER NUMBER OF ITEMS AND TOTAL FOR EACH ALC BATCH PRINT COPY OF BATCH LIST TO TRANSMIT INFORMATION TO ELVIS DESTROY PAPER CHECKS  IF PAPER CHECK CONVERSION IS OFFLINE: ACCEPT CHECK/CASH FROM NSSC DOCUMENT IMAGING RECORD PAYMENTS IN DEPOSIT LOG IN SAP PRINT DEPOSIT SLIP OUT OF SAP HAND DELIVER CHECK TO DEPOSIT PROCESSOR SECURE CHECK/CASH UNTIL NEXT DEPOSIT OPPORTUNITY | S AND RESPO             | S ACC SIBILITION SSC AR  X X X X X X X X X X X X X X X X X X                                                                | NSSC DOC<br>IMAGING<br>X | RANSITIC<br>FOIA | ON<br>CENTER | CENTER              | CESS  COMP CENTER AR  Purpose of or responsibility | 01/1 PAY.GOV                     | 8/08 Rev  SETTLEMEN BANK                     |

| Responsible Office: Accounts Receivable  SUBJECT: Non-Reimbursable (Employee December 2014) | .1.( 5014                      |
|---------------------------------------------------------------------------------------------|--------------------------------|
|                                                                                             | Page 117 of 123                |
|                                                                                             | Expiration Date: June 18, 2013 |
| Service Delivery Guide                                                                      | Effective Date: June 18, 2008  |
| Service Delivery Guide                                                                      | Number                         |
| NSSC                                                                                        | NSSC-FM- SDG-0008 Revision C   |
|                                                                                             |                                |

| NSSC CONCEPT OF FUTURE OPERATIONS ACCOUNTS RECEIVABLE (AR) PROCESS 01/18/08 Rev  ROLES AND RESPONSIBILITIES POST TRANSITION |            |            |         |                |              |           |                              |                                   |                              |
|----------------------------------------------------------------------------------------------------|------------|------------|---------|----------------|--------------|-----------|------------------------------|-----------------------------------|------------------------------|
|                                                                                                    | CUSTOMER/  | NSSC<br>AR |         | FOIA<br>OFFICE | CENTER<br>FM | CENTER    | COMP                         | DAY COV                           | SETTLEMENT                   |
| PROCESS  IF CASH IS RECEIVED                                                                                                | CENTER POC | AR         | IMAGING | OFFICE         | FIVI         | LOGISTICS | CENTER AR                    | PAY.GOV                           | BANK                         |
| CASH IS DELIVERED TO COLLECTION PROCESSOR                                                                                   |            | .,         |         |                |              |           |                              |                                   |                              |
| MAKE COPIES OF ALL CASH PRESENTED                                                                                           |            | X          |         |                |              |           |                              |                                   |                              |
|                                                                                                    |            | X          |         |                |              |           |                              |                                   |                              |
| PRODUCE RECEIPT FOR CUSTOMER                                                                                                |            | X          |         |                |              |           |                              |                                   |                              |
| COMPLETE SF-215                                                                                                    |            | X          |         |                |              |           |                              |                                   |                              |
| FORWARD SF-215 AND CASH TO DEPOSIT PROCESSOR                                                                                |            | X          |         |                |              |           |                              |                                   |                              |
| DEPOSIT CASH ON THURSDAY OR WHEN AT LEAST \$5K FOR PAPER CHECK CONVERSION BOTH ONLINE AND OFFLINE AND CASH RECEIPTS         |            | X          |         |                |              |           |                              |                                   |                              |
| VERIFY THAT DEPOSIT WAS RECEIVED BY TREASURY VIA CASHLINK                                                                   |            | х          |         |                |              |           |                              |                                   |                              |
| PREPARE PACKET OF SUPPORTING DOCUMENTATION FOR DOCUMENT IMAGING TO CONVERT INTO REMEMBY TICKET                              |            | х          |         |                |              |           |                              |                                   |                              |
| POST INTO SAP FROM REMEDY TICKET                                                                                            |            | Х          |         |                |              |           |                              |                                   |                              |
| AGENCY CASH RECONCILIATION TOOL (ACART)                                                                                     |            | Х          |         |                |              |           |                              |                                   |                              |
| DUNNING PROCESS FLOW                                                                                                    |            |            |         |                |              |           |                              |                                   |                              |
| RUN AGED BILL REPORT AND ANALYZE DELINQUENT BILLS                                                                           |            | х          |         |                |              |           |                              |                                   |                              |
| SUBMIT PAYROLL AND TRAVEL BILLS TO PAYROLL FOR OFFSET AFTER PROVIDE 30 DAYS NOTICE TO EMPLOYEE                              |            | х          |         |                |              |           |                              |                                   |                              |
| UTILIZE SAP TO CALCULATE INTEREST, PENALTIES AND ADMIN<br>FEES (EX FED)                                                     |            | х          |         |                |              |           |                              |                                   |                              |
| PREPARE DUNNING LETTERS                                                                                                    |            | Х          |         |                |              |           |                              |                                   |                              |
| TAKE APPROPRIATE ACTION, INCLUDING COLLECTION CALLS                                                                         |            | х          |         |                |              |           |                              |                                   |                              |
| USE GR55, ZAOF ACCOUNTS BY AOF TO ENSURE AR ENTRIES ARE POSTED TO CORRECT ACCOUNTS                                          |            | х          |         |                |              |           |                              |                                   | w division of task           |
| FOLLOW OMB CIRCULAR A-129 GUIDELINES FOR<br>SUBSTANTIATING THE DEBT IS VALID                                                |            | х          |         |                |              |           | Competence<br>responsibility | y Center, etc.<br>does not abso   | Division of task             |
| IDENTIFY AND BLOCK DEBT TO TOP/CROSS-SERVICING                                                                              |            | х          |         |                |              |           | overall respons              | ibility for the (<br>and performa | Center financial dat<br>nce. |

| NSSC                                    | NSSC-FM- SDG-0008 Revision C   |
|-----------------------------------------|--------------------------------|
| Carriag Daliyary Cuida                  | Number                         |
| Service Delivery Guide                  | Effective Date: June 18, 2008  |
|                                         | Expiration Date: June 18, 2013 |
|                                         | Page 118 of 123                |
| Responsible Office: Accounts Receivable |                                |
| SUBJECT: Non-Reimbursable (Employee De  | aht FOIA atc )                 |

| NSSC CONCEPT OF FUTURE OPERATIONS ACCOUNTS RECEIVABLE (AR) PROCESS 01/18/08 Rev |                                                                                       |            |                                         |                |                  |                     |                                                                                        |          |                    |
|---------------------------------------------------------------------------------|---------------------------------------------------------------------------------------|------------|-----------------------------------------|----------------|------------------|---------------------|----------------------------------------------------------------------------------------|----------|--------------------|
| ROLES AND RESPONSIBILITIES POST TRANSITION                                      |                                                                                       |            |                                         |                |                  |                     |                                                                                        |          |                    |
| PROCESS                                                                         | CUSTOMER/<br>CENTER POC                                                               | NSSC<br>AR | NSSC DOC<br>IMAGING                     | FOIA<br>OFFICE | CENTER           | CENTER<br>LOGISTICS | COMP<br>CENTER AR                                                                      | PAY.GOV  | SETTLEMENT<br>BANK |
|                                                                                 |                                                                                       | 7          | 111111111111111111111111111111111111111 | 0.1.102        |                  | 200,01,00           | OZ.IVIZ.IVIZ.                                                                          | 171.1001 | - Druit            |
| ALLOWANCE FOR DOUBTFUL ACCOUNTS (AFDA) AND WRITE OFF                            |                                                                                       |            |                                         |                |                  |                     |                                                                                        |          |                    |
| RUN AGING REPORT IN SAP                                                         |                                                                                       | Х          |                                         |                |                  |                     |                                                                                        |          |                    |
| ANALYZE OPEN RECEIVABLES BY CUSTOMER                                            |                                                                                       | Х          |                                         |                |                  |                     |                                                                                        |          |                    |
| COLLECTED                                                                       |                                                                                       | Х          |                                         |                |                  |                     |                                                                                        |          |                    |
| RECORD ALLOWANCE JV IN SAP                                                      |                                                                                       | х          |                                         |                |                  |                     |                                                                                        |          |                    |
| OBTAIN AUTHORIZATION TO WRITE OFF BILL                                          |                                                                                       | х          |                                         |                |                  |                     |                                                                                        |          |                    |
| FOLLOW AFDA PROCESS FLOW TO WRITE OFF BAD DEBTS                                 |                                                                                       | Х          |                                         |                |                  |                     |                                                                                        |          |                    |
| SEND 1099 TO CUSTOMER/IRS                                                       |                                                                                       | х          |                                         |                |                  |                     |                                                                                        |          |                    |
| REPORTING AND BALANCING -MISCELLANEOUS RECEIPTS                                 |                                                                                       |            |                                         |                |                  |                     |                                                                                        |          |                    |
| OPEN FILE OF SHORTCUTS TO MONITORING                                            |                                                                                       | х          |                                         |                |                  |                     |                                                                                        |          |                    |
| COPY FROM THE PRIOR MONTH                                                       |                                                                                       | Х          |                                         |                |                  |                     |                                                                                        |          |                    |
| OPEN THE SAVED FILE                                                             |                                                                                       | Х          |                                         |                |                  |                     |                                                                                        |          |                    |
| GIVE TO APPROPRIATE PERSONNEL FOR APPROVAL                                      |                                                                                       | х          |                                         |                |                  |                     |                                                                                        |          |                    |
| TREASURY REPORT ON RECEIVABLE AND DEBT COLLECTION ACTIVITIES                    |                                                                                       |            |                                         |                |                  |                     |                                                                                        |          |                    |
| RUN REPORT FROM SAP TO POPULATE TROR                                            |                                                                                       | х          |                                         |                |                  |                     |                                                                                        |          |                    |
| PULL MANUAL RECORDS TO CAPTURE INFORMATION NOT PROVIDED BY SAP                  |                                                                                       | х          |                                         |                |                  |                     |                                                                                        |          |                    |
| ENTER INFORMATION PER TROR INSTRUCTIONS                                         |                                                                                       | Х          |                                         |                |                  |                     |                                                                                        |          |                    |
| SUBMIT TROR TO FMS VIA DEBT MANAGEMENT INFORMATION SYSTEM                       |                                                                                       | х          |                                         |                |                  |                     |                                                                                        |          |                    |
| PREPARE AND SUBMIT ACCOUNTS RECEIVABLE METRICS REPORT                           |                                                                                       |            |                                         |                |                  |                     |                                                                                        |          |                    |
| PREPARE AND SUBMIT ACCOUNTS RECEIVABLE METRICS REPORT                           |                                                                                       | х          |                                         |                |                  |                     |                                                                                        |          |                    |
| PREPARE AND SUBMIT COLLECTIONS REPORT                                           |                                                                                       |            |                                         |                |                  |                     |                                                                                        |          |                    |
| PREPARE AND SUBMIT COLLECTIONS REPORT                                           |                                                                                       | х          |                                         |                |                  |                     |                                                                                        |          |                    |
| PREPARE AND SUBMIT AVERAGE DAYS OUTSTANDING FOR ACCOUNTS RECEIVABLE REPORT      |                                                                                       |            |                                         |                |                  |                     |                                                                                        |          |                    |
| PREPARE AND SUBMIT AVERAGE DAYS OUTSTANDING FOR                                 |                                                                                       |            |                                         |                |                  |                     |                                                                                        |          |                    |
| ACCOUNTS RECEIVABLE REPORT                                                      | X                                                                                     |            |                                         |                |                  |                     | Purpose of chart is to show division of task responsibility between the Centers, NSSC, |          |                    |
| PREPARE AND SUBMIT ACCOUNTS RECEIVABLE TRANSFERRED TO U.S. TREASURY REPORT      | Competency Center, etc. Division of task responsibility does not absolve Center CFO's |            |                                         |                | Division of task |                     |                                                                                        |          |                    |
| PREPARE AND SUBMIT ACCOUNTS RECEIVABLE TRANSFERRED TO U.S. TREASURY REPORT      |                                                                                       | х          |                                         |                |                  |                     | overall responsibility for the Center financial data and performance.                  |          |                    |

NSSC
Service Delivery Guide

| NSSC-FM- SDG-0008 Revision C | Number | Effective Date: June 18, 2008 | Expiration Date: June 18, 2013 | Page 119 of 123 |
| Responsible Office: Accounts Receivable | SUBJECT: Non-Reimbursable (Employee Debt, FOIA, etc.)

| Appendix E-Dunning Letters                                               | Date |
|--------------------------------------------------------------------------|------|
| Center                                                                   |      |
| Customer Number                                                          |      |
| Customer Contact<br>Customer Name<br>Customer Address<br>City, State Zip |      |

FIRST NOTICE

Dear Madam,

This letter is to inform you that NASA has not received payment for the following past due bill:

Bill Bill Invoice Principal Payment Interest Penalty Total No. No. Amount Received Accrued Accrued Amount 11/30/2007

Payment must be received immediately to preclude further interest charges as well as penalty and administrative charges.

Failure to pay a debt to the United States Government will result in referring your delinquent account to credit reporting agencies and initiating Federal offset. Additionally, NASA is required by the Debt Collection Improvement Act of 1996 to transfer any debt delinquent over 180 days to the Department of the Treasury for collection proceedings.

Please contact SSC Receivables Collector at 228-688-1628 with any questions or concerns you may have on this matter.

Sincerely,

Pamela Holloway, Senior Accountant NSSC Accounts Receivable

| NSSC                                                  | NSSC-FM- SDG-0008 Revision C   |  |  |  |  |  |
|-------------------------------------------------------|--------------------------------|--|--|--|--|--|
| Service Delivery Guide                                | Number                         |  |  |  |  |  |
|                                                       | Effective Date: June 18, 2008  |  |  |  |  |  |
|                                                       | Expiration Date: June 18, 2013 |  |  |  |  |  |
|                                                       | Page 120 of 123                |  |  |  |  |  |
| Responsible Office: Accounts Receivable               |                                |  |  |  |  |  |
| SUBJECT: Non-Reimbursable (Employee Debt, FOIA, etc.) |                                |  |  |  |  |  |

\_\_\_\_\_ Center Date

Customer Contact Customer Name Customer Number Customer Address City, State Zip

#### SECOND NOTICE

Dear Madam,

This letter is to inform you the following bill is seriously past due:

| Bill | Bill   | Principal | Payment  | Interest | Penalty | Admin  | Total             |
|------|--------|-----------|----------|----------|---------|--------|-------------------|
| Date | Number | Amount    | Received | Accrued  | Accrued | Charge | <b>Amount Due</b> |

10/30/2007

Interest is charged on your delinquent account as shown above. Additional charges will be assessed on payments received after the due date, including:

- 1. Administrative charges; and
- 2. Penalties, not to exceed 6% per year on any portion of the debt delinquent for more than 90 days, accrued from the date the debt became delinquent.

Remit payment immediately to:

NASA – Stennis Space Center ATTN: Code BA22 – Collection Agent

Bldg 1100

SSC, MS 39529-6000

Failure to pay a debt to the United States Government will result in referring your delinquent account to credit reporting agencies and initiating Federal offset. Additionally, NASA is required by the Debt Collection Improvement Act of 1996 to transfer any debt delinquent over 180 days to the Department of the Treasury for collection proceedings.

Please contact SSC Receivables Collector at 228-688-2606 with any questions or concerns you may have on this matter.

| NSSC                                                  | NSSC-FM- SDG-0008 Revision C         |  |  |  |  |
|-------------------------------------------------------|--------------------------------------|--|--|--|--|
| Service Delivery Guide                                | Number Effective Date: June 18, 2008 |  |  |  |  |
|                                                       | Expiration Date: June 18, 2013       |  |  |  |  |
|                                                       | Page 121 of 123                      |  |  |  |  |
| Responsible Office: Accounts Receivable               |                                      |  |  |  |  |
| SUBJECT: Non-Reimbursable (Employee Debt, FOIA, etc.) |                                      |  |  |  |  |

Sincerely,

Pamela Holloway, Senior Accountant NSSC Accounts Receivable

| NSSC                                    | NSSC-FM- SDG-0008 Revision C  Number  Effective Date: June 18, 2008  Expiration Date: June 18, 2013 |  |  |  |  |
|-----------------------------------------|----------------------------------------------------------------------------------------------------|--|--|--|--|
| Service Delivery Guide                  |                                                                                                    |  |  |  |  |
|                                         |                                                                                                    |  |  |  |  |
| Responsible Office: Accounts Receivable |                                                                                                    |  |  |  |  |
| SUBJECT: Non-Reimbursable (Employee D   | ebt, FOIA, etc.)                                                                                    |  |  |  |  |
| Center                                  | Date                                                                                                |  |  |  |  |

**Customer Number** 

Customer Name
ATTN: Customer Contact
Customer Address
Customer Address
City, State Zip

THIRD NOTICE

Dear Madam,

This letter is to inform you the following bill is seriously past due:

| Bill | Bill   | Principal | Payment  | Interest | Penalty | Admin  | Total      |
|------|--------|-----------|----------|----------|---------|--------|------------|
| Date | Number | Amount    | Received | Accrued  | Accrued | Charge | Amount Due |

07/31/2007

Interest is charged on your delinquent account as shown above. Additional charges will be assessed on payments received after the due date, including:

- 3. Administrative charges; and
- 4. Penalties, not to exceed 6% per year on any portion of the debt delinquent for more than 90 days, accrued from the date the debt became delinquent.

Remit payment immediately to:

NSSC – FMD Accounts Receivable
ATTN: For the Accounts of \_\_\_\_\_Center
Bldg 1111, C Road
Stennis Space Center, MS 39529-6000

Failure to pay a debt to the United States Government will result in referring your delinquent account to credit reporting agencies and initiating Federal offset. Additionally, NASA is required by the Debt Collection Improvement Act of 1996 to transfer any debt delinquent over 180 days to the Department of the Treasury for collection proceedings.

| NSSC                                                  | NSSC-FM- SDG-0008 Revision C         |  |  |  |  |
|-------------------------------------------------------|--------------------------------------|--|--|--|--|
| Service Delivery Guide                                | Number Effective Date: June 18, 2008 |  |  |  |  |
|                                                       | Expiration Date: June 18, 2013       |  |  |  |  |
|                                                       | Page 123 of 123                      |  |  |  |  |
| Responsible Office: Accounts Receivable               |                                      |  |  |  |  |
| SUBJECT: Non-Reimbursable (Employee Debt, FOIA, etc.) |                                      |  |  |  |  |

Please contact NSSC contact Center at 877-677-2123 with any questions or concerns you may have on this matter.

Sincerely,

Pamela Holloway, Senior Accountant NSSC Accounts Receivable